## TESI DI LAUREA

# **CARATTERIZZAZIONE SPERIMENTALE DI UN MOTORE SINCRONO A MAGNETI PERMANENTI MEDIANTE LA MISURA DEI FLUSSI IN PRESENZA DI SATURAZIONE INCROCIATA**

Relatore: *Prof. Silverio Bolognani*

Laureando: *Matteo Vezzaro* 586378 IAM

ANNO ACCADEMICO 2009/10

*A Mosè Castiello*

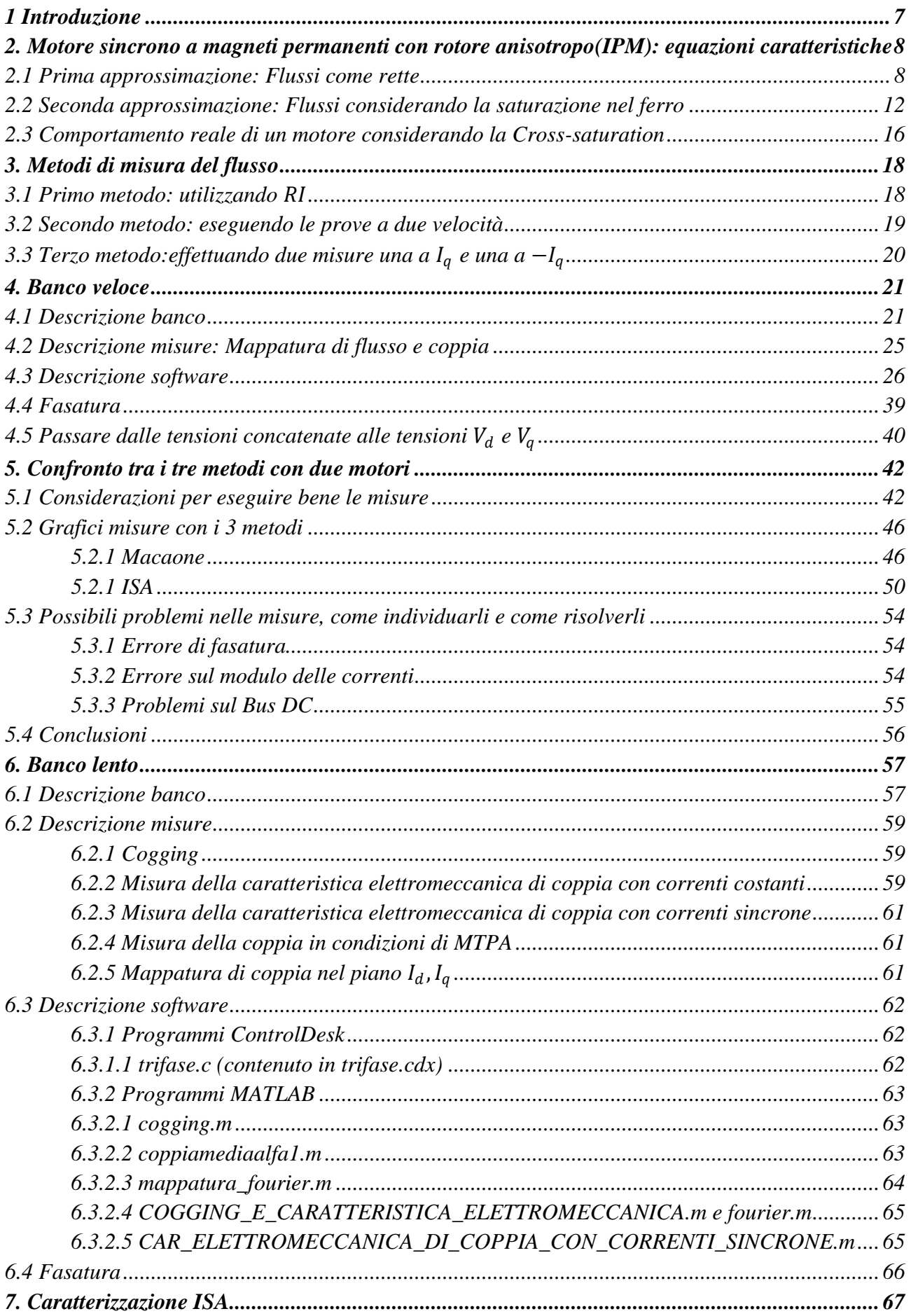

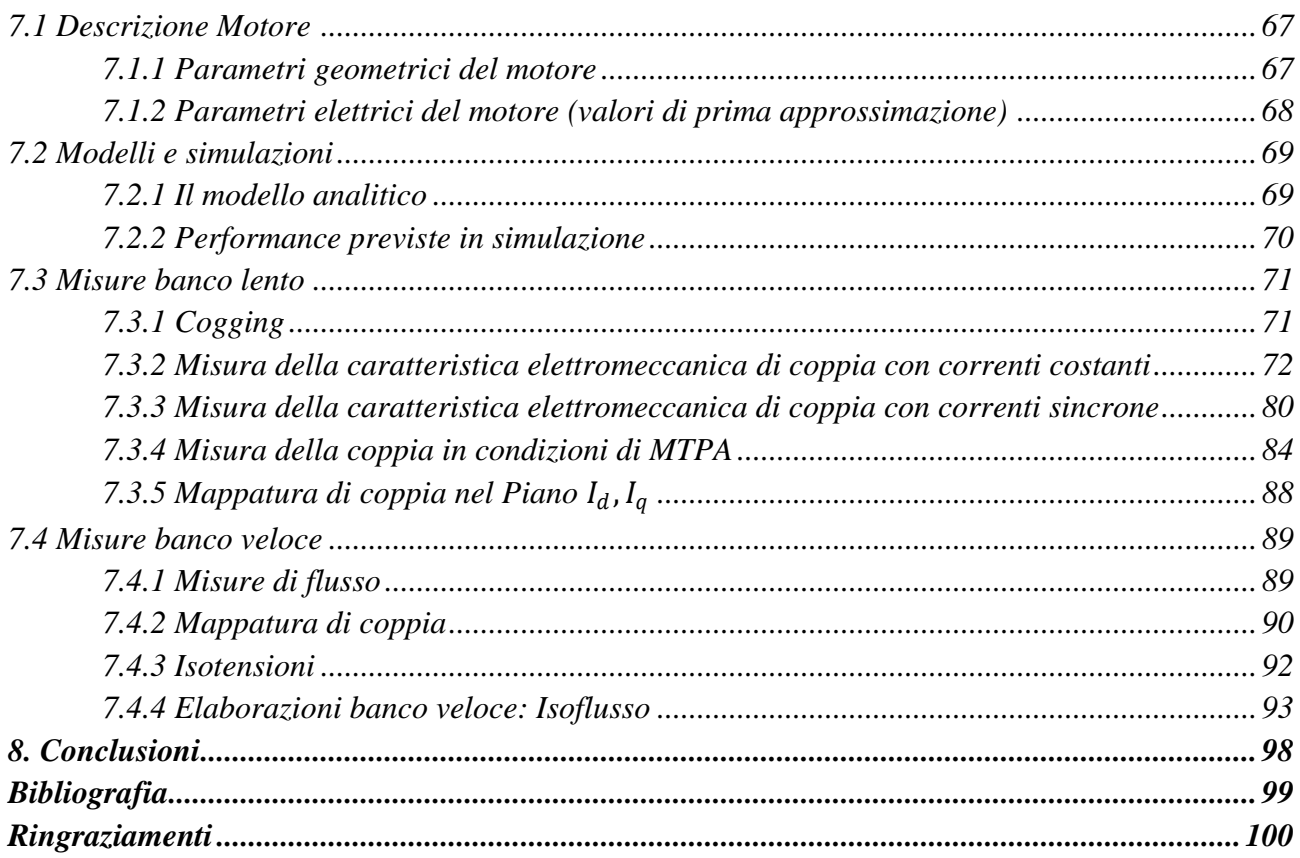

## **1. Introduzione**

Questa tesi si propone di mostrare come effettuare la caratterizzazione completa di un motore sincrono a magneti permanenti con rotore anisotropo (IPM) mediante misure di coppia e flusso. Per una caratterizzazione corretta di un motore IPM è importante tener conto della saturazione nel ferro e della saturazione incrociata. La misura dei flussi in presenza di queste fenomeni è abbastanza complicata è sono stati necessari oltre quattro mesi per effettuare correttamente queste misure di flusso ottenendo alla fine risultati molto precisi. Questa tesi si propone di spiegare e illustrare tutti i fattori di cui è stato necessario tenere conto, tutti problemi che si sono dovuti affrontare e di permettere a chi dovrà eseguire queste misure in futuro di effettuarle più velocemente e affrontando meno problemi.

Nel secondo capitolo verranno viste, con successive approssimazioni sempre più precise, le equazioni caratteristiche dei motori IPM e verranno mostrati i grafici di coppia, tensione e flusso ottenuti con quelle equazioni e approssimazioni. Nella prima approssimazione i flussi verranno considerati delle rette, mentre nella seconda si considererà anche la saturazione nel ferro e i flussi saranno quindi delle spezzate. Verranno poi mostrate le equazioni che tengono conto della saturazione incrociata e che rimangono valide anche nel caso reale.

A partire da quelle equazioni nel terzo capitolo saranno mostrati tre diversi metodi per misurare i flussi. Il primo necessita di conoscere il valore della resistenza con una buona approssimazione, il secondo necessita di effettuare le misure a due velocità mentre il terzo di effettuare le misure a  $I_q$  e  $-I_q$ .

Nel quarto capitolo verrà descritto il banco veloce su cui verranno effettuate le misure di flusso. Verrà inoltre descritta la prova che permette di misurare il flusso e il software che permette di effettuarla.

Nel capitolo successivo dopo aver illustrato alcuni accorgimenti per eseguire correttamente le misure si sono messi a confronto i tre metodi illustrati nel capitolo 3 evidenziando pregi e difetti di ognuno.

Il capitolo sei descrive il banco lento con il quale vengono effettuate le misure di coppia. Nello stesso capitolo vengono descritte tutte le prove che si possono effettuare sul banco letto e viene fatta una breve panoramica sul software che permette di eseguirle.

Il settimo capitolo raccoglie tutti i grafici ottenuti dalle misure sul motore ISA (Integrated Starter Alternator) e contiene tutte le informazioni per una caratterizzazione completa del motore.

Nell'ultimo capitolo si valuteranno i risultati ottenuti.

## **2. Motore sincrono a magneti permanenti con rotore anisotropo (IPM): equazioni caratteristiche**

I motori sincroni a magnete permanente con rotore anisotropo o IPM (*Interior Permanent Magnet*) hanno una struttura di rotore tale da presentare una marcata anisotropia magnetica ed utilizzano per la produzione della coppia due diversi meccanismi di conversione elettromeccanica: quello elettrodinamico dei magneti permanenti (cioè quello che si basa sull'interazione fra campi magnetici e conduttori percorsi da correnti) e quello di riluttanza (che sfrutta le anisotropie del motore); la coppia da loro generata, risulta essere la somma di queste due componenti.

Nei paragrafi seguenti si andranno a vedere, con successive approssimazioni sempre più precise, le equazioni e i grafici delle principali grandezze caratteristiche dei motori IPM.

#### *2.1 Prima approssimazione: Flussi come rette*

In prima approssimazione i flussi di un motore IPM possono essere considerati lineari e in particolare si può considerare abbiano un andamento come quello riportato nella figura 2.1:

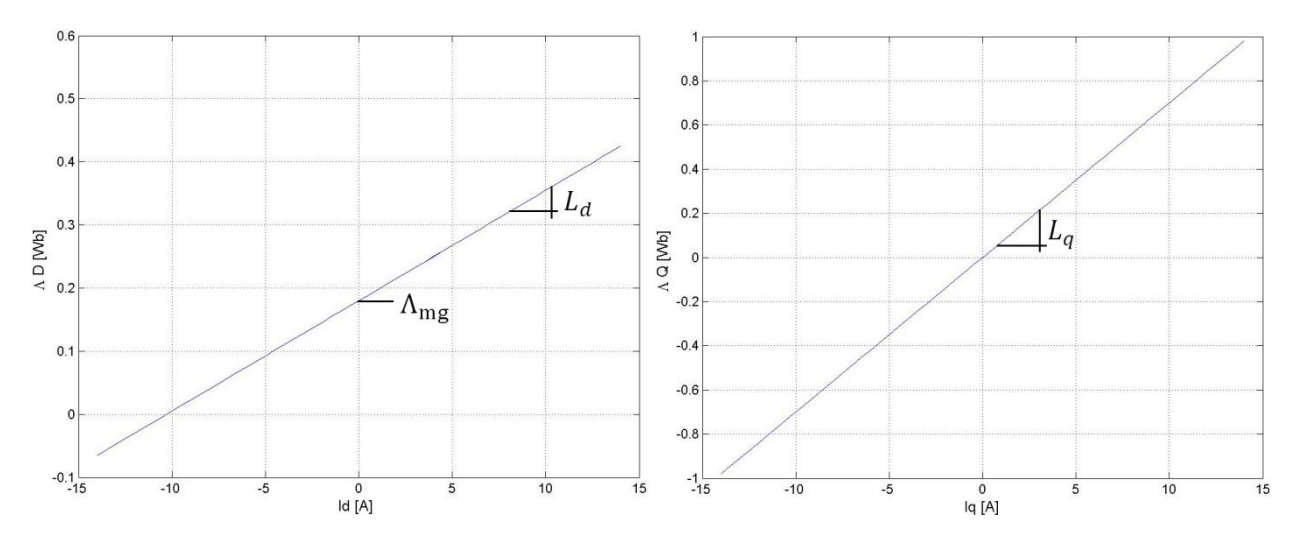

Figura 2. 1 A sinistra è riportato in prima approssimazione il flusso  $\Lambda_d(I_d)$  dove è messa in evidenza la pendenza  $L_d$  e  $\Lambda_{mg}$ . A destra è riportato, sempre in prima approssimazione, il flusso  $\Lambda_q(I_q)$  dove è messa in evidenza la pendenza  $L_q$ .

A cui corrispondono le equazioni 2.1 e 2.2:

$$
A_d(I_d) = A_{mg} + L_d \cdot I_d \tag{2.1}
$$

$$
A_q(I_q) = L_q \cdot I_q \tag{2.2}
$$

 $A_{mg}$  è il campo magnetico prodotto dai magneti permanenti del motore mentre  $L_d$  e  $L_q$  sono le induttanze diretta e in quadratura del motore. È importante notare che il flusso  $A_q(I_q)$  passa dall'origine mentre il flusso  $A_d(I_d)$  dal punto  $(0, A_{mg})$ . La pendenza della flusso  $A_d(I_d)$  può quindi essere considerata, in prima approssimazione, pari al valore dell'induttanza  $L_d$  mentre quella di  $A_q(I_q)$  può essere considerata pari a  $L_q$ . Nella figura 2.1 e nelle figure successive si sono utilizzati  $L_d = 0.0175$  mH,  $L_q = 0.07$  mH  $R = 1.4\Omega$  e  $\Lambda_{mg} = 0.18$  (che sono i valori nominali del ISA, il motore sul quale verranno eseguite le misure nel capitolo 7).

Considerando i flussi lineari le equazioni delle tensioni diretta e in quadratura assumono a regime la forma:

$$
V_d = R \cdot I_d - L_q \cdot I_q \cdot \Omega_{\text{me}} \tag{2.3}
$$

$$
V_q = R \cdot I_q + (A_{mg} + L_d \cdot I_d) \cdot \Omega_{\text{me}}
$$

 $-220$ 200 180  $-200$ ò  $.18<sub>6</sub>$  $180$  $-180$  $.16<sub>C</sub>$  $10<sup>10</sup>$  $4AC$  $10$  $-160$ 140  $120$  $-140$  $12C$  $100$  $-120$  $10<sup>c</sup>$  $-80$  $-100$  $\overline{a}$  $RC$ 5  $-60$  $80$  $-60$  $40^{\circ}$  $-60$  $AC$  $-20$  $-20$ lq [A] lq [A]  $2C$  $\mathbf 0$  $20$  $20$  $\Delta$ <sup>0</sup>  $2C$  $\Delta$ <sup>O</sup> 60 40 60  $-5$ 80 -5 60  $80$ 100 80 100 120  $100$ 120 140  $120$  $-10$ 140  $-10$ 160 140 160 180 160 180  $200$ 180  $-10$  $-5$  $\overline{0}$  $-10$  $10$  $\overline{0}$ 5  $Id[A]$ Id [A]

Le tensioni  $V_d$  e  $V_q$  sono nel piano  $I_d$  e  $I_q$  delle rette come quelle di figura 2.2:

**Figura 2. 2 A sinistra è riportato il grafico delle isotensioni**  $V_d$  **mentre a destra quello delle isotensioni**  $V_g$ **.** 

Nella figura 2.2 a sinistra è riportato il grafico delle isotensioni  $V_d$  si noti come esse siano delle rette con pendenza positiva e come la distanza tra un'isotensione e l'altra sia costante. A destra è invece riportato il grafico con le isotensioni  $V_q$ : le rette questa volta hanno pendenza negativa mentre la distanza tra una isotensione e l'altra è costante ma maggiore rispetto al grafico della  $V_d$ . La distanza tra le isocoppie  $V_q$  è di 4 volte maggiore rispetto a quella per le tensioni dirette e questo dipende dal fatto che in queste simulazioni  $L_q$  è quattro volte maggiore di  $L_d$ .

La coppia di un motore IPM con flussi nella forma delle equazioni 2.1 e 2.2 può essere calcolata attraverso la 2.5:

$$
m = \frac{3}{2} \cdot p \cdot \left( \Lambda_{mg} - \left( L_d - L_q \right) \cdot I_d \right) \cdot I_q \tag{2.5}
$$

Dove  $\frac{3}{2} \cdot p \cdot \Lambda_{mg} \cdot I_q$  permette di calcolare il contributo di coppia dei magneti permanenti del motore e  $\frac{3}{2}$  $\frac{3}{2} \cdot p \cdot (L_d - L_q) \cdot I_d \cdot I_q$  la coppia di riluttanza.  $p$  è il numero di coppie polari del motore.

Nella figura 2.3 sono riportate nel piano  $I_d/I_q$  le curve isocoppia calcolate con l'equazione 2.5. Si noti come le isocoppie siano delle curve con due asintoti: uno orizzontale (l'asse  $d$ ) e uno veritcale che parte dal punto  $\Lambda_{mg}/L_q - L_d$ . Osservando il grafico è evidente la simmetria rispetto all'asse d e come sull'asse *d* la coppia sia sempre nulla (infatti  $I_q$  moltiplica tutti i termini nella 2.5 e quindi

se  $I_q = 0$  allora anche  $m = 0$ ).

Per  $I_q$  positive a sinistra dell'asintoto verticale ho coppie positive mentre alla sua destra ho coppie negative. Per  $I_q$  negative a sinistra dell'asintoto ho coppie negative mentre alla sua destra ho coppie positive.

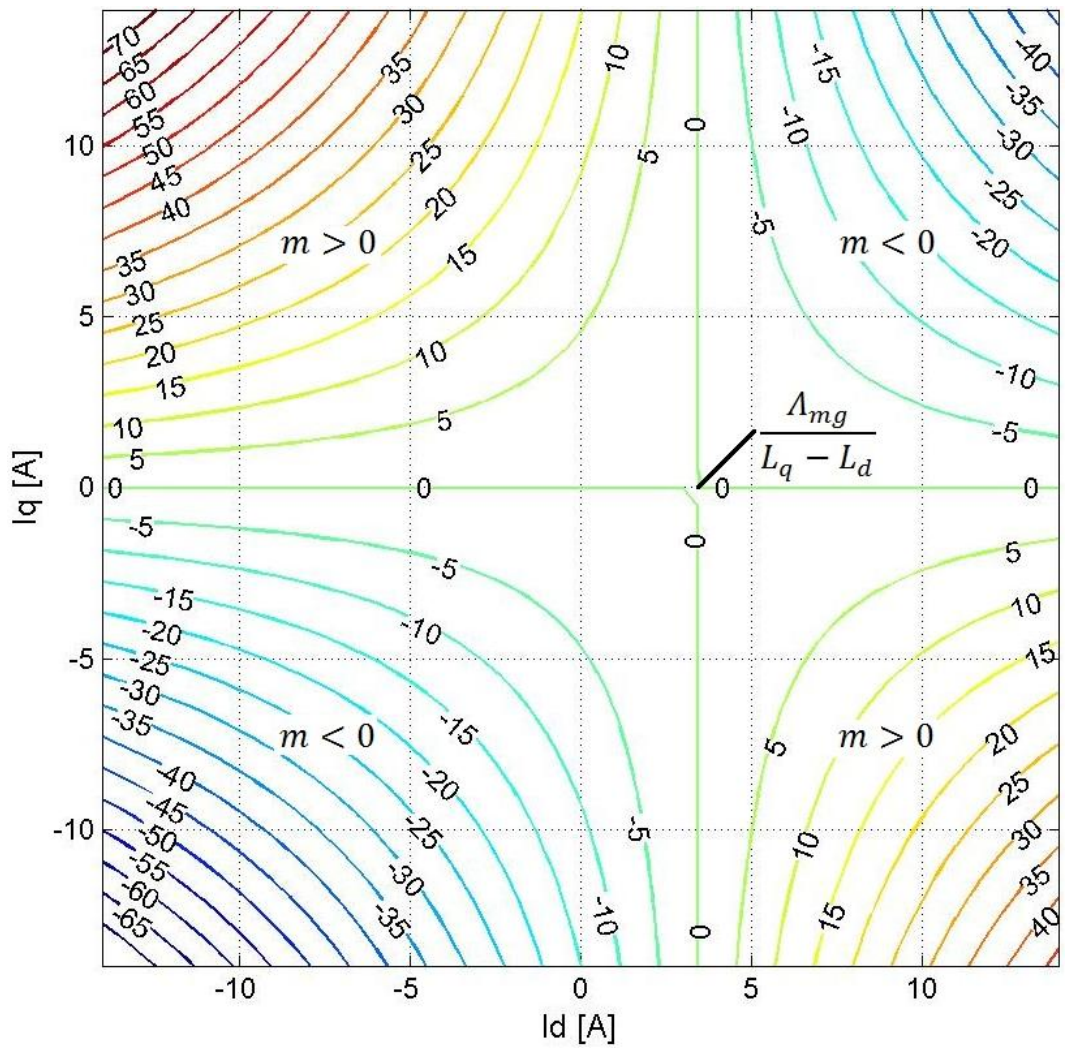

**Figura 2. 3 Curve isocoppia in prima approssimazione ottenute con l'equazione 2.5**

A partire da un grafico come quello di figura 2.3 è possibile disegnare la curva MTPA (*maximum torque per ampere*) che unisce tutti i punti che garantiscono il massimo rendimento per ogni modulo di vettore di corrente. Essa permette di trovare, per ogni modulo di corrente, l'angolo di  $I_d$  e  $I_q$  che garantisce il massimo rendimento in termini di coppia. Per disegnare la curva MTPA è necessario disegnare le circonferenze, con centro l'origine, che sono tangenti alle curve isocoppia del grafico ed unire i punti di tangenza. I punti della curva MTPA sono tutti quei punti (uno per ogni isocoppia) che si trovano a minima distanza dall'origine.

Vediamo un procedimento matematico per trovare tali punti: a partire da 2.5 si ricava l'equazione delle curve a coppia costante:

$$
I_q = \frac{\frac{3}{2}p \cdot m}{(A_{mg} + (L_d - L_q) \cdot I_d)}
$$
 (2.6)

E ne calcolo la derivata punto punto rispetto ad  $I_d$ :

$$
\frac{dI_q}{dI_d} = \frac{2}{3p} \cdot \frac{m \cdot (L_q - L_d)}{(A_{mg} + (L_d - L_q) \cdot I_d)^2} = I_q \cdot \frac{(L_q - L_d)}{(A_{mg} + (L_d - L_q) \cdot I_d)} = m_1
$$
\n(2.7)

 $m_1$  è il coefficiente angolare delle rette tangenti alle curve isocoppia L'espressione del luogo MTPA, si ottiene imponendo l'ortogonalità della retta appena trovata con la retta che congiunge quel punto all'origine del piano che ha equazione:

$$
m_2 = I_q/I_d. \t\t 2.8
$$

Per imporre la condizione di ortogonalità bisogna porre  $m_1 = -1/m_2$  e si ricava quindi l'equazione del luogo MTPA:

$$
I_q = \pm \sqrt{\frac{I_d \cdot (A_{mg} + (L_d - L_q) \cdot I_d)}{(L_q - L_d)}}
$$

ove il segno positivo vale per coppie positive e viceversa. La figura 2.4 mostra il grafico isocoppie con tracciata la curva MTPA:

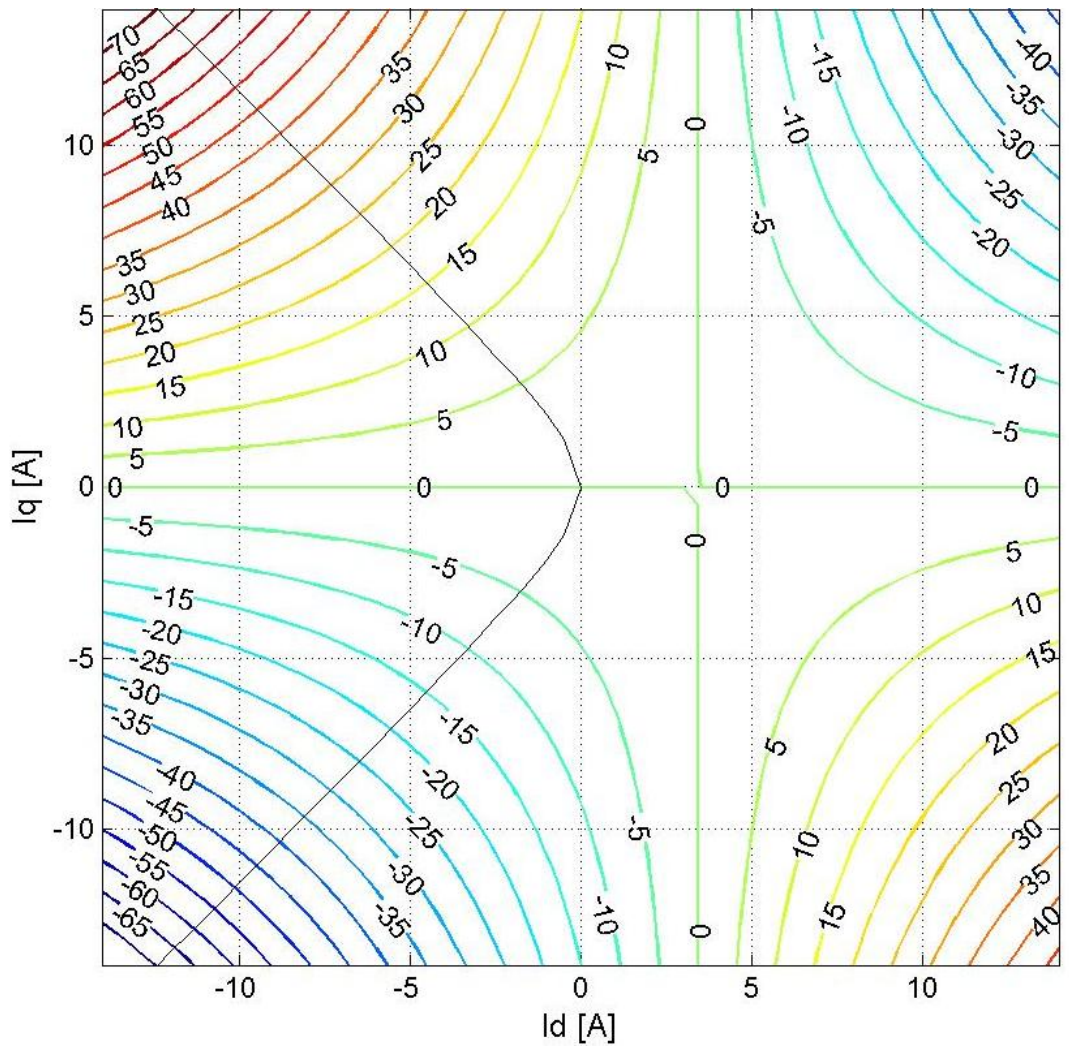

**Figura 2. 4 Curve isocoppia con curva MTPA**

Quando si utilizza un motore IPM è sempre conveniente lavorare a sinistra dell'asintoto verticale e possibilmente sulla curva MTPA.

Nella figura 2.5 è riportato il grafico con le curve isoflusso che uniscono tutti i punti con lo stesso flusso  $A = \sqrt{A_d^2 + A_g^2}$ . Le curve isoflusso sono delle ellissi concentriche ed equispaziate le une dalle altre.

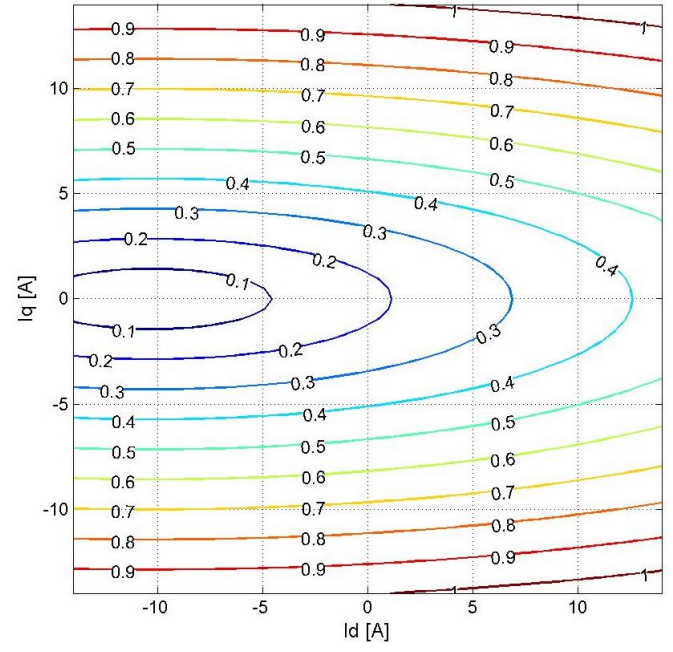

**Figura 2. 5 Curve isoflusso di un motore IPM con i flussi come quelli di figura 2.1.**

#### *2.2 Seconda approssimazione: Flussi considerando la saturazione nel ferro*

Nella realtà nella determinazione del flusso non concorrono solo le induttanze  $L_d$ ,  $L_g$  e il flusso dei magneti  $A_{mg}$  ma vi sono degli effetti dovuti alla saturazione magnetica dei percorsi in ferro (saturazione del ferro e saturazione incrociata). In questo paragrafo non terremo conto della crosssaturation che verrà trattata nel paragrafo 2.3.

Se consideriamo gli effetti della saturazione nel ferro di una corrente rispetto al proprio asse, i flussi hanno degli andamenti molto simili a quelli di figura 2.6 nella quali i cambiamenti di pendenza sono dovuti alla saturazione del ferro nei ponticelli.

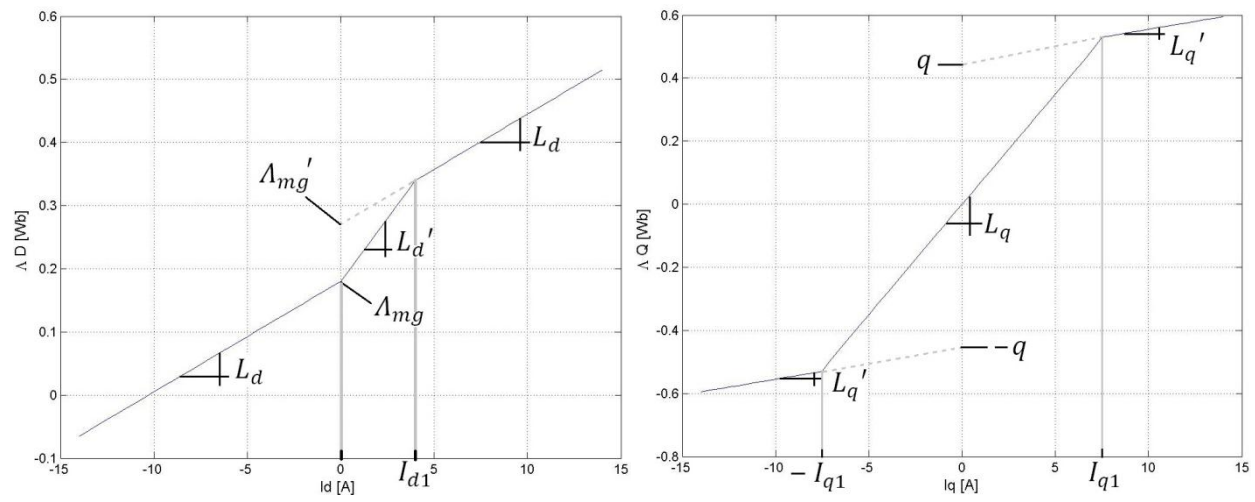

**Figura 2. 6 A sinistra è riportato il flusso**  $\Lambda_{\rm d}(I_d)$  **tenendo conto della saturazione nel ferro rispetto all'asse**  $d.$  **A destra è riportato, tenendo conto della saturazione nel ferro rispetto all'asse q, il flusso in quadratura**  $\Lambda_q(I_q)$ **.** 

Per quanto riguarda il flusso  $\Lambda_d(I_d)$  (a sinistra nella figura 2.6) si nota che fino all'origine la pendenza è pari a  $L_d$  poi cambia e diventa  $L_d$ ' fino a  $I_{d1}$  per poi tornare a  $L_d$ . Se invece si osserva il flusso  $\Lambda_q(I_q)$  (a sinistra) si vede che la pendenza è  $L_q'$  fino a  $-I_{q1}$ , poi diventa  $L_q$  fino a  $I_{q1}$  per poi tornare a  $L_q'$ .

In questo caso possiamo scrivere:

$$
\Lambda_{\rm d} = \Lambda_{\rm d}(I_d) = \Lambda_{\rm mg} + \Lambda_{\rm di}(I_d) \tag{2.10}
$$

$$
\Lambda_{\mathbf{q}} = \Lambda_{\mathbf{q}}(I_q) \tag{2.11}
$$

In cui si è indicato che i flussi variano con la loro corrispondente corrente e con una legge che varia con la corrente stessa. Guardando la figura 2.6 possiamo scrivere meglio la legge che descrive i flussi:

$$
\Lambda_{\rm d}(I_d) = \begin{cases} \Lambda_{\rm mg} + L_d \cdot I_d & I_d < 0 \\ \Lambda_{\rm mg} + L_d' \cdot I_d & 0 < I_d \le I_{d1} \\ \Lambda'_{\rm mg} + L_d \cdot I_d & I_{d1} \le I_d \end{cases}
$$
 2.12

$$
\Lambda_{\mathbf{q}}(I_q) = \begin{cases} L_q' \cdot I_q - q & I_q < -I_{q1} \\ L_q \cdot I_q & -I_{q1} < I_q \le I_{q1} \\ L_q' \cdot I_q + q & I_{q1} \le I_q \end{cases}
$$
 2.13

Per quanto riguarda le tensioni i questo caso si può scrivere:

$$
V_d = R \cdot I_d - \Lambda_q \left( I_q \right) \cdot \Omega_{\text{me}} \tag{2.14}
$$

$$
V_q = R \cdot I_q + \Lambda_d (I_d) \cdot \Omega_{\text{me}} \tag{2.15}
$$

Che nel piano  $I_d/I_q$  corrispondono alle rette spezzate della figura 2.7:

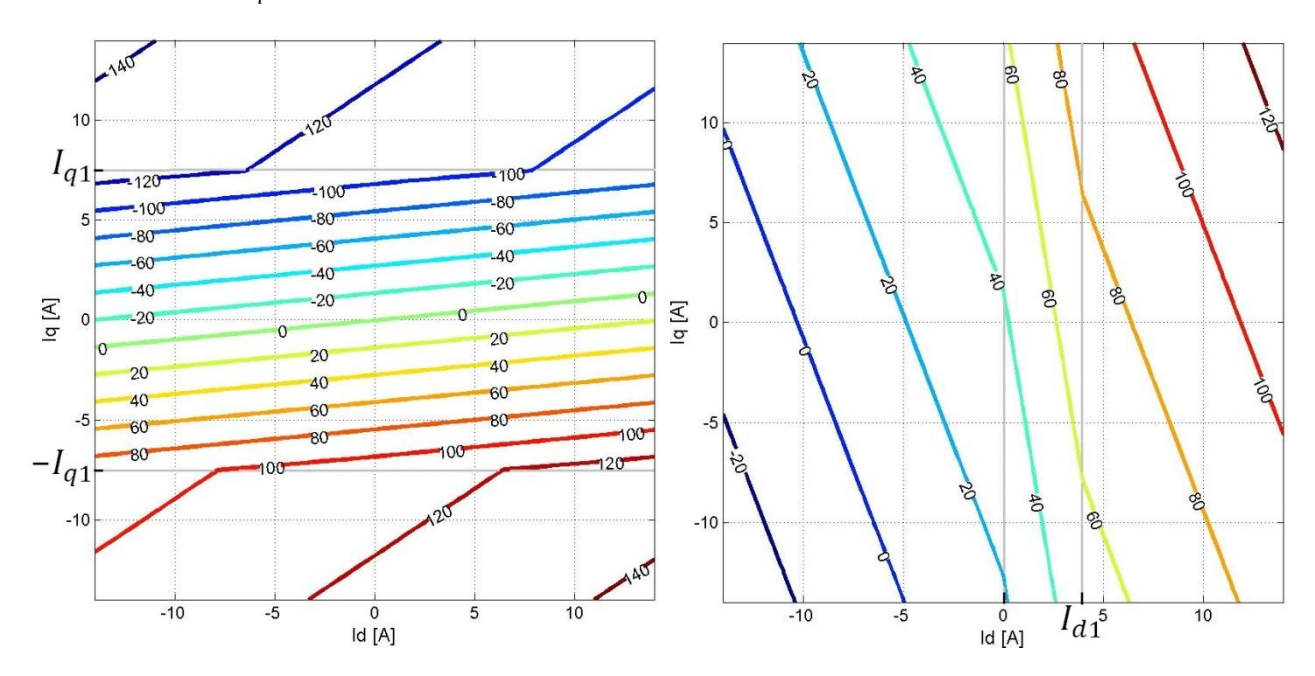

**Figura 2. 7 A sinistra è riportato il grafico delle isotensioni**  $V_d$  **mentre a destra quello delle isotensioni**  $V_q$ **.** 

Si noti come le curve relative alle tensione  $V_d$  hanno un pendenza uguale a quella della figura 2.2 tra  $-I_{q1}$  e  $I_{q1}$  mentre al di fuori di quella fascia hanno una pendenza maggiore. Le isotensioni relative alla tensione in quadratura  $V_q$  hanno tutte pendenza negativa e uguale a quella della figura 2.2 tranne nella fascia tra  $I_d = 0$  e  $I_{d1}$  in cui la loro inclinazione aumenta.

Per quanto riguarda la coppia l'equazione in questo caso diventa:

$$
m = \frac{3}{2}p \cdot (\Lambda_{\rm d}(I_d) \cdot I_q - \Lambda_{\rm q}(I_q) \cdot I_d) = \frac{3}{2}p \left( (\Lambda_{\rm mg} + \Lambda_{\rm di}(I_d)) \cdot I_q - \Lambda_{\rm q}(I_q) \cdot I_d \right)
$$
 2.16

Nella figura 2.8 sono riportate, nel piano  $I_d/I_q$ , le curve isocoppie calcolate con l'equazione 2.16. Nel grafico sono evidenti due fasce in corrispondenza delle quali le isocoppie si spezzano e cambiano curvatura. L'isocoppia a coppia nulla rappresenta gli asintoti del motore: si noti come l'asintoto verticale di figura 2.3 in questa figura parta più a destra e per  $I_q > I_{q1}$  e  $I_q < -I_{q1}$  non sia più verticale. Anche in questo caso per  $I_q$  positive a sinistra dell'asintoto verticale ho coppie positive mentre a destra ho coppie negative. Per  $I_q$  negative a sinistra dell'asintoto ho coppie negative mentre alla sua destra ho coppie positive. Si noti come anche in questo caso vi sia simmettria rispetto all'asse  $d$ .

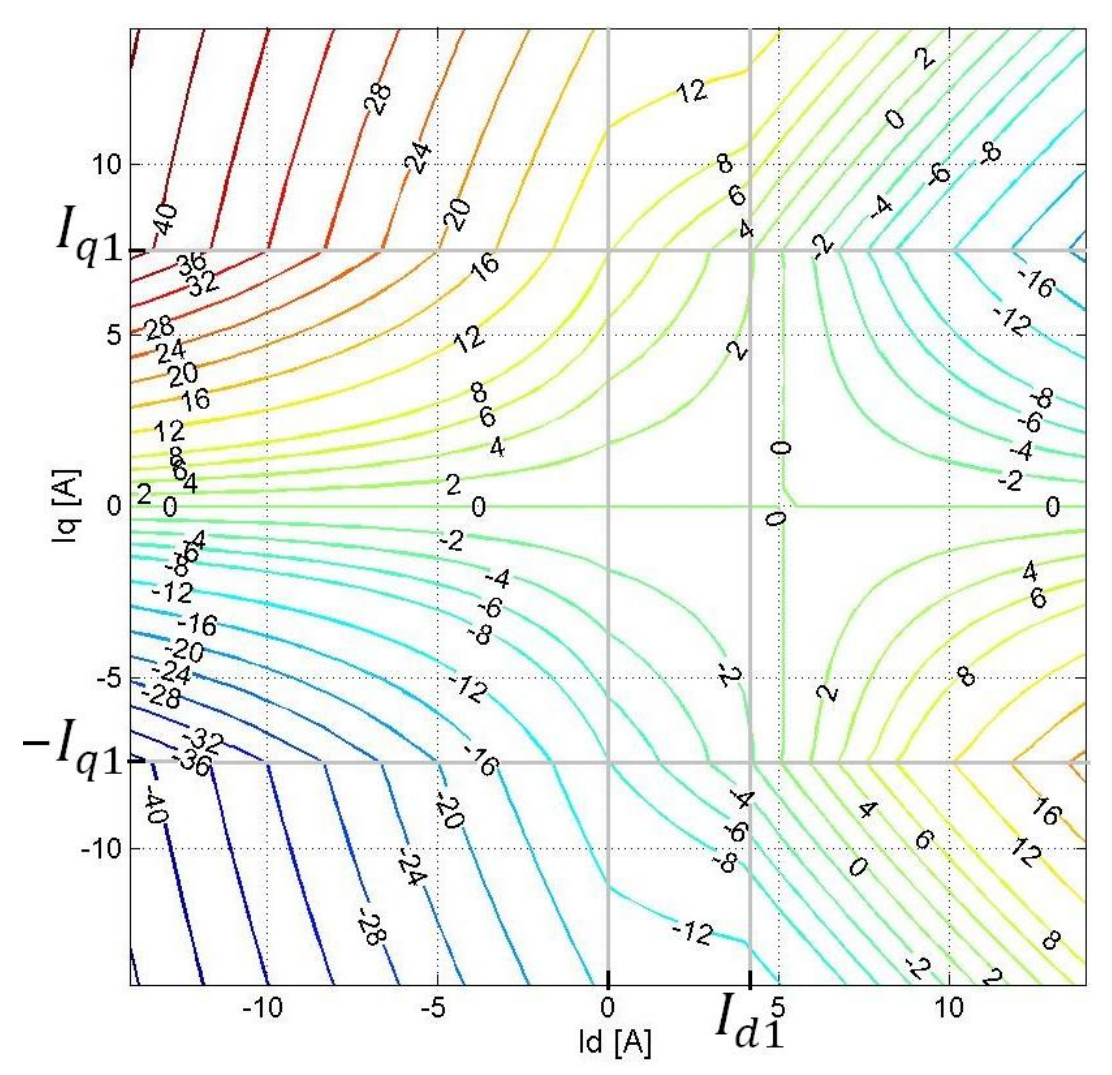

**Figura 2. 8 Curve isocoppia in prima approssimazione ottenute con l'equazione 2.16**

Nella figura 2.9 è riportato il grafico con le curve isoflusso che uniscono tutti i punti con lo stesso flusso  $A = \sqrt{A_d^2 + A_q^2}$ . Le curve isoflusso cambiano curvatura in corrispondenza di  $I_{q1}$  e  $-I_{q1}$  e, anche se meno evidentemente, anche tra  $0 e I_{d1}$ .

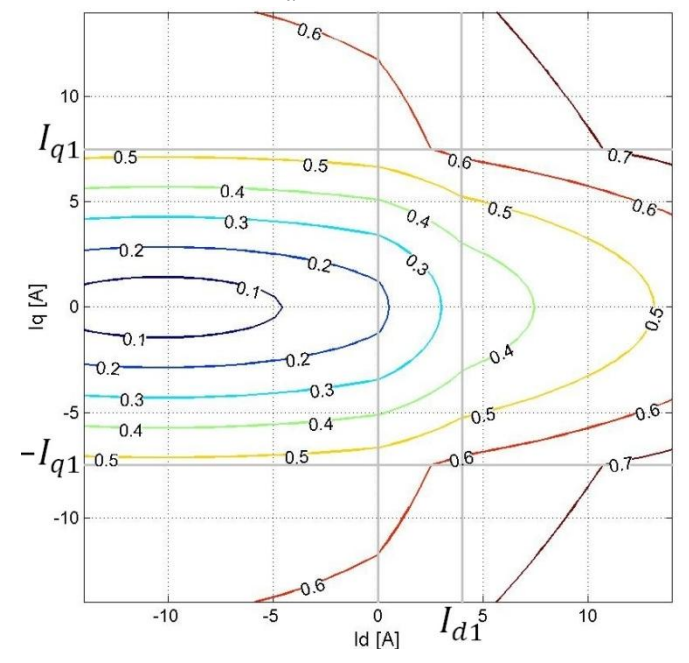

**Figura 2. 9 Curve isoflusso di un motore IPM con i flussi come quelli di figura 2.6.**

I flussi nella realtà hanno un andamento più smussato rispetto a quello di figura 2.6 e quindi anche i grafici delle tensioni e delle coppie sono più smussati.

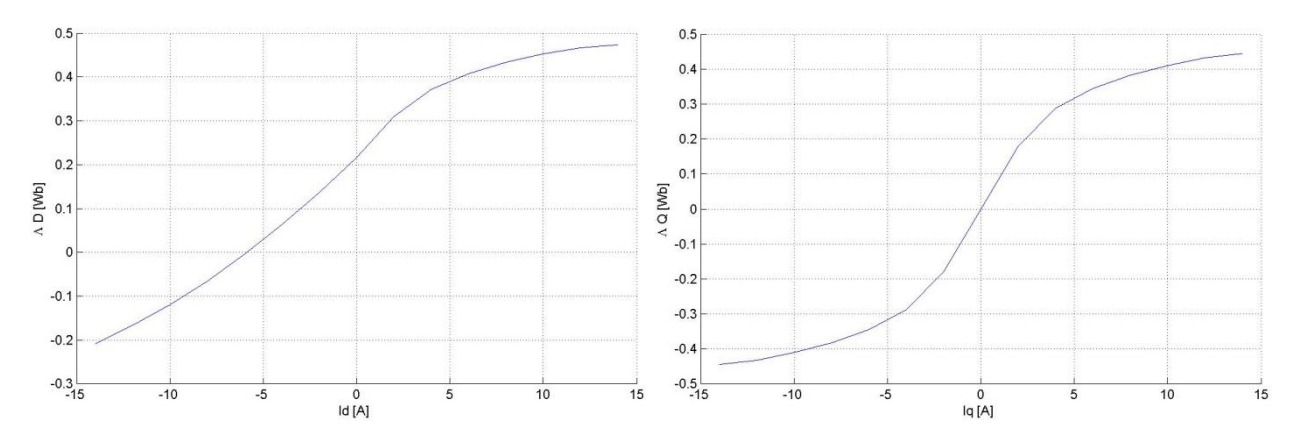

**Figura 2. 10 A sinistra è riportato flusso di un motore reale senza considerare la cross-saturation. A destra è**  riportato il flusso  $\Lambda_{\mathbf{q}}(I_q)$  sempre di un motore reale senza considerare la cross-saturation.

In figura 2.10 sono mostrati, come esempio, gli andamenti dei flussi del motore ISA  $A_d(I_d)$  (con  $I_q = 0$ ) e  $A_q(I_q)$  (con  $I_d = 0$ )

#### *2.3 Comportamento reale di un motore considerando la Cross-saturation*

I flussi  $A_d$  e  $A_q$  non dipendono solo dalla loro corrente caratteristica ma da entrambe le correnti: se infatti satura il circuito magnetico di  $I_d$  anche  $I_q$  si ritrova parte del circuito saturata e viceversa; quindi  $I_q$  influenza anche  $A_d$  e  $I_d$  influenza anche  $A_q$ . Questo fenomeno prende il nome di saturazione incrociata (*cross saturation*).

Per le equazioni dei flussi è quindi necessario scrivere:

$$
\Lambda_{\rm d} = \Lambda_{\rm d} (I_d, I_q) \tag{2.17}
$$

$$
\Lambda_{\mathbf{q}} = \Lambda_{\mathbf{q}} \left( I_d, I_q \right) \tag{2.18}
$$

Nella figura 2.11 è mostrato come esempio l'andamento dei flussi come è nella realtà per un motore IPM (in questo caso l'ISA che verrà caratterizzato completamente nel capitolo 7). Si nota come sia importante tener conto di entrambe le correnti nella determinazione del flusso e come vi siano variazioni ampie a seconda della corrente sull'asse ortogonale a quello corrispondente.

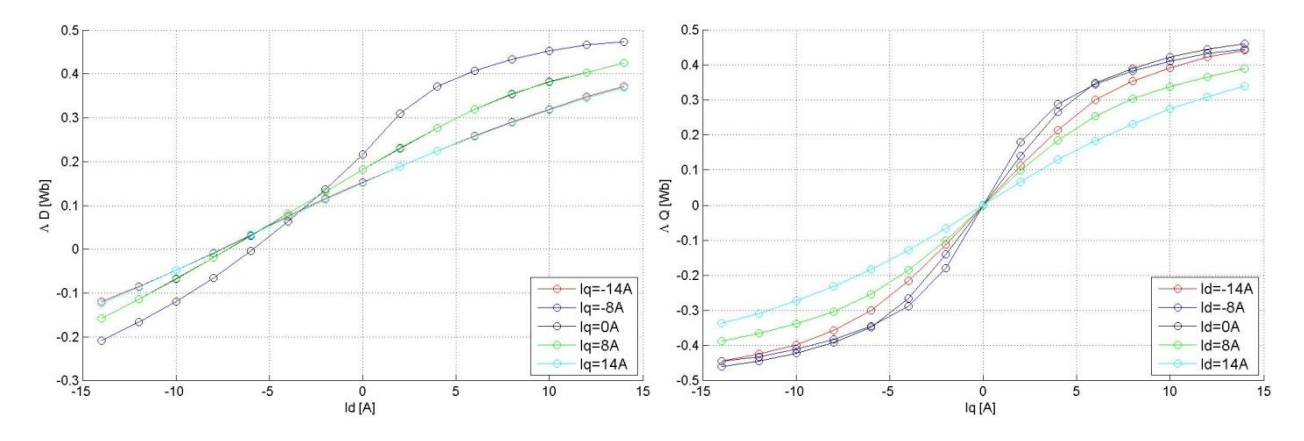

**Figura 2. 11 A sinistra è riportato flusso**  $\Lambda_d(I_d, I_q)$  **di un motore reale con saturazione incrociata. A destra è riportato il** flusso  $\Lambda_q(I_d, I_q)$  sempre di un motore reale con saturazione incrociata.

Guardando la figura 2.11 sono inoltre evidenti le seguenti simmetrie (valide per ogni IPM):

$$
\Lambda_{\rm d}(I_d, I_q) = \Lambda_{\rm d}(I_d, -I_q) \tag{2.19}
$$

L'equazione 2.19 afferma che il flusso  $\Lambda_d$  dipende (oltre ovviamente che da  $I_d$ ) solo dal modulo di  $I_q$ . Si nota, osservando la figura a sinistra, come i flussi  $\Lambda_d(I_d, -14)$  e  $\Lambda_d(I_d, 14)$  siano sovrapposti, e come lo siano anche i flussi  $\Lambda_d(I_d, -8)$  e  $\Lambda_d(I_d, 8)$ . 2.20

$$
\Lambda_{\mathbf{q}}(I_d, I_q) = -\Lambda_{\mathbf{q}}(I_d, -I_q)
$$

L'equazione 2.20 ci dice che il flusso  $\Lambda_q$  è simmetrico centralmente rispetto all'origine del piano  $I_q/\Lambda_q$ .

Per quanto riguarda le tensioni possiamo scrivere le seguenti equazioni valide a regime (*steady state*):

$$
V_d = R \cdot I_d - \Lambda_q (I_d, I_q) \cdot \Omega_{\text{me}} \tag{2.21}
$$

$$
V_q = R \cdot I_q + \Lambda_d (I_d, I_q) \cdot \Omega_{\text{me}} \tag{2.22}
$$

Mentre per la coppia possiamo scrivere:

$$
m = \frac{3}{2} \cdot p \cdot \left( \Lambda_d \left( I_d, I_q \right) \cdot I_q - \Lambda_q \left( I_d, I_q \right) \cdot I_d \right)
$$
 (2.23)

Le equazioni 2.21, 2.22 e 2.23 (e le simmetrie 2.19 e 2.20) sono sempre valide e descrivono in maniera completa e corretta il comportamento reale di ogni motore IPM.

### **3. Metodi di misura del flusso**

Non è possibile fare una misura diretta dei flussi ed è quindi necessario ricavarli dalle tensioni  $V_d$  e  $V_q$  attraverso le formule 2.21 e 2.22:

$$
V_d = R \cdot I_d - \Lambda_q (I_d, I_q) \cdot \Omega_{\text{me}} \tag{2.21}
$$

$$
V_q = R \cdot I_q + \Lambda_d (I_d, I_q) \cdot \Omega_{\text{me}}
$$

Che come detto nel paragrafo precedente sono sempre valide per ogni motore IPM. Ottenere dei valori esatti del flusso è strettamente legato ad avere dei valori corretti di tensione, a conoscere in modo esatto la velocità e a conoscere il valore esatto della resistenza durante ogni prova.

Poiché sono molte le cose da verificare e controllare (e molte le cose che possono dare problemi ed errori) è utile avere la possibilità di controllare senza ombra di dubbio (ed entro ragionevoli errori) la correttezza dei flussi calcolati. Per farlo si utilizza la 2.23:

$$
m = \frac{3}{2} \cdot p \cdot \left( \Lambda_d \left( I_d, I_q \right) \cdot I_q - \Lambda_q \left( I_d, I_q \right) \cdot I_d \right) \tag{2.23}
$$

E si confrontano i valori di coppia ricalcolati (attraverso la 2.23 e i flussi) con quelli letti dal torsiometro (ovviamente devo essere sicuro che le correnti fornite all'inverter siano esatte).

In questo capitolo vedremo tre diversi metodi per il calcolo dei flussi mentre nel capitolo 5 confronteremo i dati ottenuti con questi tre metodi su due motori diversi tra di loro e metteremo in luce vantaggi e svantaggi di ogni singolo metodo.

#### *3.1 Primo metodo: utilizzando*

Il primo metodo è il più ovvio ed immediato a partire dalle equazioni 2.21 e 2.22 si ricavano le equazioni dei flussi in funzione delle tensioni, della resistenza R, delle correnti e della velocità  $\Omega_{\text{me}}$ :

$$
\Lambda_{\rm d}(I_d, I_q) = \frac{V_q - R \cdot I_q}{\Omega_{\rm me}}
$$

$$
\Lambda_{\mathbf{q}}(I_d, I_q) = -\frac{V_d - R \cdot I_d}{\Omega_{\text{me}}}
$$
\n(3.2)

 $\hat{E}$  evidente la precisione della misura dipende molto dalla precisione con cui conosco R in ogni momento durante le misure. Conoscere  $R$  in modo preciso è molto difficile perché se la misura viene eseguita con il multimetro la sua precisione dipende dalla sensibilità dello strumento; inoltre il suo valore varia (anche di molto) con la temperatura e quindi durante le prove cambia.

La resistenza infatti cambia con la temperatura secondo la legge:

$$
R = R_0 + (R_0 \cdot \alpha \cdot \Delta T) \tag{3.3}
$$

Per il rame il *coefficiente di temperatura della resistività elettrica α* è pari a 393 · 10<sup>-5</sup>K<sup>-1</sup>. Se la resistenza del motore a freddo è di 1,4Ω e la temperatura varia ad esempio di 40° la resistenza varierà di circa 0,22Ω e cioè del 16% e di queste variazioni bisogna tenerne conto se si vogliono

risultati corretti. Per evitare queste variazioni si cerca di inserire delle ampie pause ma non sempre questo è sufficiente a garantire che la resistenza rimanga costante (o non sempre questo è possibile ad esempio quando si devono fare le prove in tanti punti). Per questo si cerca di non dover utilizzare il valore della resistenza nei calcoli e il secondo e terzo metodo vanno in quella direzione.

#### *3.2 Secondo metodo: eseguendo le prove a due velocità*

Questo metodo sfrutta il fatto che le tensioni  $V_d$  e  $V_q$  sono proporzionali alla velocità e ripete due volte le misure a due velocità diverse con l'obbiettivo di eliminare la resistenza dai calcoli.

Partendo dalle equazioni 2.21 e 2.22 e riportando i flussi a sinistra si può scrivere per la velocità  $\Omega_{\text{me}\,1}$  il sistema 3.4:

$$
\begin{cases}\n\Lambda_q(I_d, I_q) \cdot \Omega_{\text{me 1}} = -V_{d1} + R \cdot I_d \\
\Lambda_d(I_d, I_q) \cdot \Omega_{\text{me 1}} = V_{q1} - R \cdot I_q\n\end{cases}
$$
\n3.4

E per  $\Omega_{\text{me }2}$  il sistema 3.5:

$$
\begin{cases}\n\Lambda_q \left( I_d, I_q \right) \cdot \Omega_{\text{me }2} = -V_{d2} + R \cdot I_d \\
\Lambda_d \left( I_d, I_q \right) \cdot \Omega_{\text{me }2} = V_{q2} - R \cdot I_q\n\end{cases}
$$
\n3.5

Le due prove alle due velocità devono essere eseguite nelle stesse condizioni e si deve poter considerare uguale la resistenza ad entrambe le velocità altrimenti tutte le prossime operazioni non sono valide.

Si sottragga la prima delle 3.5 alla prima delle 3.4 ottenendo:

$$
\Lambda_{\rm q}(I_d, I_q) \cdot (\Omega_{\rm me 1} - \Omega_{\rm me 2}) = V_{d2} - V_{d1} \tag{3.6}
$$

Se si pone  $\Omega_{\text{me }1}-\Omega_{\text{me }2}=\Delta\Omega$  si ottiene l'equazione del flusso in quadratura  $\Lambda_{\text{q}}(I_d, I_q)$ :

$$
\Lambda_{\mathbf{q}}(I_d, I_q) = \frac{V_{d2} - V_{d1}}{\Delta \Omega} \tag{3.7}
$$

Per quanto riguarda  $\Lambda_d(I_d, I_q)$  si deve sottrarre la seconda delle 3.5 alla seconda delle 3.4 ottenendo cosi la 3.8:

$$
\Lambda_{\rm q}(I_d, I_q) \cdot (\Omega_{\rm me1} - \Omega_{\rm me2}) = V_{q1} - V_{q2} \tag{3.8}
$$

É sufficiente infine porre anche qui  $\Omega_{\text{me }1}-\Omega_{\text{me }2} = \Delta \Omega$  per ottenere l'equazione del flusso diretto  $\Lambda_{d}$   $(I_{d}, I_{q})$ :

$$
\Lambda_{\rm d}(I_d, I_q) = \frac{V_{q1} - V_{q2}}{\Delta \Omega} \tag{3.9}
$$

Si noti come sia nella 3.7 che nella 3.8 non vi sia nessuna dipendenza dalla resistenza  $R$ . Questo metodo non richiede di conoscere la resistenza ma, come detto, affinché le semplificazioni viste siano valide è necessario che nelle due prove la resistenza sia uguale: è quindi opportuno effettuare le due prove molto ravvicinate per essere sicuri che il motore sia alla stessa temperatura e che quindi la resistenza non vari tra una prova e l'altra.

#### 3.3 *Terzo metodo: effettuando due misure una a*  $I_q$  *e una a* − $I_q$

Anche questo metodo effettua due prove ravvicinate per far sparire  $R$  dalle formule: la prima prova viene eseguita a  $(I_d, I_q)$  mentre la seconda a  $(I_d, -I_q)$  e quindi si sfruttano le simmetrie 2.19 e 2.20 per ricavare le espressioni dei flussi diretto e in quadratura.

Partendo dalle 2.21 e 2.22 per  $(I_d, I_q)$  si ha:

$$
\begin{cases}\nV_d' = R \cdot I_d - \Lambda_q (I_d, I_q) \cdot \Omega_{\text{me}} \\
V_q' = R \cdot I_q + \Lambda_d (I_d, I_q) \cdot \Omega_{\text{me}}\n\end{cases}
$$
\n3.11

Mentre per  $(I_d, -I_q)$  si ha:

$$
\begin{cases}\nV_d^{\prime\prime} = R \cdot I_d - \Lambda_q (I_d, -I_q) \cdot \Omega_{\text{me}} \\
V_q^{\prime\prime} = -R \cdot I_q + \Lambda_d (I_d, -I_q) \cdot \Omega_{\text{me}}\n\end{cases}
$$
\n3.12

Se le due prove sono eseguite ravvicinate e si è sicuri che la resistenza è la stessa in entrambe le misure possiamo sottrarre la prima delle 3.10 alla prima delle 3.09 e sommare la seconda delle 3.10 alla seconda delle 3.09 ottenendo:

$$
V'_d - V_d'' = \Lambda_q (I_d, -I_q) \cdot \Omega_{\text{me}} - \Lambda_q (I_d, I_q) \cdot \Omega_{\text{me}}
$$
  
\n
$$
V'_q + V''_q = +\Lambda_d (I_d, -I_q) \cdot \Omega_{\text{me}} + \Lambda_d (I_d, I_q) \cdot \Omega_{\text{me}}
$$

Se ora usiamo le due simmetrie, viste alla fine del capitolo 2, che sappiamo essere vere per ogni motore IPM  $(\Lambda_d (I_d, I_q) = \Lambda_d (I_d, -I_q)$  e  $\Lambda_q (I_d, I_q) = -\Lambda_q (I_d, -I_q)$  sulle due equazioni 3.13 otteniamo:

$$
V'_d - V_d'' = -2 \cdot \Lambda_q (I_d, I_q) \cdot \Omega_{\text{me}}
$$
  
\n
$$
V'_q + V''_q = 2 \cdot \Lambda_d (I_d, I_q) \cdot \Omega_{\text{me}}
$$
  
\n3.14

Da cui possiamo infine ricavare l'espressione del flusso diretto  $\Lambda_d(I_d, I_q)$ :

$$
\Lambda_{\rm d}(I_d, I_q) = \frac{V_q' + V_q''}{2\Omega_{\rm me}}
$$
\n(3.15)

E quella del flusso in quadratura  $\Lambda_q(I_d, I_q)$ :

$$
\Lambda_{\mathbf{q}}(I_d, I_q) = \frac{V'_d - V''_d}{-2\Omega_{\text{me}}}
$$
\n
$$
3.16
$$

Questo metodo è molto vantaggioso perché non richiede di conoscere il valore di  $R$  e inoltre permette di eliminare eventuali offset sulle misure.

## **4. Banco veloce**

## *4.1 Descrizione banco*

Il banco veloce viene utilizzato per eseguire misure di coppia e di flusso ed è composto da:

- *Motore master: Magnetic MA 100 S-G2 asincrono trifase da* 5,5*.*
- *Motore slave: è il motore su cui si eseguono le prove in questa tesi si sono utilizzati due motori: l'ISA e il Macaone.*
- $\triangleright$  Inverter master:TDE Macno da 7,5kW, 400 $V_{ac}$ ,  $I_n = 17A_{rms}$ .
- *Inverter slave:* OPD50  $I_{\text{picco}} = 50A$  *e un inverter auto-costruito con*  $I_{\text{picco}} = 6.5A$ .
- *Struttura d'acciaio con supporti regolabili.*
- *Giunti meccanici per l'accoppiamento dei due alberi.*
- *Scheda dSPACE DS1104.*
- *Computer.*
- *Ventole per il raffreddamento.*
- *Filtro RC per misurare le tensioni concatenate*  $V_{ab}$  *e*  $V_{bc}$ .
- $\triangleright$  Sonde differenziali per misurare le tensioni concatenate  $V_{ab}$  e  $V_{bc}$ .
- *VariAC inverter slave.*
- *Alimentatore DC collegato al variAC (solo quando uso l'OPD50).*
- *Torsiometro.*
- *Amplificatore e filtro per il segnale del torsiometro.*

La figura 4.1 mostra dall'alto il banco veloce mettendo in evidenza i principali componenti che lo compongono:

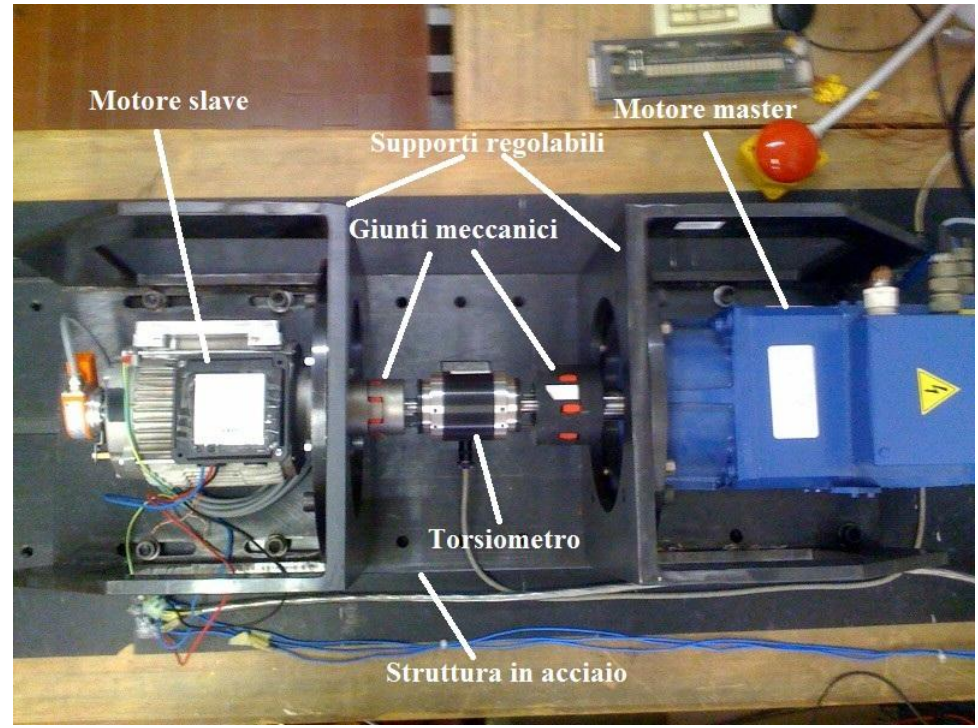

**Figura 4. 1 Banco veloce.**

Il motore master e il motore slave sono fissati ai due supporti regolabili che scorrono sulla struttura d'acciaio e che permettono di realizzare diversi tipi di accoppiamento posizionando i due motori a

distanze diverse a seconda delle necessità. I supporti prima di eseguire qualsiasi prova devono essere fissati attraverso delle viti che ne impediscono lo scivolamento durante le prove.

Il motore master e il motore slave ruotano attorno allo stesso asse di rotazione e vengono collegati attraverso dei giunti meccanici e un torsiometro. Il torsiometro viene collegato ad un filtro ed amplificatore che riporta il segnale in un range tra  $0 - 5V$  e poi lo invia alla scheda dSPACE per l'acquisizione e l'elaborazione. Per le prove si è utilizzato un torsiometro con 100 Nm di fondoscala.

Il motore master utilizzato è il Magnetic MA 100 S-G2 che è un motore asincrono trifase con potenza nominale, alla velocità nominale di 2250  $rpm$ , di 5, 5 $kW$ , con tensione nominale di 295 $V_{rms}$  e corrente nominale di  $I_n = 17A_{rms}$ . Questo motore ha una coppia nominale di 23Nm ed una coppia massima (a 31 $A_{rms}$ ) di 48 $Nm$ .

Il motore master è dotato di encoder il quale trasmette il segnale di posizione all'inverter che lo alimenta che a sua volta lo rigenera e lo rende disponibile ad una delle sue uscite con un segnale corrispondente a quello di un encoder incrementale da  $1024$  *impulsi/giro*. L'accoppiamento tra i due motori viene considerato rigido e quindi la posizione letta dall'encoder viene considerata valida per entrambi i motori.

Il motore master è alimentato dall'inverter master che viene avviato e comandato manualmente dall'operatore attraverso il pulsante di *avvio marcia* e quelli per selezionare la velocità desiderata. La velocità di rotazione del motore viene mostrata su un display a 4 cifre.

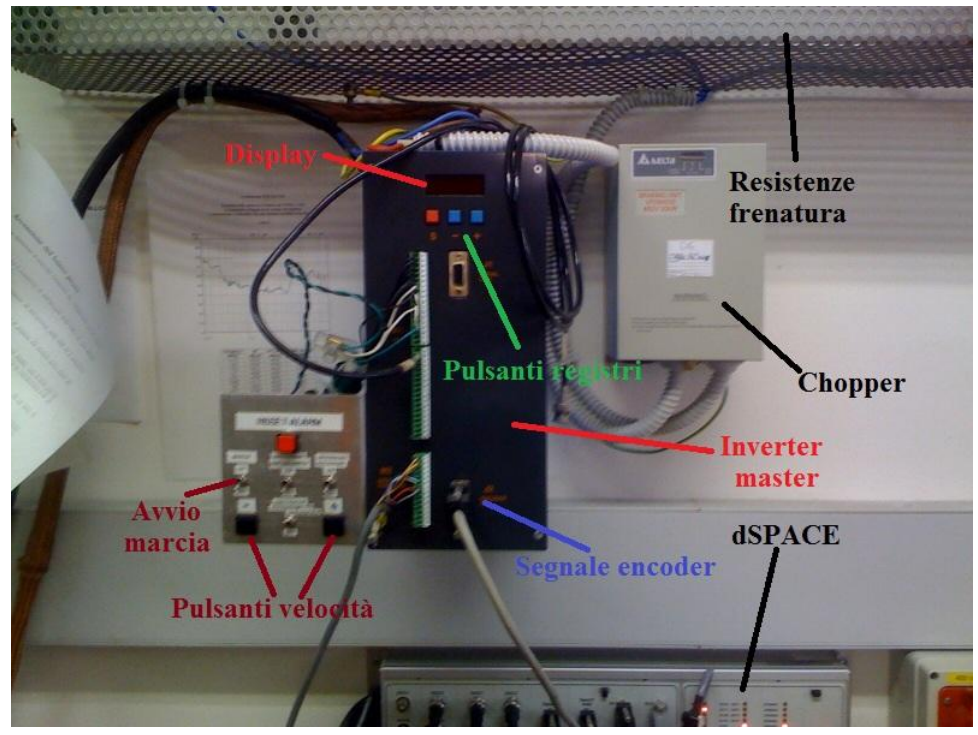

**Figura 4. 2 Inverter master.**

L'inverter utilizzato è un inverter TDE Macno da 7,5 kW, in grado di fornire una tensione di 400 $V_{ac}$ , e con corrente nominale pari a  $I_n = 17A_{rms}$ . Esso permette di impostare i limiti di coppia, tensione e corrente attraverso appositi registri che possono essere selezionati e cambiati attraverso tre appositi tasti. Esso è inoltre dotato di un chopper di frenatura per poter dissipare l'energia

prodotta dal motore master durante le prove.

Il motore slave è stato alimentato, a seconda delle necessità, da due diversi inverter slave: un inverter auto-costruito trifase ad isteresi con all'interno una scheda Elettrotest da 6,5 e l'OPD50 (sempre trifase ed ad isteresi) che permette di arrivare a 50. Entrambi sono completamente comandati attraverso la scheda dSPACE che fornisce loro i riferimenti di corrente per il motore (e per l'OPD50 anche quelli per l'isteresi) e i comandi di accensione e spegnimento. Per le prove con il Macaone si è utilizzato l'inverter da 6,5 mentre per l'ISA è stato necessario utilizzare anche l'OPD50 in quanto le correnti necessarie erano più alte. Nella figura 4.3 sono mostrati i due inverter utilizzati nelle prove.

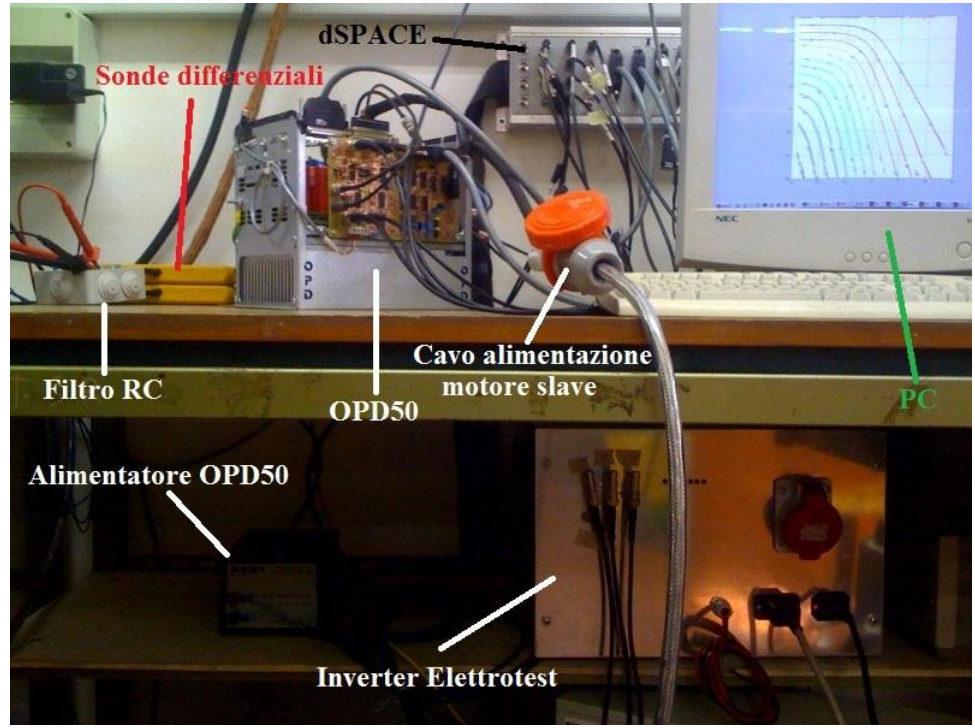

**Figura 4. 3 Inverter slave.**

Entrambi gli inverter devono essere alimentati da un variAC a sua volta alimentato da un alimentatore DC.

Per eseguire le misure di flusso è necessario misurare le tensioni  $V_{ab}$  e  $V_{bc}$  che non sono però misurabili direttamente perché alla loro forma d'onda è sovrapposto l'effetto dell'isteresi dell'inverter. L'effetto dell'isteresi è ad una frequenza molto alta quindi è sufficiente un filtro RC passa basso per eliminare le frequenze che non sono di nostro interesse.

È importante scegliere il valore della resistenza  $R_f$  e del condensatore  $C_f$  in modo che sia sufficientemente superiore alla frequenza delle tensioni che si vuole misurare e considerare eventuali guadagni non unitari e sfasamenti introdotti.

Il filtro utilizzato è costituito da tre resistori a filo da  $4kW$  e tre capacità da  $0.1 \mu F$  connesse in modo da formare tre impedenze  $RC$  in serie. I tre terminali delle resistenze, dal lato dei resistori, vengono collegati ai morsetti del motore slave, mentre, dal lato dei condensatori, vengono collegati insieme formando un unico nodo.

Per misurare le tensioni concatenate si utilizzano due sonde differenziali collegate come in figura 4.4 sui tre nodi del filtro che collegano resistori e capacità.

Il filtro utilizzato ha pulsazione  $\omega = 1/R_f C_f = 2500 rad/s$  a cui corrisponde una frequenza di circa 400Hz. Se effettuiamo le misure di flusso sull'ISA, che ha quattro coppie polari, ad un una velocità di 250 rpm le tensioni corrispondenti avranno una frequenza di  $f = vel\_rpm \cdot p/60 =$  $(250 \cdot 4)/60 = 16,66$ Hz nettamente inferiore alla frequenza di taglio del filtro. Stesso discorso vale per il Macaone che ha due coppie polari: se effettuo la misura a 250  $rpm$  avrò una frequenza di  $f = (250 \cdot 2)/60 = 8.33 Hz$  molto minore dei 400Hz della frequenza di taglio del filtro.

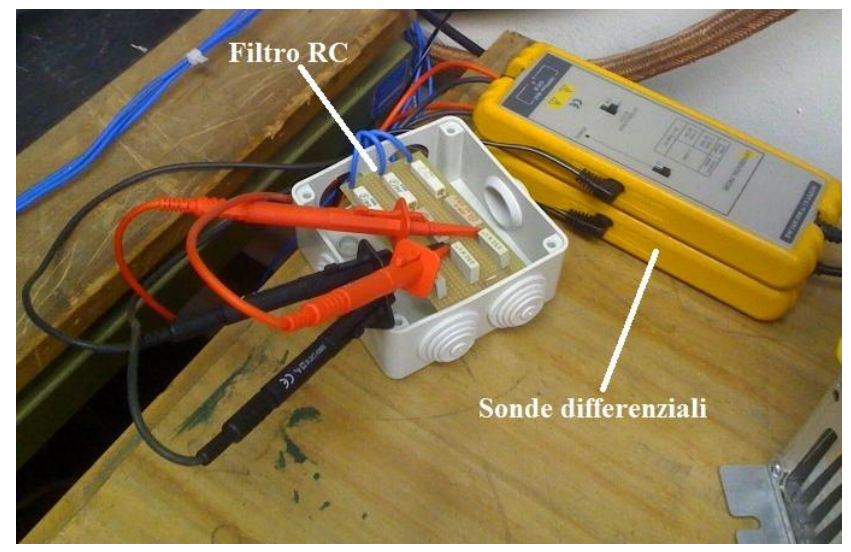

Figura 4. 4 Filtro *RC* e sonde differenziali.

Il filtro inoltre introduce un guadagno ed uno sfasamento che dipendono dalla velocità angolare elettrica  $\Omega_{\text{me}}$  dei quali è importante tenere conto per eseguire correttamente le misure. Il guadagno introdotto dal filtro si calcola con la 4.1:

$$
G(\Omega_{\text{me}}) = \frac{1}{\sqrt{1 + \left(R_f \cdot C_f \cdot \Omega_{\text{me}}\right)^2}}
$$
 4.1

Mentre lo sfasamento si ricava con la 4.2:

$$
\Delta \phi(\Omega_{\text{me}}) = \alpha \tan \left(R_f \cdot C_f \cdot \Omega_{\text{me}}\right) \tag{4.2}
$$

L'inverter slave riceve i segnali di controllo dalla scheda real-time dSPACE DS1104. La scheda dSPACE è programmata attraverso il relativo software d'interfaccia ControlDesk e l'ambiente MATLAB. È dotata di 8 uscite (i canali DACH numerati da 1 ad 8) che inviano i segnali di controllo analogici che servono a controllare l'inverter e di 8 ingressi (i canali ADCH numerati da 1 ad 8). La scheda è inoltre dotata di ingressi seriali e parallelo.

Gli ingressi e le uscite della dSPACE variano tra  $\pm 5V$ . Secondo quanto previsto dai programmi utilizzati per le prove eseguite in questa tesi l'amplificatore in uscita al torsiometro va collegato alla porta ADCH5 mentre le tensioni concatenate  $V_{ab}$  e  $V_{bc}$  vengono lette dagli ingressi ADCH6 e ADCH7. I riferimenti di corrente per l'inverter del motore slave vengono forniti in uscita (sempre

secondo quanto previsto dai programmi utilizzati) dai DACH1-2-3 mentre, dalle uscite DACH4-5, quando viene utilizzato l'OPD50, vengono forniti i segnali della banda d'isteresi; infine il segnale dell'encoder del master viene letto dalla porta seriale INC2.

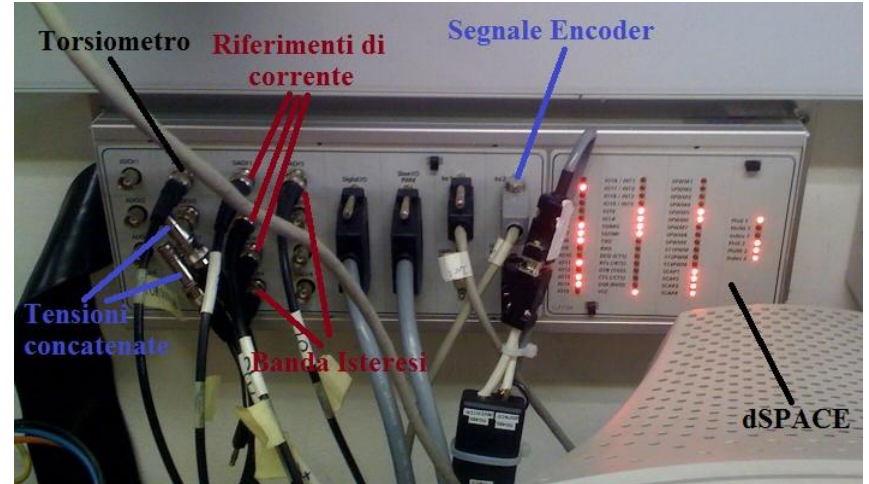

**Figura 4. 5 Scheda di acquisizione dSPACE.**

La scheda dSPACE che fornisce i riferimenti e raccoglie i dati come detto è programmata attraverso i software ControlDesk e MATLAB; i due software sono in grado di comunicare tra loro e si utilizzano i programmi MATLAB per definire le variabili, eseguire i conti matematici, salvare i dati e creare i grafici mentre i programmi ControlDesk creano effettivamente i riferimenti per l'inverter, definiscono su quali ingressi si acquisiscono i dati e su quali uscite si forniscono i riferimenti. Prima di utilizzare un programma ControlDesk è necessario compilarlo digitando *down1104 nome\_file* nel pront dei comandi.

### *4.2 Descrizione misure: Mappatura di flusso e coppia*

Sul banco veloce viene eseguita la mappatura di flusso e contemporaneamente la mappatura di coppia. Queste due mappature potrebbero essere eseguite separatamente ma è conveniente eseguirle contemporaneamente per poter eseguire dei controlli incrociati tra le due (si vedano i capitoli 3 e 5) e perché cosi è possibile eseguirle entrambe nel tempo di una (che in genere è piuttosto lungo).

Vi è una prima fase di fasatura (di cui si parlerà in dettaglio nel paragrafo 4.4) in cui si fa coincidere l'asse *d* del motore con l'asse *d* del programma.

La misura vera e propria viene eseguita alimentando il motore con una coppia di correnti  $(I_d, I_a)$ , mentre questo gira ad una velocità costante. Durante la prova vengono raccolti in matrici gli andamenti delle tensioni  $V_{ab}$  e  $V_{bc}$  e della coppia. Le tensioni concatenate vengono poi trasformate nella tensione diretta e di quadratura  $V_d$  e  $V_q$  (il procedimento è spiegato nel paragrafo 4.5) dalle quali vengono ricavati i flussi in quadratura e diretto. Per ottenere il valore della coppia (per quella coppia di correnti) è invece sufficiente fare la media dei campioni raccolti.

Per trovare i flussi se si vuole utilizzare il primo metodo del capitolo 3 (quello che utilizza  $RI$ ) è sufficiente una sola misura per ogni coppia  $(I_d, I_q)$  e poi utilizzare le equazioni 3.1 e 3.2.

Se invece voglio usare il secondo metodo (quello delle due velocità) per ogni coppia di correnti  $(l_d, l_g)$  devo ripetere due volte la misura una volta ad una velocità e una volta all'altra e poi applicare le equazioni 3.7 e 3.9.

Infine se si utilizza il terzo metodo (quello che utilizza le misure a  $I_q$  e  $-I_q$ ) devo ripete la prova due volte una volta con  $(I_d, I_q)$  e una con  $(I_d, -I_q)$  e poi utilizzare le equazioni 3.15 e 3.16.

La prova viene ripetuta con un certo passo per tutte le coppie  $(I_d, I_q)$  all'interno di un range prestabilito.

### *4.3 Descrizione software*

Tutto il sistema di misura e di raccolta dati descritto nel paragrafo 4.1 viene comandato attraverso dei programmi MATLAB e ControlDesk. I programmi MATLAB lavorano ad alto livello e definiscono i valori delle variabili, li forniscono al programma ControlDesk, raccolgono i dati acquisiti in matrici, eseguono i calcoli e disegnano i grafici. I programmi ControlDesk lavorano a basso livello e servono per generare i riferimenti per l'inverter, per leggere e trasformare i dati letti dall'encoder del motore master e per acquisire i dati. I programmi ControlDesk lavorano in maniera ciclica e quindi lo stesso programma continua ad essere eseguito in loop; MATLAB variando il valore di alcune variabili del programma decide quale parti vengono eseguite e quali saltate. I due software comunica tra di loro attraverso il comando *mlib* che permette impostare i valori delle variabili e di raccogliere in matrici le misure effettuate impostando il numero di campioni, il ritardo di acquisizione e il livello di trigger.

Il programma ControlDesk contiene al suo interno degli offset e una costante che dipendono dall'inverter slave utilizzato e quindi, ogni inverter avrà il suo programma specifico, anche se funzionano tutti allo stesso modo (e per passare da l'uno all'altro basterebbe cambiare le costante e gli offset).

Come visto nel capitolo 3, esistono tre metodi diversi per misurare i flussi. Per ogni metodo vi è un apposito programma MATLAB anche se il principio di funzionamento dei tre programmi è il medesimo con la differenza che nel secondo e nel terzo le misure vengono ripetute due volte prima di utilizzare le formule caratteristiche del metodo.

I programmi MATLAB nelle prime righe definiscono la velocità a cui si vorrà effettuare la prova, il numero di coppie polari del motore, il tipo di torsiometro utilizzato nella prova, il range e il passo a cui effettueremo la prova, la resistenza del motore (che verrà utilizzata solo nel primo metodo) e la resistenza e la capacità del filtro da cui prelevo le tensioni concatenate.

Vengono poi fatti dei calcoli preliminari che verranno usati successivamente: si calcola il numero di campioni tale da ottenere un numero intero di periodi delle tensioni concatenate  $V_{ab}$  e  $V_{bc}$ ,  $\Omega_{me}$ , lo sfasamento introdotto dal filtro e il suo guadagno.

Il calcolo di un numero di campioni multiplo intero del periodo delle tensioni concatenate è necessario per calcolare in maniera corretta la loro prima armonica.

```
freq =(vel rpm*p)/60;
omega = 1/freq;campioni_periodo = 20000*omega;
numero periodi = 6;
campioni = campioni periodo*numero periodi
```
Si deve calcolare la frequenza del motore e il suo reciproco (la pulsazione omega). La scheda dSPACE è in grado di raccogliere 20000 campioni al secondo e moltiplicando la pulsazione per il numero di campioni al secondo ottengo il numero di campioni di un periodo. Poi scelgo il numero di periodi che voglio prendere e calcolo il numero di campioni da raccogliere. È importante scegliere più periodi per una migliore distribuzione di eventuali errori.

Si calcolano poi  $\Omega_{me}$  e lo sfasamento e il guadagno introdotti dal filtro come visto nelle 4.1 e 4.2

```
wme = 2*pi*vel rpm*p/60;
delta ang = costante*atan(wme*Rf*Cf);
delta mod = sqrt( 1+(wme*Rf*Cf)*(wme*Rf*Cf) );
```
La 4.2 non racchiude tutti i possibili sfasamenti che possono essere presenti e quindi è stato inserito un termine correttivo per assicurare una corretta fasatura del motore. Saranno necessarie delle prove preliminari con un passo ampio (in modo che siano più veloci) per trovare il corretto valore di costante.

Si definiscono poi tutti i nomi delle figure e delle matrici per il salvataggio dei dati e nelle righe seguenti si impostano i parametri di comunicazione tra ControlDesk (e quindi la scheda dSPACE 1104) e MATLAB.

```
mlib('SelectBoard', 'DS1104');
var names = \{ 'cambio velocita/velocita SLAVE';
              'cambio_velocita/stop_INVERTER_button';
              'acq_tensioni/Vconc_ab';
              'acq tensioni/Vconc_bc';
              'acq tetameccanico/teta';
              'omopolare/zero_relativo';
               'correnti/flag_current';
              'correnti/id_ref';
               'correnti/iq_ref'; 
              'correnti/ia_ref';
               'correnti/ia_letta'; 
               'correnti/ib_letta';
              'correnti/flag enable fieldalignment';
               'correnti/flag_fieldaligned';
              'acq tetameccanico/offset teta';
               'comandi/start_inverter_isteresi';
              'comandi/stop_inverter_isteresi';
              'coppia/torque meter';
               'coppia/coppia_letta';
               'coppiepolari/cpolari';
               };
var desc = mlib('GetTrcVar', var names);
velocita = \text{var}\ \text{desc}(1);stop INVERTER = var \text{ desc}(2);tens conc ab = \text{var} desc(3);
tens conc bc = var desc(4);
ang = var desc(5);
```
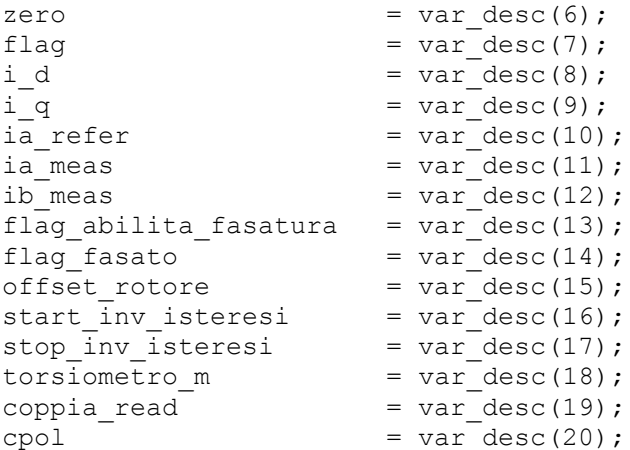

All'interno di var names sono contenuti i nomi delle variabili nel programma ControlDesk a cui corrispondono dei diversi nomi delle stesse variabili nel programma MATLAB (variabili descrittive var desc).

Finita la prima parte in cui vengono descritte le variabili e le relazioni tra i programmi inizia la fasatura del motore che si divide in due parti: fasatura manuale e fasatura con forze elettromotrici.

Nella Command Window di MATLAB appare la scritta Premere Invio per alimentare il motore con corrente continua e premendo invio si eseguono le seguenti righe di codice che comunicano al programma ControlDesk il tipo di torsiometro usato e il numero di coppie polari:

```
mlib( 'Write',[torsiometro_m], 'Data',{torsiometro});
mlib( 'Write', cpol, 'Data', p );
```
Nel programma ControlDesk la scelta del torsiometro viene gestita dalle seguenti righe di codice:

```
#define SCALE_TORQUE1 2.0 //per torsiometro da 1Nm
 switch (torque meter)
  {
  case 1:
   SCALE_TORQUE=SCALE_TORQUE1;
    break;
  case 5:
   SCALE_TOROUE=SCALE_TOROUE5;
    break;
  case 20:
   SCALE_TORQUE=SCALE_TORQUE20;
    break;
  case 100:
   SCALE_TORQUE=SCALE_TORQUE100;
    break;
   }
```
#define SCALE\_TORQUE5 10.0 //per torsiometro da 5Nm #define SCALE\_TORQUE20 40.0 //per torsiometro da 20Nm #define SCALE\_TORQUE100 200.0 //per torsiometro da 100Nm

Viene poi attivato l'inverter ad isteresi e la parte del programma ControlDesk che alimenterà il motore con una data corrente continua per la fasatura manuale.

```
mlib( 'Write', start inv isteresi, 'Data', 1 )
mlib( 'Write', flag abilita fasatura, 'Data', 1 )
```
La prima riga attiva questo ciclo if:

```
if (start inverter isteresi) // avvia inverter isteresi opd50
 {
  // comando di start
 b start=1;
  modalita = 0; // con lo 0 imposto l'isteresi indipendente
 stop_inverter_isteresi=0;
 }
```
Impostando questi valori si attiva l'inverter OPD50 nella modalità ad isteresi con una banda di isteresi (modificabile) di  $\pm 100$  mv.

Ponendo flag abilita fasatura ad 1 nel programma ControlDesk si attiva la seguente parte di codice:

```
if (flag enable fieldalignment == 1)\left\{\begin{array}{ccc} & & \\ & & \end{array}\right\}ia ref = offset ia;
    ib ref = offset ib+2*(sqrt(3)/2)*CORREZIONE RIF CORRENTE;
    ic ref = offset ic-ib ref;
    ds1104 dac write(1, ia ref);
    ds1104 dac write(2, ib ref);
    ds1104 dac write(3, ic ref);
              //Scrittura della banda di isteresi
             ds1104 dac write(4, Delta P*0.100);
             ds1104 dac write(5, Delta M*0.100);
             ds1104 dac strobe();
          }
     }
```
Che quando eseguita fornisce all'inverter sui DACH1-2-3 tre riferimenti di corrente costanti a:

$$
i_a = 0A
$$
  

$$
i_b = 2 \cdot (\sqrt{3}/2)A
$$
  

$$
i_c = -2 \cdot (\sqrt{3}/2)A
$$

Il motore, alimentato in questo modo, avrà un numero di configurazioni d'equilibrio pari al numero di coppie polari e l'operatore dovrà ruotare il rotore in modo da assicurarsi di essere in una di esse. Le tre correnti devono essere scelte in modo da essere sufficientemente grandi, affinché il motore possa rimanere su una delle configurazioni d'equilibrio, ma non troppo grandi, per permettere all'operatore di ruotare manualmente il motore. Sui DACH4-5 vengono invece generati i riferimenti per la banda d'isteresi; se stiamo utilizzando l'altro inverter i segnali della banda d'isteresi verranno comunque generati ma poi non verranno utilizzati.

Fasato manualmente il motore l'operatore premerà invio e il programma MATLAB fornirà i comandi per spegnere l'inverter ad isteresi perché la fasatura vera e propria avverrà senza alimentare il motore misurando le forze elettromotrici generate dalla rotazione del motore indotta dal motore master (si veda il paragrafo 4.4).

```
pause;
mlib( 'Write', stop inv isteresi, 'Data', 1 )
mlib( 'Write', flag fasato, 'Data', 1 )
Porre ad 1 stop inv isteresi spegne l'inverter OPD50 e nel programma ControlDesk
corrisponde a:
```

```
if (stop inverter isteresi) //arresta inverter isteresi opd50
  {
   b start=0;
   modalita = 4;
   start inverter isteresi=0;
   }
```
Porre flag fasato ad 1 corrisponde ad attivare, nel programma ControlDesk la seguente porzione di codice:

```
if (flag fieldaligned == 1)
        {
       ia ref = offset ia;
       ib ref = offset ib;
       ic ref = offset ic;
        ds1104 dac write(1, ia ref);
        ds1104 dac write(2, ib ref);
       ds1104 dac write(3, ic ref);
// ds1104 dac strobe();
         //Scrittura della banda di isteresi
            ds1104 dac write(4, Delta P*0.100);
            ds1104_dac_write(5, Delta M*0.100);
            ds1104 dac strobe();
            flag enable fieldalignment = 0; }
     }
```
Che pone a zero le correnti dell'inverter. Si noti come in realtà queste due operazioni siano ridondati e che spegnere l'inverter in realtà corrisponda azzerare le correnti; si sono però inserite entrambe queste operazioni perché non tutti gli inverter funzionano allo stesso modo e non tutti gli inverter possono essere spenti (ad esempio porre ad 1 stop\_inv\_isteresi non spegne l'inverter con scheda Elettrotest).

Sulla Command Window di MATLAB appaiono ora delle scritte che chiedono all'operatore di togliere la spina dell'inverter e di impostare manualmente la velocità dell'inverter master a quella decisa ad inizio programma. L'operazione di togliere la spina all'inverter è necessaria per assicurarsi che le correnti che alimentano il motore slave siano effettivamente 0 (se infatti ho un inverter ad isteresi e non lo posso spegnere le correnti saranno molte vicine allo 0 e avranno valore medio 0 ma non saranno sempre 0). Eseguite queste operazioni l'operatore premerà invio e darà il

via all'operazione di fasatura con forze elettromotrici:

```
mlib( 'Set', ...
       'TraceVars', [tens conc ab; tens conc bc; ang;], ...
        'Delay', 0, ...
       'DownSampling', 1, ...
        'NumSamples', campioni);
% inizio l' acquisizione dei dati
mlib('StartCapture'); 
% aspetto finchè l' acquisizione è terminata
while mlib('CaptureState') \sim= 0, end;
% trasferisco i dati real time al workspace di Matlab
data = mlib ('FetchData');
V ab = data(1, :);V bc = data(2, :);\overline{\text{angolo}} = \text{data}(3, :);
```
Il primo comando *mlib* definisce le variabili che verranno raccolte, il ritardo con cui verranno raccolte e il numero di campioni che verrà preso (calcolato opportunamente all'inizio del programma). Si da poi l'inizio all'acquisizione dei dati (con il comando StartCapture) e si attende di averli raccolti. I dati raccolti vengono quindi messi nella matrice data attraverso il comando FetchData e poi separati gli uni dagli altri e messi in matrice apposite. Nella matrice V ab pongo tutti i campioni raccolti per la tensione concatenata  $V_{ab}$ , nella matrice  $v_{abc}$  tutti i campioni della tensione concatenata  $V_{bc}$  e in angolo i valori letti dall'encoder (dovrò però tenere conto dello sfasamento introdotto dal filtro).

Nel programma ControlDesk le tensioni vengono lette attraverso le righe:

Vconc ab = ds1104 adc read ch(6) ; Vconc $\bar{b}c = ds1104\bar{d} \text{ad}c\bar{r}$  read  $ch(7)$ ;

Che impostano i canali di lettura ADCH6-7.

Per la lettura dell'angolo si utilizzano le seguenti righe di programma:

```
delta count enc = ds1104 inc delta position read(2, DS1104 INC LINE SUBDIV 4);
enc pulse += delta count enc;
if (enc pulse > 1024) enc pulse = enc pulse - 1024;
teta encoder = enc pulse * 2*PI/1024;
if (teta encoder >= offset teta) teta = teta encoder - offset teta;
else teta = teta parziale + teta encoder;
```
Il segnale dell'encoder del motore master viene reso disponibile, dall'inverter master, alla scheda di acquisizione dSPACE (sulla porta INC2) come un segnale encoder incrementale da  $1024$  *impulsi*/ giro che viene poi riportato dal programma in un valore compreso tra 0 e  $2\pi$ . Si noti che teta rappresenta l'angolo meccanico e non quello elettrico.

Il programma MATLAB utilizza poi i dati raccolti per trovare l'angolo di fasatura (si veda il paragrafo 4.4). Nel programma sotto analisi sono inseriti tre metodi di fasatura equivalenti; nelle prossime righe verrà spiegato solo il terzo perché utilizza la prima armonica delle tensioni raccolte ed è quindi più preciso. Se durante l'esecuzione del programma questi tre metodi danno un angolo significativamente diverso vuol dire che ho un problema sulla prima armonica del segnale.

```
 % Prima armonica di V_ab2
     tensioni=V_ab2;
     fourier; 
     arm=trasf;
     for k=1:campioni
        teta(k)=2*pi*k/campioni periodo * sign(-2*pi*vel rpm/60); %elettrico
Prima armonica u ab(k)=arm(1+numero periodi,1)*sin(2*pi*k/campioni periodo+arm(n
umero periodi+1,2)*pi/180;
    end;
    %Prima armonica di V_bc2
    tensioni=V_bc2;
     fourier;
    arm=trasf;
     for k=1:campioni
        teta(k)=2*pi*k/campioni periodo * sign(-2*pi*vel rpm/60); %elettrico
Prima armonica u bc(k)=arm(1+numero periodi,1)*sin(2*pi*k/campioni periodo+arm(n
umero periodi+\overline{1,2}) *pi/180);
     end;
```
Le precedenti righe di codice MATLAB permettono di calcolare le prime armoniche delle tensioni raccolte. Alla prima esecuzione del programma con un nuovo motore è opportuno plottare i campioni di segnale raccolti dalla dSPACE e le prime armoniche calcolate dal programma MATLAB nella stessa figura per assicurarsi che quella che calcoliamo, e che poi andremo ad utilizzare nei successivi calcoli, sia effettivamente la prima armonica di quel segnale. Si noti come sia richiamato il programma *fourier.m* che permette di calcolare le armoniche del segnale e le pone nella prima colonna della matrice trasf. All'interno di questa matrice nella prima colonna nella posizione  $1 +$ numero di periodi ho la prima armonica e nelle posizioni  $1 + n \cdot$ numero\_di\_periodi ho l'n-esima armonica. Nella seconda colonna di trasf ho tutti gli sfasamenti corrispondenti.

Per calcolare l'angolo di fasatura ho bisogno di trasformare le tensioni concatenate nelle tensioni  $V_d$ e  $V_q$ , tutte le trasformazioni intermedie sono spiegate nel paragrafo 4.5. Il codice MATLAB corrispondente è riportato nelle righe seguenti.

```
% trasformazione concatenate -> stellate
    Va3 = -Prima armonica u ab;
    Vb3 = 0;Vc3 = Prima armonica u bc;
    V0 = (Va3+Vb3+Vc3)/3; V0fasatura=mean(V0)
    % V0=0
    Va3 = Va3+V0;Vb3 = Vb3+V0;
    Vc3 = Vc3+V0;
 % trasformazione stellate -> alpha-beta
   Valpha3 = (2*Va3 - Vb3 - Vc3)./3;
   Vbeta3 = (Vb3 - Vc3)./sqrt(3);
```

```
 % trasformazione alpha-beta -> d-q 
    Vd3 = Valpha.*cos(p*angolo-delta_ang) + Vbeta.*sin(p*angolo-delta_ang);
   Vq3 = -Valpha.*sin(p*angolo-delta ang) + Vbeta.*cos(p*angolo-delta ang);
% plot(Vd_corretta)
  V dq3=(Vd3+j*Vq3);V dq medio3=mean(V dq3);
  theta delta3 = angle(V dq medio3)-pi/2
   theta delta = theta delta3
```
Si noti che per calcolare  $V_d$  e  $V_q$  si è utilizzato l'angolo elettrico (p\*angolo) e che si è dovuto tenere conto degli sfasamenti presenti nella misura (delta\_ang). Quello che ci interessa è l'angolo del vettore v dq trovato (o meglio l'angolo rispetto a  $\pi/2$ ). L'angolo di fasatura (theta\_delta) viene poi passato al programma ControlDesk attraverso la riga:

```
mlib( 'Write', zero, 'Data', theta delta )
```
Sulla Command Window di MATLAB appare la scritta "fasatura completata" e viene richiesto di ricollegare inverter e motore slave e di premere invio per inizia la mappatura di coppia e di flusso.

La prova consiste nel dare all'inverter tutte le coppie di correnti ad un certo passo all'interno del range prestabilito all'inizio del programma per farlo si utilizzano due cicli *for* annidati che scorrono tutte le correnti  $I_a$  e  $I_d$ :

```
 kappa=2;
for iq var = iq ref iniziale: PASSO: iq ref finale
   cross saturation D(kappa,1)=iqvar;cross saturation Q(kappa,1)=iqvar;Tabella Vdpositiva(kappa, 1)=iq var;
   Tabella Vqpositiva(kappa, 1)=iq var;
   Tabella Vdnegativa(kappa, 1)=iq var;
   Tabella Vqnegativa(kappa,1)=iq var;
   Tabella Vd(kappa, 1)=iq var;
    Tabella_Vq(kappa,1)=iq_var;
   coppia ricalcolata(kappa,1)=iq var;
    coppie(kappa,1)=iq_var;
  h=2:
     for id var = id ref iniziale: PASSO: id ref finale
        cross saturation D(1,h)=id var;
        cross saturation Q(1,h)=id\varphiTabella Vdpositiva(1,h)=id_var;
         Tabella_Vqpositiva(1,h)=id_var;
        Tabella<sup>-</sup>Vdnegativa(1,h)=id_var;
        Tabella Vqnegativa(1,h)=id var;
        Tabella\overline{V}d(1,h)=id var;
        TabellaVq(1,h)=idvar;
        coppia ricalcolata(1,h)=idvar;coppie(1,h)=id var;
        current=sqrt((id_var^2)+(iq_var^2))
          if (current<=23)
             PROGRAMMA
```

```
 else
            pone 99 in quella posizione nelle matrici
          end
    h=h+1 end
    kappa=kappa+1
end
```
Con i cicli vengono costruite le matrici per il flusso  $\Lambda_d$  e  $\Lambda_q$ , quelle per le tensioni diretta e di quadratura e quelle per le coppie misurata e ricalcolata e dopo ogni prova i valori calcolati per tutte queste grandezze verranno inserite nella casella corrispondete a quella coppia di correnti. Nel righe di codice riportate vedo come accanto alle tensioni vi siano le scritte positiva e negativa, questo perché questo programma viene utilizzato per il terzo metodo che fa due prove ravvicinate a  $-I<sub>q</sub>$  e a  $I_{q}$  ed è necessario salvare entrambe le tensioni per eseguire i calcoli. Il programma che utilizza il secondo metodo salva le tensioni alle due velocità, mentre per il primo metodo si misura una sola tensione. Le variabili kappa e h vengono aumentate con  $I_d$  e  $I_q$  e scorrono tutte le posizioni nelle matrici appena costruite.

Per evitare rotture e eccessivi surriscaldamenti di inverter e motore è necessario porre un limite di sicurezza: per questo si calcola il modulo del vettore di corrente current, e se è più alto del minimo tra le massime correnti applicabili dall'inverter e la massima corrente sopportabile dal motore la prova viene saltata e si passa alla prova successiva.

Nelle prossime righe verrà riportata la prova vera e propria che con il primo metodo verrà eseguita una volta per ogni coppia di correnti, per il secondo due volte a due velocità diverse (il programma nella Command Window chiederà all'operatore per ogni coppia di correnti di cambiare due volte la velocità) e per il terzo due volte una con  $I_q$  e una con  $-I_q$ . Dopo ogn'una di queste prove (o coppie di prove) verranno poi applicate le formule caratteristiche di ogni metodo.

Nel programma MATLAB viene posto ad uno il flag che abilita nel programma ContolDesk le correnti sinusoidali:

```
mlib( 'Write', flag, 'Data', 1 )
```
Che attiva nel programma ControlDesk queste righe di codice:

```
if (flag_current)
  {
    teta me = (cpolari*teta + zero relativo);
    i alpha ref = id ref*cos(teta me) - iq ref*sin(teta me);
   i beta ref = id ref*sin(teta me) + iq ref*cos(teta me);
   ia ref = i alpha ref;
    ib ref = -0.5*i alpha ref + 0.86602540378444*i beta ref;
    ic ref = -0.5*i alpha ref - 0.86602540378444*i beta ref;
      ia= offset ia + ia ref*CORREZIONE RIF CORRENTE;
      ib= offset ib + ib ref*CORREZIONE RIF CORRENTE;
      ic= offset_ic + ic_ref*CORREZIONE_RIF_CORRENTE;
      ds1104 dac write(1, ia); ds1104_dac_write(2, ib);
      ds1104 dac write(3, ic);
```

```
//Scrittura della banda di isteresi
ds1104 dac write(4, Delta P*0.100);
ds1104 rac{\text{write}(5, \text{Delta}_M*0.100)}{ds1104 dac strobe();
```
}

Che generano i rifermenti di corrente sinusoidali che corrispondenti alla coppia di correnti diretta e di quadratura desiderata (ADCH1-2-3) e la banda d'isteresi per l'OPD50 (ADCH4-5). Si noti come nella generazione dei riferimenti si tenga conto anche dell'angolo trovato nell'operazione di fasatura (zero relativo).

Si forniscono quindi al programma ControlDesk di volta in volta le coppie di correnti  $I_q$  e  $I_d$  che dovranno essere fornite al motore, si attende con una piccola pausa che il motore abbia il tempo di stabilizzarsi e poi si raccolgono le tensioni concatenate  $V_{ab}$  e  $V_{bc}$ , gli angoli corrispondenti ai campioni di tali tensioni e in un secondo momento i valori di coppia letti dal torsiometro.

```
mlib( 'Write', i d, 'Data', id var )
   mlib( 'Write', i q, 'Data', iq var )
    pause(2.5)
    % configuro il time frame per l' acquisizione delle tensioni
    mlib( 'Set', ...
            'TraceVars', [ tens conc ab; tens conc bc; ang], ...
            'Delay', 0, ...
           'DownSampling', 1, ...
            'NumSamples', campioni, ...
            'Trigger', 'ON', ...
             'TriggerVariable', ang, ...
             'TriggerEdge', edge, ...
            'TriggerLevel', 1);
    % inizio l' acquisizione dei dati
    mlib('StartCapture');
    % aspetto finché l' acquisizione è terminata
   while mlib('CaptureState') \sim= 0, end;
    % trasferisco i dati real time al workspace di Matlab
    data = mlib ('FetchData');
u ab = data(1, :);
u bc = data(2, :);\frac{m}{2} ang = data(3, :);
    % configuro il time frame per l' acquisizione delle coppie
    mlib( 'Set', ...
            'TraceVars', [coppia read], ...
            'Delay', 0, ...
            'DownSampling', 1, ...
           'NumSamples',N);
    % inizio l' acquisizione dei dati
    mlib('StartCapture');
    % aspetto finché l' acquisizione è terminata
   while mlib('CaptureState') \sim= 0, end;
```

```
data = mlib ('FetchData');
coppia letta(1,:) = data(1,:);mlib( 'Write', i d, 'Data', 0 ) %TOLGO LE CORRENTI
   mlib( 'Write', i_{q}, 'Data', 0 )
```
I valori raccolti dalla dSPACE vengono posti con il comando FetchData nella matrice data e poi in matrici specifiche per ogni grandezza. I campioni delle tensioni concatenate  $V_{ab}$  vengono posti nella matrice u ab, i campioni delle tensioni concatenate  $V_{bc}$  nella matrice u\_bc, i valori di posizione letti dall'encoder nella matrice my\_ang e i valori di coppia nella matrice coppia\_letta (nei programmi che utilizzano il secondo e terzo metodo avremmo più matrici coppia letta: coppia letta velocita 1, coppia letta velocita 2 e coppia letta positiva, coppia\_letta\_negativa).

Dopo l'acquisizione dei dati vengono tolte le correnti al motore per evitarne il surriscaldamento e si passa alla fase di calcoli tenendo presente che prima di utilizzare le tensioni è importante considerare il guadagno introdotto dal filtro (delta\_mod), l'attenuazione introdotta dalle sonde (nel nostro caso 200) e dalla dSPACE (10). Si prendono le tensioni concatenate e se ne calcola la prima armonica come fatto nella fasatura e si eseguono le stesse trasformazioni per trovare le tensioni diretta  $V_d$  e di quadratura  $V_q$ , se ne calcolano le medie e si inseriscono i risultati nelle apposite matrici costruite all'inizio dei cicli *for*.

Se si sta utilizzando il primo metodo si possono già applicare le formule 3.1 e 3.2. Se invece stiamo utilizzando il secondo e terzo dobbiamo ripetere la prova con la seconda velocità e con  $-I_a$  per poter applicare le 3.7 e 3.9, e le 3.15 e 3.16.

I flussi  $Λ<sub>d</sub>$  e  $Λ<sub>q</sub>$  dopo essere stati calcolati per la coppia di correnti di quella prova vengono salvati nell'apposita casella (kappa, h) delle matrici cross saturation D e cross saturation Q.

Utilizzando i flussi si calcola la coppia ricalcolata con la formula 2.23:

```
coppia ricalcolata(kappa,h)=((3/2)*p*((cross saturation D(kappa,h)*iq var)-
(cross_saturation Q(kappa,h)*id var)));
```
Che nei grafici verrà conformata con la media dei campioni di coppia raccolti dal torsiometro e sarà utilizzata per verificare la correttezza dei flussi.

È importante notare che il segno della coppia misurata dipende da come è montato il torsiometro e se non corrisponde a quello che ci aspetteremmo è sufficiente inserire un meno. Per il primo metodo è sufficiente fare la media dei campioni raccolti mentre per il secondo metodo è necessario eseguire le seguenti righe di codice:

```
 coppia=(coppia_letta_velocita_1+coppia_letta_velocita_2)/2;
coppie(kappa, h) = - mean(coppia, \overline{2});
```
Mentre per il terzo metodo:

```
 coppia=(coppia_letta_positiva-coppia_letta_negativa)/2;
 coppie(kappa,h)=-mean(coppia,2);
```
Dopo questi calcoli vengono inserite delle pause per evitare che il motore si surriscaldi eccessivamente; è buona norma inserire pause proporzionali alla corrente applicata durante al prova precedente per evitare di attendere troppo allungo quando in realtà non serve.

Vengono aggiornati gli indici kappa e h, spento l'inverter e salvate tutte le matrici utilizzando il comando MATLAB *save* e i nomi impostati ad inizio programma.

Le ultime righe del programma MATLAB disegnano i grafici dei flussi, le isocoppie (misurata e calcolata) e le isotensioni diretta e in quadratura.

Per disegnare i grafici dei flussi si utilizzano due cicli *for* e la funzione *plot* di MATLAB:

```
close all;
hacca=h
figure(1);
q=newplot;
for i=2:1:kappa-1
plot(cross saturation D(1,2:hacca-1), cross saturation D(i,2:hacca-1), 'k-o')
hold on
grid on
end
xlabel('Corrente [A] ');
ylabel(' \Lambda D [Wb] ');
saveas(q, figure name D);
i=0;figure(2);
q=newplot;
for i=2:1:hacca-1
plot(cross saturation Q(2:kappa-1,1), cross saturation Q(2:kappa-1,i), 'k-o')
hold on
grid on
end
xlabel('Corrente [A]');
ylabel(' \Lambda Q [Wb] ');
saveas(q, figure name Q);
```
Per salvare le figure si usa il comando *saveas* in cui figure name D e figure name Q sono i nomi delle figure ed erano stati definiti all'inizio del programma.

Per disegnare le isocoppie e le isotensioni si utilizza la funzione di MATLAB *contour* che unisce tutti i punti alla stessa coppia o tensione. Per utilizzare i dati di tensione e coppia contenuti nelle matrici è prima però necessario ruotare le matrici che li contengono di 270°:

MatriceIsocoppie =  $rot90$ (coppie(2:end,2:end)',3);

Per farlo si utilizza il comando *rot90* che ha come sintassi *rot90(A,K)* in cui A è la matrice da ruotare (nel nostro caso coppie(2:end,2:end)) e K è il numero di rotazioni di 90° da effettuare. Si noti che è necessario ruotare solo i dati misurati e non il bordo superiore e sinistro che contengono i valori di  $I_d$  e  $I_q$  delle prove.

```
figure(3);
q=newplot;
box on
grid on
hold('on');
hold('all');
x = \text{coppie}(1, \text{end:}-1:2);
y = \text{coppie}(2:\text{end},1);[c,h]=contour(x,y,MatriceIsocoppie2,[-32 -30 -26 -24 -22 -20 -18 -16 -14 -12 -10 
-8 -6 -4 -2 0 2 4 6 8 10 12 14 16 20 22 24 26 28 30 32]);
clabel(c,h);
axis square
colormap Jet
set(h, 'LineWidth', 2.5);
```
La funzione *contour* ha come sintassi *contour(X, Y, M, [A … B])* dove X e Y sono gli assi della superficie dove si andranno a disegnare le isocoppie, M la matrice di cui voglio le isocoppie e i numeri nella quadra le isocoppie desiderate in figura. Per il salvataggio si utilizza sempre la funzione *saveas*.

I nomi dei file MATLAB utilizzati in laboratorio sono:

- *CROSS\_SATURATION\_con\_Mappatura\_coppia.m* per il primo metodo
- *CROSS\_SATURATION\_con\_Mappatura\_coppia\_metodo\_velocita.m* per il secondo metodo
- *CROSS\_SATURATION\_con\_Mappatura\_coppia\_metodo\_Bianchi.m* per il terzo metodo.

Il programma ControlDesk utilizzato è *misura.cdx*.

## *4.4 Fasatura*

La fasatura serve per far coincidere gli assi  $d \in \mathfrak{a}$  del motore con quelli delle correnti con cui lo alimento. Se la fasatura del motore è errata quando lo alimento gli viene fornita una corrente diversa da quella desiderata e quindi si ottiene una coppia diversa da quella che ci si aspetta (e, visto che in genere si cerca di lavorare in condizioni di MTPA, più bassa).

Se si esegue la mappatura di coppia del motore con un angolo di fasatura errato si nota quanto appena detto e si vede come tutto sia ruotato di un angolo pari all'errore di fasatura. In particolare se l'angolo di fasatura è sbagliato si avrebbe coppia nulla anche se  $I_q = 0$  e nel grafico delle isocoppie si vedrebbe come la curva corrispondente alla curva nulla sia ruotata rispetto all'asse d.

Nel paragrafo 5.3.1 si parlerà diffusamente dell'errore di fasatura.

Nei programmi del banco veloce la fasatura viene fatta utilizzando le forze elettromotrici e le tensioni  $V_{ab}$  e  $V_{bc}$ . Il motore viene fatto girare a velocità costante con correnti nulle e vengono raccolti i valori delle forze elettromotrici corrispondenti (lette sulle tensioni concatenate  $V_{ab}$  e  $V_{bc}$ ).

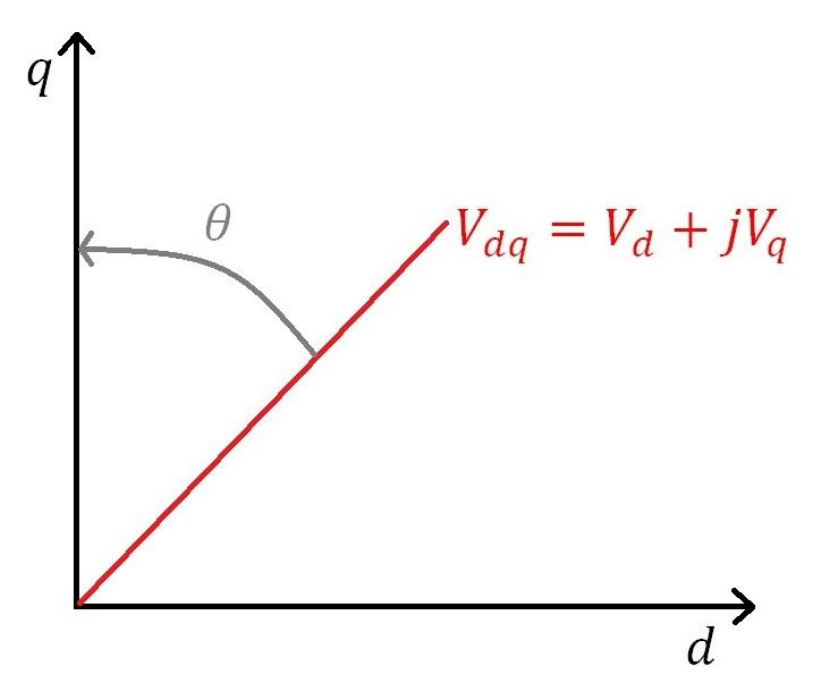

**Figura 4. 6 Fasatura: si deve far ruotare il versore**  $V_{dq} = V_d + jV_q$  **sull'asse q in tal modo**  $V_d = 0$ **.** 

Le tensioni concatenate  $V_{ab}$  e  $V_{bc}$  vengono poi trasformate (come spiegato nel paragrafo 4.5) nelle tensioni  $V_d$  e  $V_q$  ricavando quindi il versore  $V_{dq} = V_d + jV_q$ . Il motore non è alimentato con le correnti durante la prova quindi ho che  $I_q = 0$  e in tale condizione si ha che  $V_d = 0$ . Si deve quindi far coincidere il versore  $V_{dq}$  del motore (che ha  $V_d = 0$ ) con il versore  $V_{dq}$  del programma. Per farlo si calcola il corrispondete angolo  $\theta$  che permette di portare il versore  $V_{dq}$  calcolato sull'asse  $q$  del motore (ovvero nella posizione in cui il  $V_d$  del versore è uguale a zero).

## **4.5 Passare dalle tensioni concatenate alle tensioni**  $V_d \text{ } \in V_q$

Le misure di flusso sono effettuate in maniera indiretta attraverso le tensioni. Per eseguire i calcoli è necessario conoscere  $V_d$  e  $V_q$  che non sono misurabili direttamente. Ai morsetti del motore è invece collegato un filtro passa basso che permette di leggere e raccogliere (attraverso le sonde differenziali) le tensioni  $V_{ab}$  e  $V_{bc}$ . Non è necessario leggere  $V_{ca}$  perché per le tensioni concatenate vale:

$$
V_{ab} + V_{bc} + V_{ca} = 0 \tag{4.3}
$$

Per poter utilizzare le formule del capitolo 3 è necessario passare dalle tensioni concatenate alle tensioni  $V_d$  e  $V_q$  corrispondenti; per farlo sono necessari vari passaggi:

 $\triangleright$  È innanzitutto necessario passare dalle correnti concatenate a quelle stellate attraverso le 4.4:

$$
V'_a = V_{ab}
$$
  
\n
$$
V'_b = 0
$$
  
\n
$$
V'_c = -V_{bc}
$$
\n(4.4)

Infatti si ha che:

$$
V_{ab} = V_a' - V_b'
$$
  
\n
$$
V_{bc} = V_b' - V_c'
$$
\n
$$
(4.5)
$$

E se impongo  $V_b^{'} = 0$  ottengo quindi la prima e la terza delle 4.4

 È possibile che sia presente una componente omopolare e nonostante questa generalmente sia uguale a zero è sempre meglio tenerne conto:

$$
V_0 = \frac{V_a' + V_b' + V_c'}{3}
$$

E si pone quindi:

$$
V_a = V_a' + V_0
$$
  
\n
$$
V_b = V_b' + V_0
$$
  
\n
$$
V_c = V_c' + V_0
$$
  
\n4.7

 $\triangleright$  Il terzo passaggio consiste nel passare dalle tensioni stellate alle corrispondenti tensioni nel piano  $(\alpha, \beta)$ :

$$
V_{\alpha} = \frac{(2V_a - V_b - V_c)}{3}
$$
  
\n
$$
V_{\beta} = \frac{(V_b - V_c)}{\sqrt{3}}
$$
 4.8

Per passare, infine, al sistema di riferimento rotante  $d$ ,  $q$  si utilizzano le formule 4.9:  $V_1 - V_2 \cdot \cos \theta_1 + V_2 \cdot \sin \theta_2$ 

$$
V_d = V_\alpha \cos \theta_{dp} + V_\beta \sin \theta_{dp}
$$
  

$$
V_q = -V_\alpha \sin \theta_{dp} + V_\beta \cos \theta_{dp}
$$
 (4.9)

A cui corrisponde il versore:

$$
V_{dq} = V_d + jV_q \tag{4.10}
$$

Per eseguire i calcoli in maniera corretta è importante che l'angolo  $\theta_{dp}$  sia corretto ed è quindi importante utilizzare correttamente i dati letti dall'encoder in parallelo con le tensioni. Si deve cioè tenere presente l'angolo di fasatura (come detto gli assi  $d \text{ e } q$  del motore non sono direttamente uguali a quelli dell'encoder e dei calcoli e quindi devo trovare l'angolo di cui ruotarli per farli

coincidere), considerare che l'angolo letto dall'encoder è un angolo meccanico mentre nelle formule si utilizza l'angolo elettrico e considerare gli sfasamenti dovuti ad eventuali filtri anticipatori o ritardanti presenti nella misura.

In generale:

$$
\theta_{dp} = p \cdot \theta_m + theta\_delta - delta\_ang \qquad \qquad 4.11
$$

Dove  $\theta_m$  è letto dall'encoder, theta\_deltha è l'angolo di fasatura e deltha\_ang contiene tutti gli eventuali sfasamenti che possono essere presenti.

## **5. Confronto tra i tre metodi con due motori**

#### *5.1 Considerazioni per eseguire bene le misure*

Per eseguire correttamente le misure e quindi per la correttezza dei dati ottenuti, è necessario tenere conto e considerare eventuali problemi su ogni grandezza in gioco.

Guardiamo le equazioni 2.21, 2.22 e 2.23 sempre valide

$$
V_d = R \cdot I_d - \Lambda_q (I_d, I_q) \cdot \Omega_{\text{me}} \tag{2.21}
$$

$$
V_q = R \cdot I_q + \Lambda_d (I_d, I_q) \cdot \Omega_{\text{me}} \tag{2.22}
$$

$$
m = \frac{3}{2}p \cdot \left(\Lambda_{\rm d}\left(I_d, I_q\right) \cdot I_q - \Lambda_{\rm q}\left(I_d, I_q\right) \cdot I_d\right) \tag{2.23}
$$

Osservando le formule si nota come per ricavare i flussi  $\Lambda_d(I_d, I_q)$  e  $\Lambda_q(I_d, I_q)$  e verificarne la  $correcttezza attraverso la coppia  $m$  sia importante control.$ 

- 1.  $p$  il numero di coppie polari del motore: che deve essere giusto sia nel programma MATLAB che in quello ControlDesk e che viene utilizzato anche nel calcolo di  $\Omega_{\text{me}} = p \cdot \Omega_{\text{m}}$ : se  $p \ge$ sbagliato tutti i calcoli saranno sbagliati.
- 2.  $\Omega_{\text{me}}$  durante la prova deve essere più costante possibile e più preciso possibile.  $\Omega_{\text{me}}$  viene calcolato nel programma a partire dalla velocità in giri al minuto (vel\_rpm) attraverso la formula  $\Omega_{\text{me}} = 2 \cdot \pi \cdot vel\_rpm \cdot p/60$ . Si imposta la velocità in *rpm* perché questo è l'input dell'inverter che comanda il motore master. L'inverter master è dotato di un display a tre cifre che mostra il numero di giri a cui il motore gira. Il valore sul display non è molto preciso e lavora sul numero medio di giri: è quindi importante verificare con un oscilloscopio il numero di giri per verificare che la velocità con cui si effettuano le prove sia corretta. Questo check può essere eseguito anche solo preliminarmente per assicurarsi che inverter e motore funzionino correttamente (nelle prove riportate in questa tesi si è fatto cosi).

Per avere una velocità costante è necessario che il motore master riesca a fornire una coppia sufficiente per contrastare il motore slave (nell'inverter TDE Macno utilizzato si è andati ad agire sui registri P42 e P43 per cambiare i limiti di coppia ed aumentarli opportunamente).

La velocità di rotazione del motore deve inoltre essere scelta in modo che  $V_d$  e  $V_q$  siano sufficientemente ampi ma non troppo alta per evitare che nel funzionamento del motore slave da generatore questo porti in protezione il bus DC facendo funzionare male l'inverter slave (che fornisce corrente ad intermittenza o come nel caso dell'OPD50 si spegne).

3. R se si utilizza il primo metodo deve essere in ogni prova costante e se ne deve poter conoscere il valore nel modo più preciso possibile, mentre per il secondo e terzo metodo è sufficiente che sia identica solo tra le due prove successive che caratterizzano ogni misura.

Se vogliamo misurare correttamente R non possiamo farlo a freddo poiché come noto la resistenza varia con la temperatura e quindi è opportuno fare funzionare il motore per un certo tempo e portarlo in temperatura prima di misurarla. Per misurare correttamente la resistenza del motore ed evitare scosse è importante staccare il motore dall'inverter. Per poter considerare la resistenza costante (e per evitare un eccessivo surriscaldamento del motore) è importante prevedere delle pause per il raffreddamento del motore. Non sempre, come sarà possibile vedere nei prossimi paragrafi di questo capitolo, l'inserimento di pause è efficace al fine di mantenere la resistenza costante e quindi non sempre il primo metodo da risultati corretti.

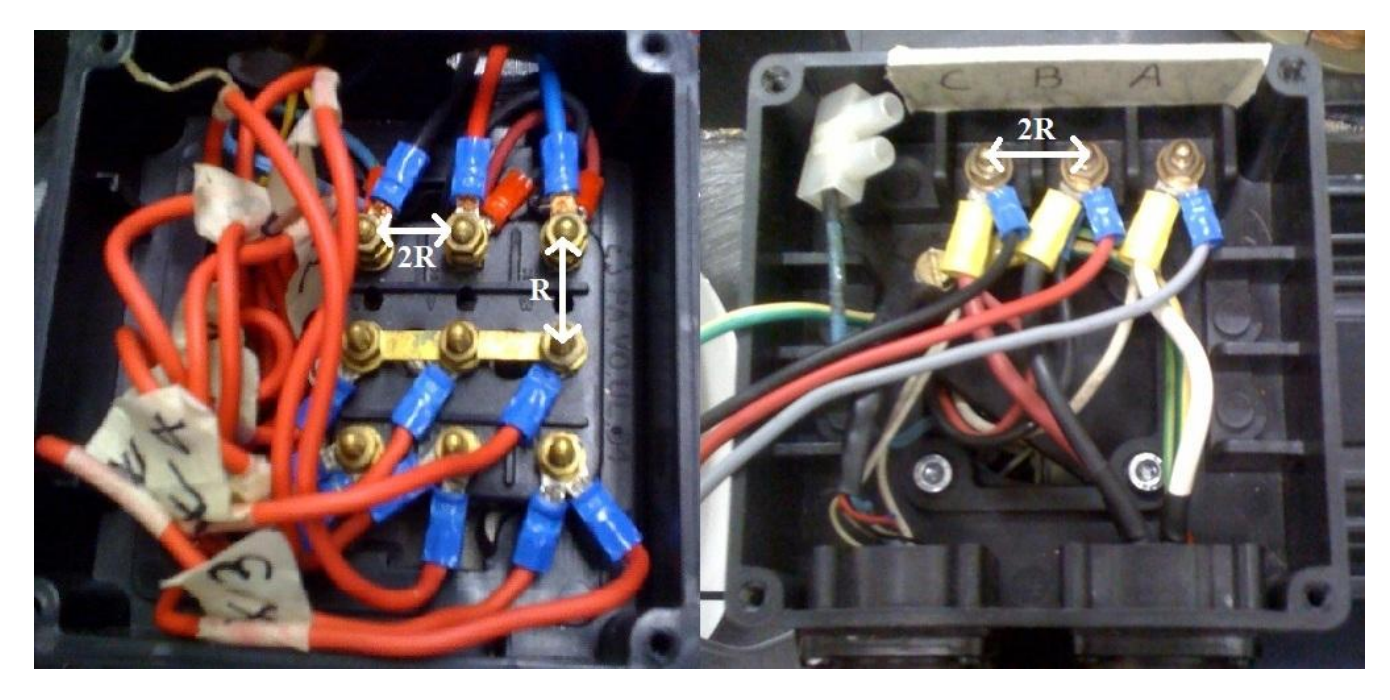

**Figura 5. 1 In figura sono mostrate le morsettiere dell'ISA (a sinistra) e del Macaone (a destra) ed è mostrato tra quali punti si può andare a misurare la resistenza.**

La cosa migliore è cercare di evitare l'uso della resistenza nei calcoli poiché, come detto, varia con la temperatura ed è necessario considerare anche l'inerzia termica del motore e quindi non è sempre possibile conoscerla con sufficiente precisione in ogni istante. Se invece utilizziamo il secondo e terzo metodo, in cui vengono eseguite le due prove (a  $\Omega_{\text{me }1}$ e  $\Omega_{\text{me }2}$  o a  $I_q$  e  $-I_q$ ) molto ravvicinate tra loro possiamo supporre, in virtù anche dell'inerzia termica del motore che la resistenza tra le due prove sia uguale e che le semplificazioni effettuate nelle formule siano lecite.

4.  $V_d$  e  $V_q$  e quindi anche le tensioni concatenate  $V_{ab}$  e  $V_{bc}$  da cui le ricavo devono essere precise e soprattutto devono essere riferite all'angolo elettrico corretto. È quindi importantissima la fasatura del motore se vogliamo se vogliamo risultati corretti e se vogliamo essere sicuri di aver alimentato il motore con la coppia di correnti desiderate e poter quindi raccogliere i valori di tensione corretti. Per una corretta fasatura è necessario tenere conto anche dello sfasamento introdotto dal filtro  $RC$  su cui andiamo a leggere le tensioni concatenate:

$$
\Delta \phi(\Omega_{\text{me}}) = \alpha \tan \bigl( R_f \cdot C_f \cdot \Omega_{\text{me}} \bigr). \tag{4.2}
$$

Il segnale delle tensioni  $V_{ab}$  e  $V_{bc}$  (da cui ricaviamo  $V_d$  e  $V_q$ ) è un segnale molto frastagliato a causa dell'isteresi dell'inverter e quindi è meglio lavorare sulla prima armonica del segnale per avere risultati migliori e più precisi. È inoltre consigliabile lavorare su più periodi del segnale. Il programma per come è fatto dovrebbe, impostata la velocità e il numero di poli del motore, calcolare senza la necessità di nessun cambiamento la prima armonica per qualsiasi motore ma, è buona norma, fare delle prove preliminari scommentando quelle parti di codice che plottano  $V_{ab}$  e  $V_{bc}$  e le loro primitive per verificare che effettivamente il meccanismo funzioni.

Per i motori presi in considerazione non è stato necessario ma per altri può essere necessario tenere conto della componente omopolare che può essere presente (si veda il paragrafo 4**.**5).

Mesi di misure hanno mostrato che anche quando la fasatura è stata eseguita correttamente, e si è provato a tener conto di ogni possibile sfasamento, vi può essere sempre qualche ulteriore sfasamento di cui non si è tenuto conto. È quindi necessario fare delle prove preliminari, anche con un passo ampio (così durano meno), per far coincidere, inserendo un'ulteriore sfasamento, l'asse  $d$  e le isocoppie a coppia nulla nel grafico della mappatura di coppia (ovviamente in quel tratto e non nell'asintoto del motore), se hanno la stessa direzione e se, a meno di offset, sono sovrapposte il motore è fasato correttamente: solo così per  $I<sub>a</sub> = 0$  la coppia è nulla come dovrebbe essere. Per queste prove preliminari è necessario utilizzare il primo o il secondo metodo perché il terzo metodo se il motore non è in fase non da risultati corretti perché non sono più vere le simmetrie utilizzate nelle sue formule.

Il filtro RC da cui vengono raccolte le tensioni concatenate introduce un guadagno sulle tensioni che non è perfettamente unitario e di cui bisogna tener conto:

$$
G(\Omega_{\text{me}}) = \frac{1}{\sqrt{1 + (R_f \cdot C_f \cdot \Omega_{\text{me}})^2}}
$$

5.  $I_d$  e  $I_q$  devono essere ovviamente il più precise possibile e come per le tensioni è vitale l'operazione di fasatura perché altrimenti si forniscono al motore delle correnti diverse da quelle desiderate. E' particolarmente importante che le correnti siano esatte perché sono presenti sia nelle 2.21 2.22 che in particolare nella 2.23. La 2.23 viene infatti utilizzata per controllare la correttezza dei flussi che non possono essere misurati direttamente e quindi dipendono da molti fattori. Se siamo sicuri della corrente di alimentazione e della coppia misurata, e se la coppia misurata e quella ricalcolata tramite 2.23 non coincidono so che la misura dei flussi è sicuramente errata.

Per essere sicuri che l'inverter fornisca la corrente esatta può essere utile impostare con il pc una corrente, salvare con l'oscilloscopio la forma d'onda, calcolare l'ampiezza della sua prima armonica e controllare che il valore sia quello desiderato e quindi, se necessario, correggere la costante dell'inverter opportunamente.

6. *m* viene misurato con il torsiometro e se siamo all'interno del suo range di utilizzo e a meno di problemi all'amplificatore del suo segnale, ha un errore del 0,1%. E' possibile che le misure abbiano degli offset dovute ad esempio all'inerzia del motore e, se sono presenti, è necessario tenerne conto in fase di post-elaborazione. Il terzo programma e le formule usate nel terzo metodo sono immuni da questo e da altri offset.

Per eseguire correttamente le misure sono da tenere presenti anche questi problemi non direttamente legati alle formule:

- a) Il motore master può non essere in grado di fornire una coppia sufficiente e se non ce la fa non riesce a tenere la velocità costante (condizione necessaria per una buona riuscita della prova). Se il motore master perde il controllo di velocità anche se non dovrebbe (se cioè dovrebbe avere una coppia sufficiente), si devono controllare i registri che impostano i limiti di coppia nell'inverter che lo comanda (nell' inverter TDE Macno utilizzato erano i registri  $P$ 42 e  $P$ 43).
- b) Quando fornisco la corrente, prima che la velocità si stabilizzi può essere necessario qualche secondo e quindi è importante aspettare un certo tempo prima di raccogliere le tensioni.
- c) Quando il motore funziona da generatore la tensione sul bus dell'inverter slave cresce e questo può andare in protezione e spegnersi o funzionare non correttamente (fornendo ad esempio la corrente a sprazzi). Per evitare questo problema è necessario dissipare con delle resistenze (ad esempio delle lampadine) o con un chopper di frenatura, l'energia generata.
- d) I giunti che collegano motore master e slave potrebbero slittare e questo cambia la fasatura del motore e quindi la misura è errata. Per accorgersi di questo problema è consigliabile disegnare dei riferimenti sui giunti per poter controllare che non si siano mossi.
- e) Un altro problema verificatosi nelle varie misure è stato che l'inverter in una di esse, forniva, senza motivo apparente, delle forme d'onda strane e solo su due fasi. Questo inconveniente, era dovuto ad un filo nella spina che collegava l'inverter al motore slave collegato male. Se vi sono improvvisamente comportamenti strani e inspiegabili controllare i cavi.

Mesi di misure hanno mostrato che se il motore è correttamente fasato, se le coppie sono uguali a 0 per  $I_q = 0$ , se vi è simmetria tra le coppie per  $I_q$  positive e negative, se le coppie misurate e ricalcolate corrispondono (entro ragionevoli errori) i grafici del flusso ricavati sono da considerare corretti.

#### *5.2 Grafici misure con i 3 metodi*

In questo paragrafo si sono provati i tre metodi del capitolo 2 su due motori diversi per provarne vantaggi e svantaggi. I motori su cui si sono eseguite le prove sono degli IPM, il primo, il Macaone, è un motore di piccola taglia, con due coppie polari alimentato con correnti fino a 6A mentre il secondo, l'Isa, è un motore di taglia più grande, con 4 coppie polari fatto per essere sovraalimentato con correnti fino a 20 A.

Sul Macaone si sono provati tutti e tre i metodi mentre sull'ISA solo il primo e il terzo poiché il secondo è di difficile attuazione per l'operatore se si esegue la misura in troppi punti. Nelle prossime pagine riporteremo i grafici con le mappature di coppia con coppia misurata e ricalcolata per i tre metodi in quanto, come detto, il fatto che queste coincidano è un indice immediato della correttezza dei flussi.

## *5.2.1 Macaone*

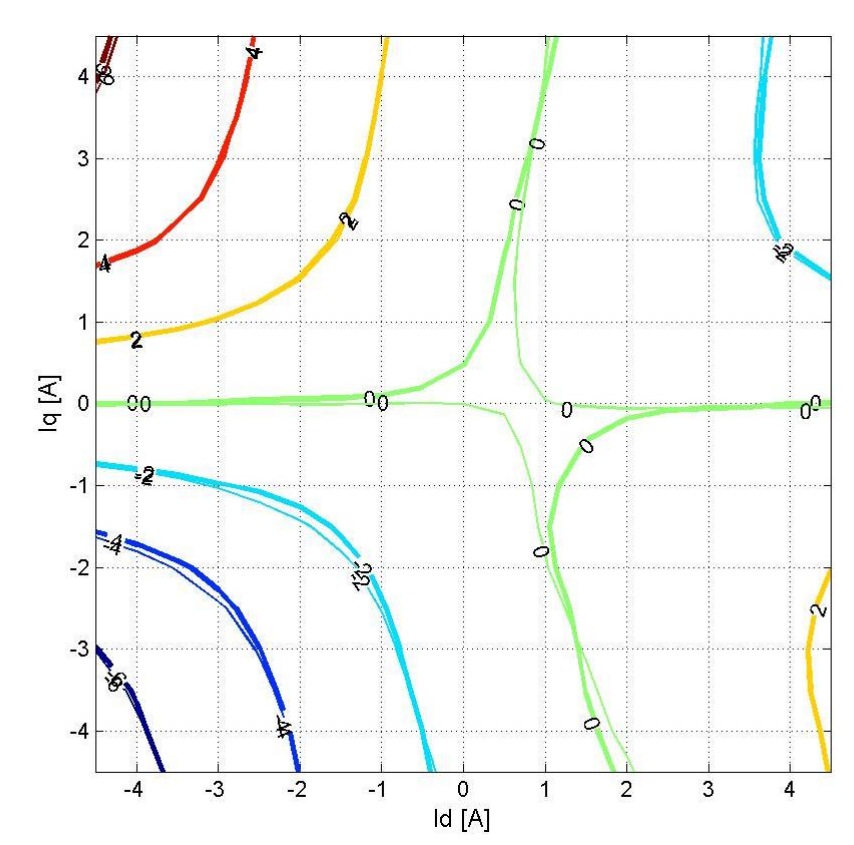

La figura 5.2 mostra la mappatura di coppia eseguita con il primo metodo del capitolo 2 (quello che utilizza  $RI$ ).

**Figura 5. 2 Mappatura di coppia Macaone con il primo metodo. Con la linea spessa è riportata la coppia misurata con quella sottile quella ricalcolata con le misure dei flussi.** 

Per eseguire le prove si è inserito il valore di R misurato con gli accorgimenti illustrati nel paragrafo precedente e si sono inserite delle pause per il raffreddamento tra una prova ad una coppia di correnti  $(I_d, I_q)$  e l'altra. La prova è stata eseguita alla velocità di 250 rpm in un range che va da  $-4,5A$  a 4,5A sia per  $I_d$  che per  $I_q$  con un passo di 0,5A. In questa figura e nelle figure successive in sottile è riportata la coppia ricalcolata con i flussi e con le linee spesse la coppia misurata direttamente dal torsiometro.

Si nota come tra coppia misurata e coppia ricalcolata vi sia un'ottima corrispondenza tranne che all'inizio dell'asintoto. Osservando la successiva figura 5.5 (che fa riferimento al terzo metodo) e sapendo che quando  $I_q = 0$  la coppia non può essere diversa da zero è evidente come l'errore sia sulla coppia misurata e come esso si dovuto ad un'offset sulla misura (il terzo metodo elimina gli offset ma esegue ed utilizza esattamente le stesse misure). Se guardiamo la simmetria rispetto all'asse d notiamo come questa non sia rispettata (lo notiamo in particolare osservando le isocoppie dei 6 km e dei −6 km): anche questa asimmetria è dovuta ad offset presenti sulle misure.

Il buco attorno a 1,0 nell'isocoppia nulla ricalcolata è dovuto alla funzione *contour* di MATLAB.

Nel complesso possiamo dire che, inserendo pause adeguate e misurando il valore della resistenza dopo aver portato il motore in temperatura, per questo motore è stato possibile ottenere, con questo metodo, risultati molto buoni.

In figura 5.2 è riportato lo stesso grafico ottenuto con il metodo delle due velocità. Le prove sono state eseguite a 250 rpm e a 500 rpm da −4,5A a 4,5A passo 1,5A sia per  $I_d$  che per  $I_q$ . Si è scelto un passo cosi ampio perché il metodo richiede che l'operatore cambi per ogni coppia di correnti  $(l_d, l_g)$  due volte la velocità e se si fosse utilizzato come passo 0,5A sarebbe stato necessario cambiare manualmente la velocità più di 700 volte.

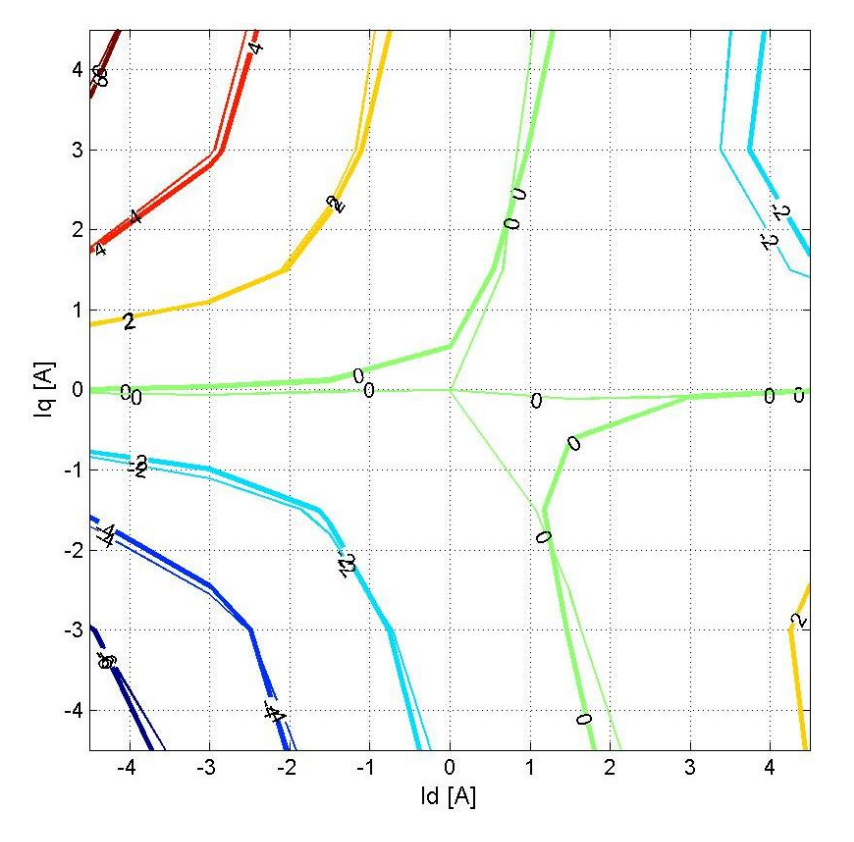

**Figura 5. 3 Mappatura di coppia Macaone con il secondo metodo. Con la linea spessa è riportata la coppia misurata con quella sottile quella ricalcolata con le misure dei flussi.** 

Si nota come in generale vi sia una buona corrispondenza tra coppia misurata e coppia ricalcolata, ma nella parte destra del grafico sono evidenti delle differenze piuttosto significative. Queste differenze sono più marcate in quella parte di grafico perché vi è più spazio tra un'isocoppia e l'altra e anche errori di qualche decimo sono più evidenti.

Questo metodo è molto laborioso da eseguire ed è vittima di errori di offset. Le discrepanze tra coppia misurata e ricalcolata che appaiono assai maggiori rispetto al grafico di figura 5.2 sono però in massima parte da attribuire al passo utilizzato (assai più ampio) e alle difficoltà attuative del metodo e non alle formule utilizzate.

La figura 5.4 mostra il metodo che effettua le misure sia con  $I_q$  che con  $-I_q$ . La prova è stata eseguita a 250 *rpm* in un range da −4,5A a 4,5A (sia per  $I_d$  che per  $I_q$ ) a passo 0,5A.

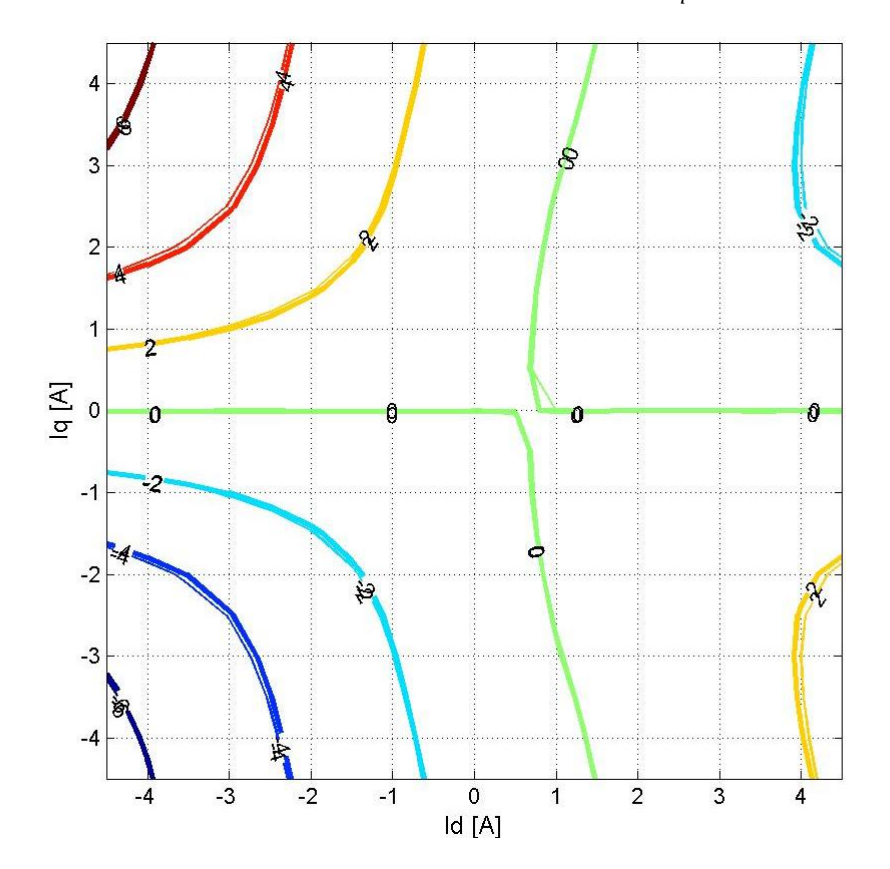

**Figura 5.4 Mappatura di coppia Macaone con il terzo metodo. Con la linea spessa è riportata la coppia misurata con quella sottile quella ricalcolata con le misure dei flussi.** 

Il risultato è ottimo: non vi sono offset e le isocoppie misurate e ricalcolate sono vicinissime e anche l'isocoppia nulla (sia quella ricalcolata che quella misurata) è perfettamente sovrapposta all'asse d. Si nota come vi sia perfetta simmetria. Questo metodo da sicuramente i risultati migliori.

La figura 5.5 mette a confronto i flussi  $\Lambda_d(I_d, I_q)$  misurati con i tre metodi per  $I_q = -4,5A; 0A; 4,5A:$ 

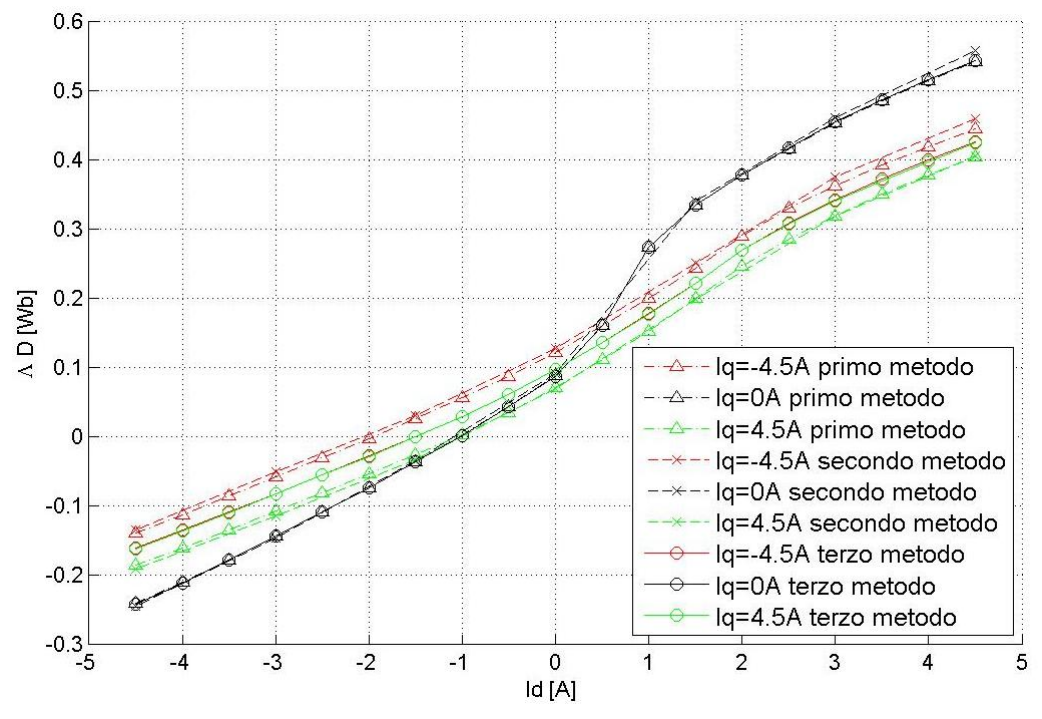

**Figura 5.5 Confronto tra i flussi**  $\Lambda_d(I_d, I_q)$  calcolati per tre valori di  $I_q$  e i tre metodi.

Con lo stesso colore si sono tracciate le curve con la stessa corrente  $I<sub>a</sub>$  mentre con il punto linea e i triangolini si è indicato il primo metodo, con la linea tratteggiata e le x il secondo metodo e con la linea continua e i cerchietti il terzo metodo.

La figura 5.6 mette a confronto i flussi  $\Lambda_q(l_d, l_q)$  misurati con i tre metodi per  $I_d = -4,5A; 0A; 4,5A:$ 

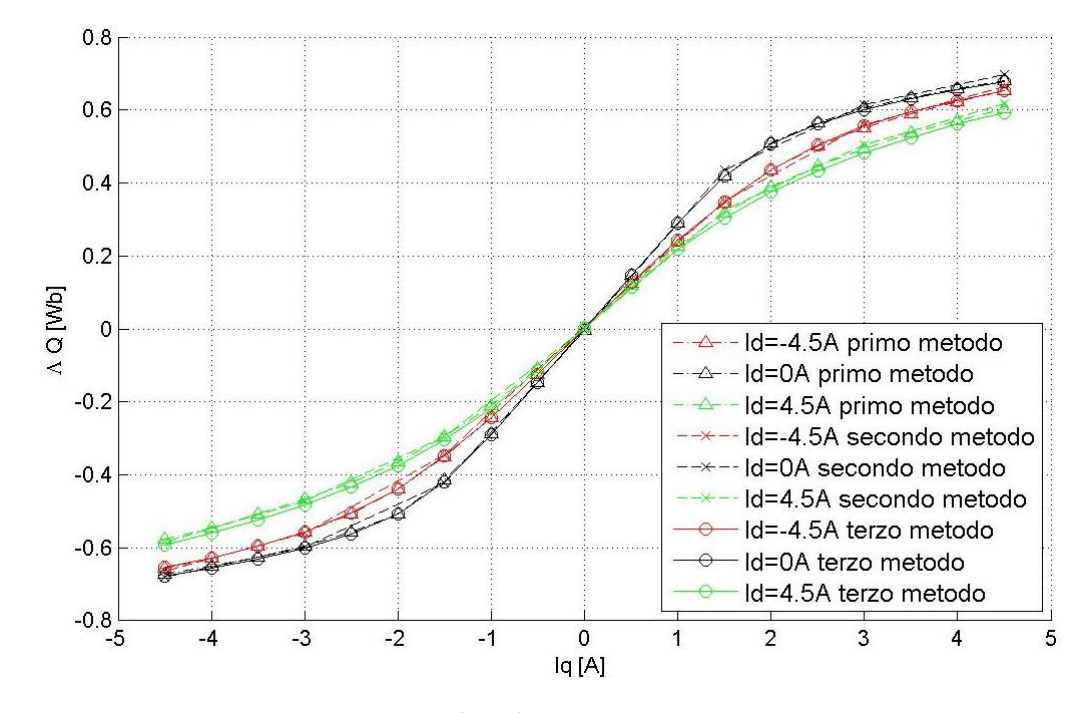

**Figura 5.6** Confronto tra i flussi  $\Lambda_q(I_d, I_q)$  calcolati per tre valori di  $I_d$  e i tre metodi.

Con lo stesso colore si sono tracciate le curve con la stessa corrente  $I_d$  mentre, come nella figura precedente, con il punto linea e i triangolini si è indicato il primo metodo, con la linea tratteggiata e le x il secondo metodo e con la linea continua e i cerchietti il terzo metodo. Si noti che tutti i flussi  $\Lambda_{\alpha}(I_d, I_a)$  passano per l'origine degli assi (come deve essere).

Osservando le figure 5.5 e 5.6 si nota che tutti e tre i metodi permettono, con questo motore, di ottenere risultati molto simili tra loro. Tutti e tre i metodi possono quindi essere utilizzati con risultati molto buoni per questo motore anche se, come si è visto, il terzo metodo è il più preciso.

## *5.2.2 ISA*

La figura 5.7 mostra la mappatura di coppia eseguita sull'ISA con il primo metodo. Le misure sono state fatte da −14A a 14A (sia per  $I_d$  che per  $I_q$ ) a passo 2A e ad una velocità di 250 rpm.

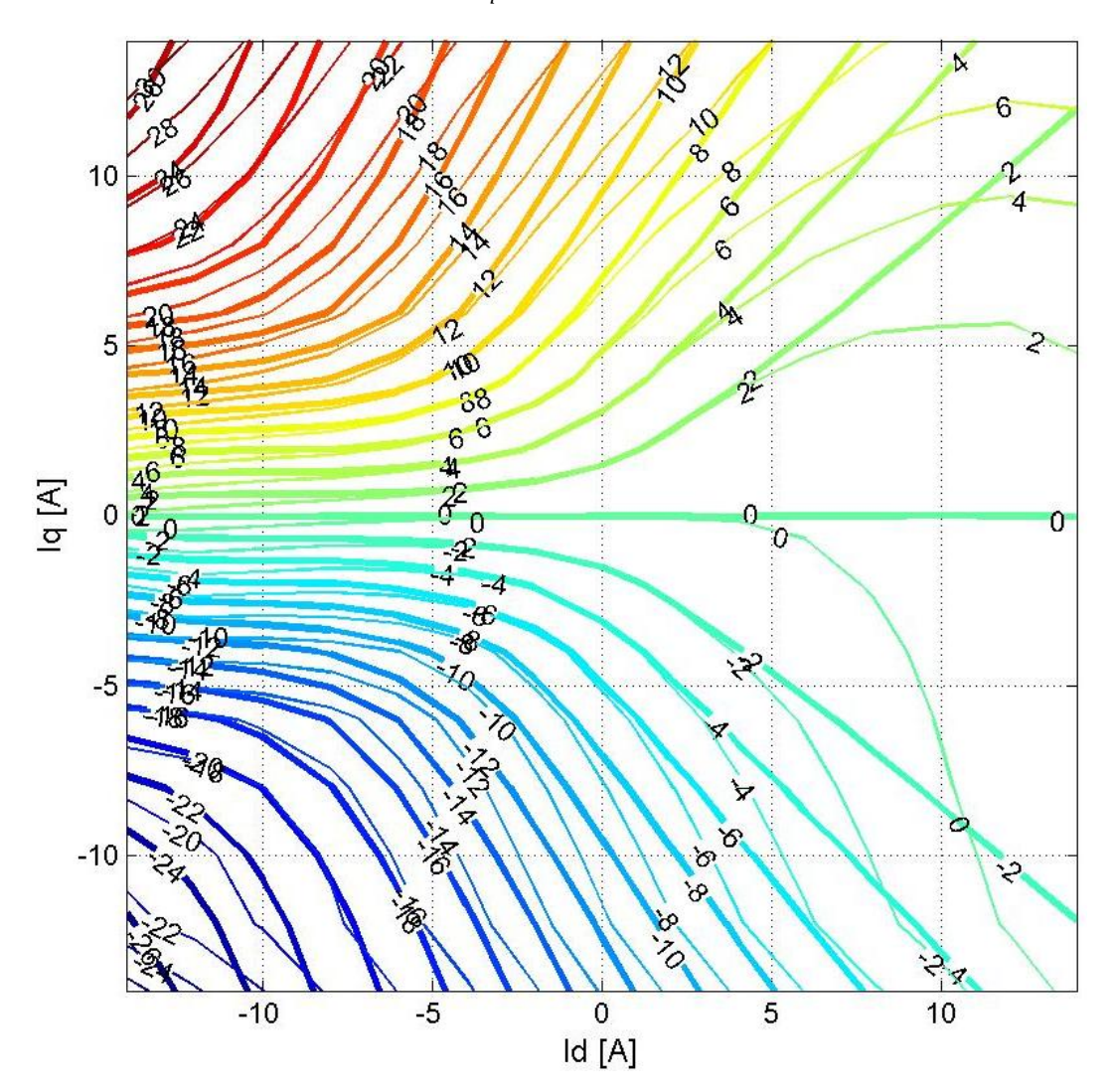

**Figura 5. 7 Mappatura di coppia ISA con il primo metodo. Con la linea spessa è riportata la coppia misurata con quella sottile quella ricalcolata con le misure dei flussi.** 

Si nota come non vi sia corrispondenza tra coppia misurata (linea spessa) e quella ricalcolata (linea sottile): ciò avviene perché l'ISA è un motore che viene sovra-alimentato per poter avere una grande coppia per brevi istanti, quindi essendo le correnti in gioco sono molto alte, durante la mappatura, la temperatura del motore varia anche di molto e, di conseguenza, varia di molto anche

la sua resistenza.

Il metodo che utilizza la resistenza nelle sue formule per calcolare i flussi non è molto efficace quando il motore viene sovra-alimentato.

Se ripetiamo la stessa misura (con lo stesso metodo) in un range ridotto il metodo da invece un buon risultato (figura 5.8):

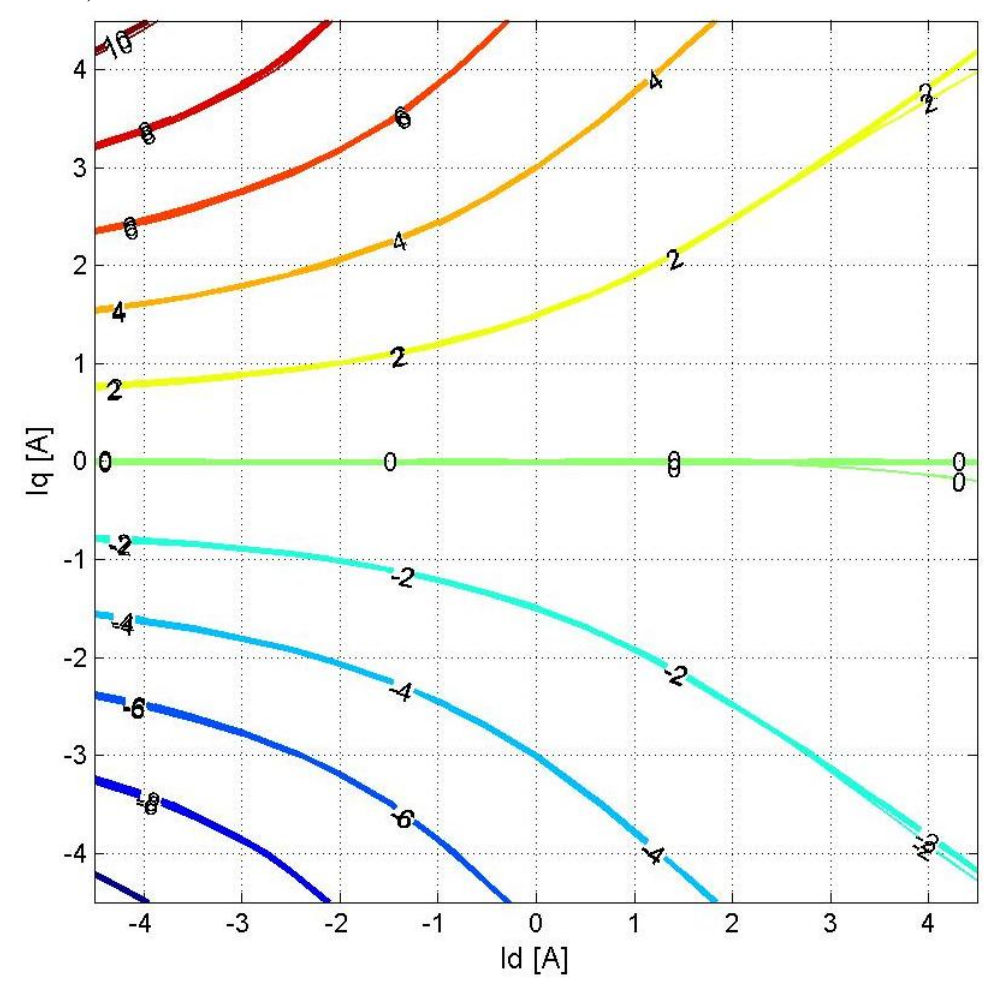

**Figura 5. 8 Mappatura (ridotta) di coppia ISA con il primo metodo. Con la linea spessa è riportata la coppia misurata con quella sottile quella ricalcolata con le misure dei flussi.** 

La prova in figura 5.8 è stata eseguita alla velocità di 250 rpm in un range che va da −4,5A a 4,5A sia per  $I_d$  che per  $I_q$  con un passo di 0,5A. Si nota come vi sia una corrispondenza quasi perfetta, questo perché, all'interno di questo range, il motore non fa in tempo a scaldarsi e quindi la resistenza rimane praticamente costante.

Il secondo metodo per la sua difficile applicazione per l'operatore non è stato testato con questo motore.

La figura 5.9 mostra la mappatura di coppia ottenuta con il terzo metodo. Le misure sono state fatte (come nella figura 5.7) da −14A a 14A (sia per  $I_d$  che per  $I_q$ ) a passo 2A e ad una velocità di  $250$   $rpm.$ 

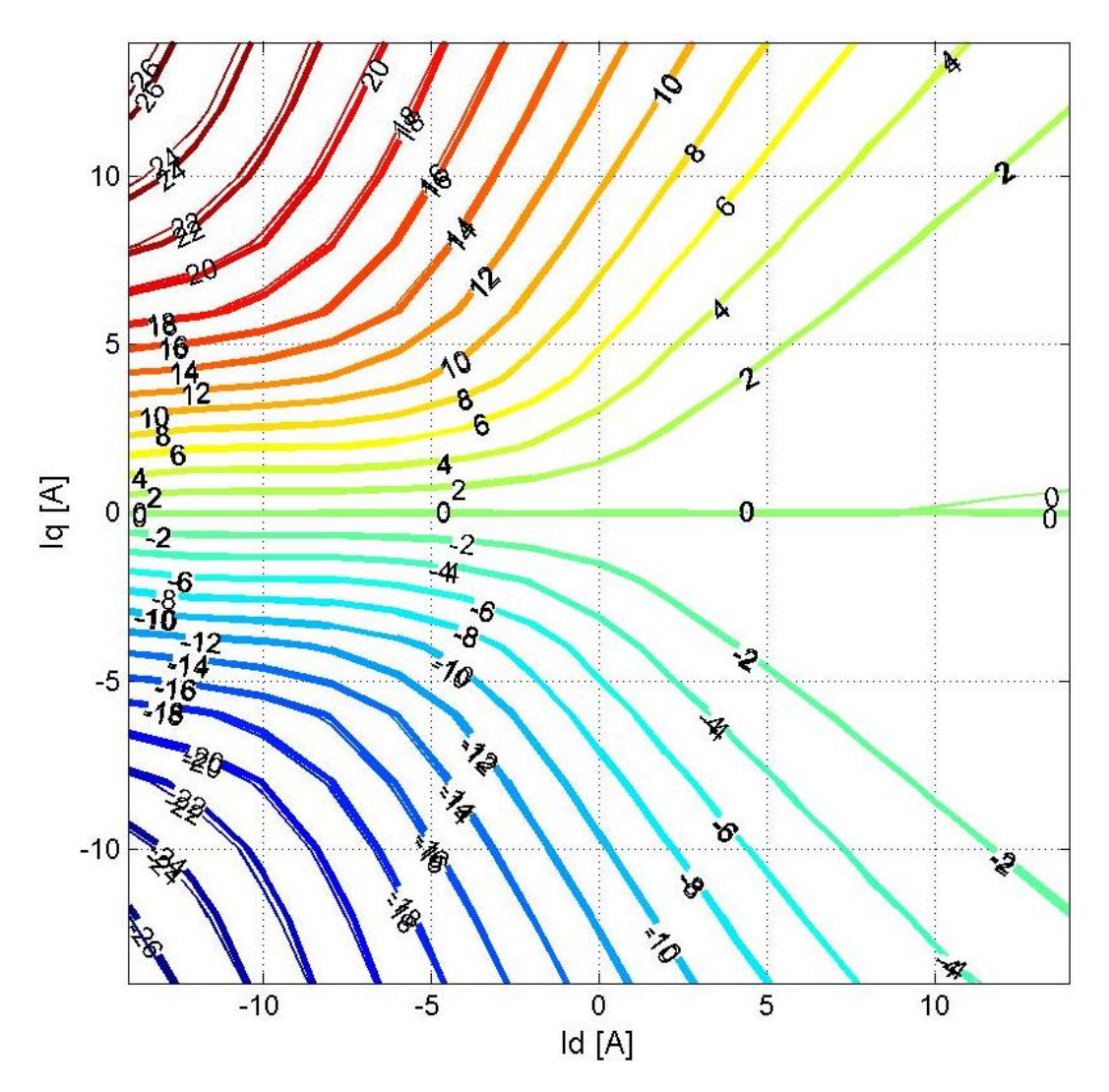

**Figura 5. 9 Mappatura di coppia ISA con il terzo metodo. Con la linea spessa è riportata la coppia misurata con quella sottile quella ricalcolata con le misure dei flussi.** 

Si nota come non vi siano offset e come le coppie misurate e quelle ricalcolate corrispondano molto bene (sull'isocoppia dei 26 Nm l'errore è solo del 1%). Inoltre si nota come la simmetria rispetto all'asse  $d$  sia perfetta.

La figura 5.10 mette a confronto i flussi  $\Lambda_d(I_d, I_q)$  misurati con i tre metodi per  $I_q = -14A$ ; −8A; 0A; 8A; 14A. Con lo stesso colore si sono tracciate le curve con la stessa corrente  $I_q$  mentre con il punto linea e i triangolini si è indicato il primo metodo e con la linea continua e i cerchietti il terzo metodo.

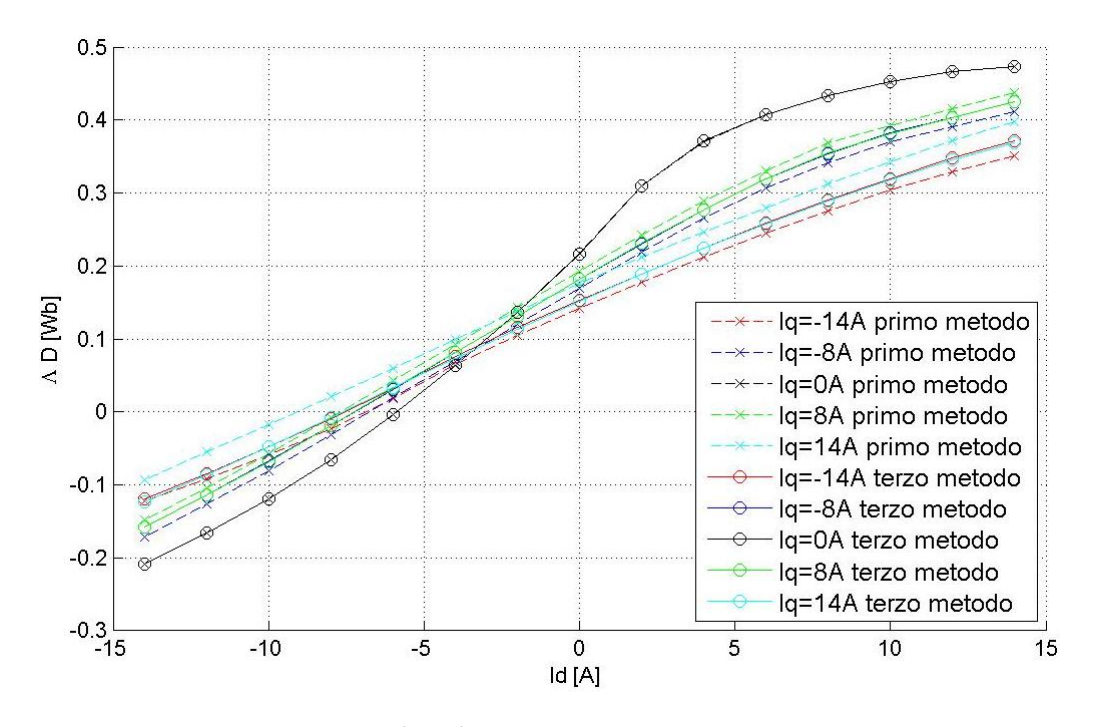

**Figura 5.10 Confronto tra i flussi**  $\Lambda_d(I_d, I_q)$  calcolati per tre valori di  $I_q$  e il primo e terzo metodo.

La figura 5.11 mette a confronto i flussi  $\Lambda_q(I_d, I_q)$  misurati con i tre metodi per  $I_d = -14A$ ; −8A; 0A; 8A; 14A. Con lo stesso colore si sono tracciate le curve con la stessa corrente  $I_d$  mentre con il punto linea e i triangolini si è indicato il primo metodo e con la linea continua e i cerchietti il terzo metodo.

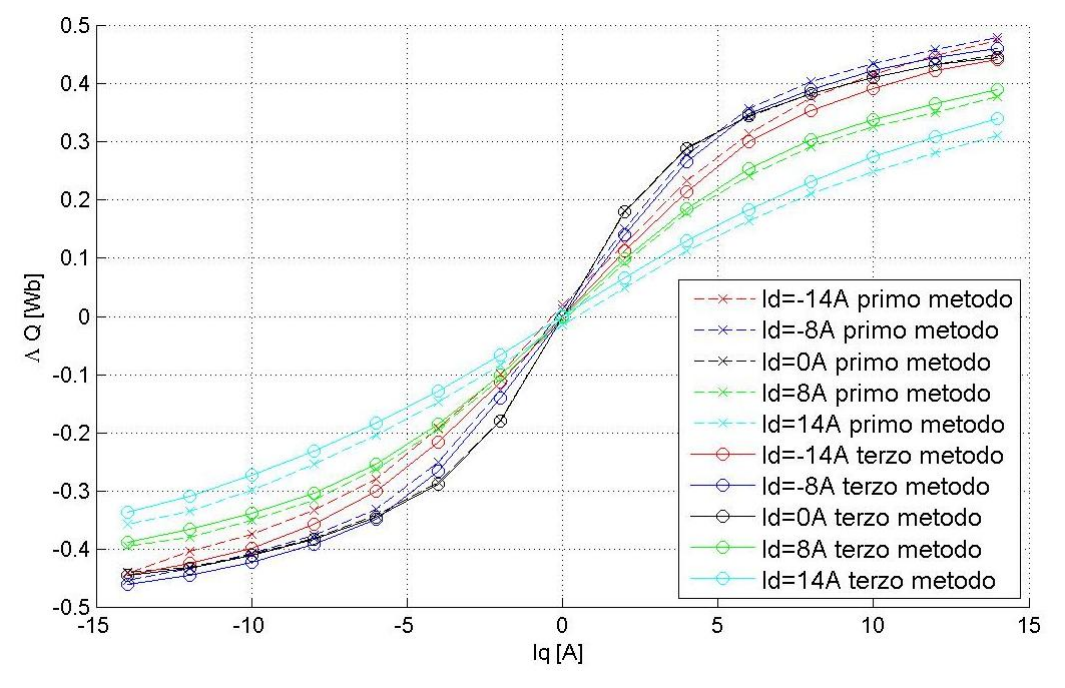

**Figura 5.11 Confronto tra i flussi**  $\Lambda_q(I_d, I_q)$  calcolati per tre valori di  $I_d$  e il primo e terzo metodo.

Osservano le figure 5.10 e 5.11 si nota come tra i due metodi vi siano discrepanze piuttosto ampie con errori che arrivano anche al 20% (si veda ad esempio  $\Lambda_d(I_d, 14)$ ). Il primo metodo, come si era visto anche dalla mappatura di figura 5.7, non da risultati soddisfacenti e non è adatto per fare questo tipo di misure su motori sovra-alimentati.

## *5.3 Possibili problemi nelle misure, come individuarli e come risolverli*

In questo paragrafo verranno mostrati dei grafici ottenuti in presenza di errori e problemi e verrà illustrato il modo per riconoscerli e risolverli.

## *5.3.1 Errore di fasatura*

Nel grafico seguente (figura 5.13) si nota come l'isocoppia nulla e l'asse  $d$  del grafico non abbiano la stessa direzione e come, a colpo d'occhio, si veda che le curve isocoppia sono ruotate rispetto all'asse  $d$  "canonico" (quello disegnato in nero nella figura), questo è dovuto ad un errore di fasatura (si veda il paragrafo 4.4) e cioè l'asse d del motore (in grigio nella figura) non corrisponde a quello  $d$  del programma e del grafico.

Per risolvere il problema è sufficiente correggere l'angolo di fasatura. Ci si può accorgere di un errore di fasatura di questo tipo guardando le coppie per  $I_q = 0$ : se la coppia non è zero allora non sono fasato correttamente (ovviamente l'errore deve essere dell'ordine dei decimi di Nm tolti eventuali offset).

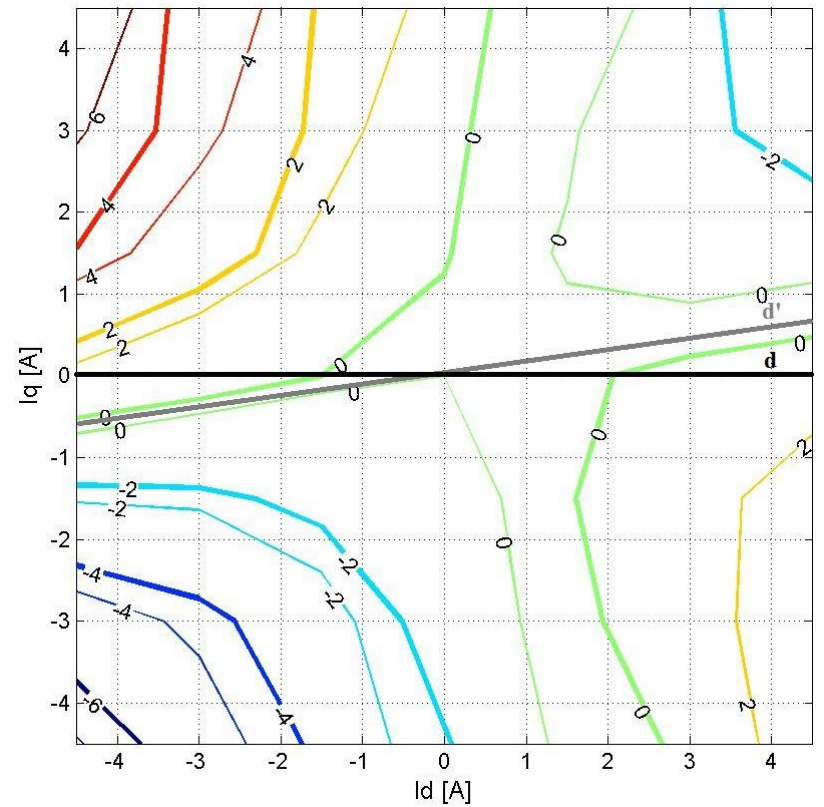

**Figura 5. 12 Mappatura di coppia ISA durante la quale si è verificato un problema sul Bus DC dell'inverter slave.** 

#### *5.3.2 Errore sul modulo delle correnti*

Nella figura 5.12 vi è anche un errore sul modulo delle correnti dovuto ad un errore sulla costante dell'inverter nel programma ControlDesk che fornisce i riferimenti di corrente. Ci si accorge di questo errore perché, osservando il grafico, le isocoppie calcolate e misurata si allontanano l'una dall'altra sempre di più all'aumentare del modulo della corrente, inoltre, facendo il rapporto per ogni coppia  $(I_d, I_q)$  della prova tra la coppia misurata e ricalcolata si ottiene sempre lo stesso valore.

Per verificare e correggere questo errore si deve fornire una corrente prestabilita al motore, se ne deve salvare la forma d'onda (con l'oscilloscopio) e calcolarne la prima armonica per verificare la corrente effettivamente fornita e correggere la costante.

## *5.3.3 Problemi sul Bus DC*

La figura 5.13 mostra una mappatura in cui si è verificato un problema sul Bus DC dell'inverter slave:

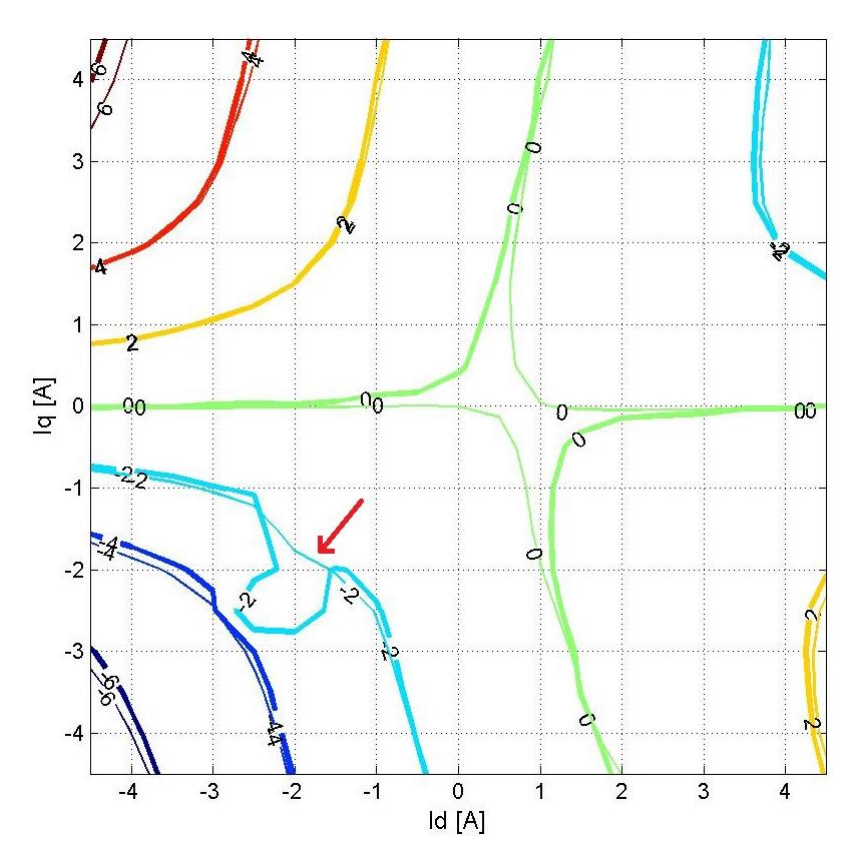

**Figura 5. 13 Mappatura di coppia ISA durante la quale si è verificato un problema sul Bus DC dell'inverter slave.** 

Si guardi la zona attorno a  $(-2, -2)$  e si noti l'andamento delle due coppie (misurata e ricalcolata): in quella zona, dopo aver fornito la coppia di correnti  $(I_d, I_q)$  desiderata, il Bus DC inizia a crescere e dopo pochi istanti raggiunge la soglia di protezione dell'inverter. Quando l'inverter è in protezione non fornisce più corrente (l'OPD50 si spegne) finché non torno sotto il limite di protezione e quindi la corrente viene fornita ad intermittenza.

Questo fenomeno è dovuto al fatto che per  $I<sub>a</sub>$  negative (con velocità positive e coppie negative) il motore funziona da generatore e manda l'energia generata verso l'inverter slave caricandone sempre di più i condensatori. Se la tensione sui condensatori aumenta ma rimane sotto il limite di protezione non ci sono problemi ma se questa lo supera l'inverter smette di funzionare correttamente. Aumentando la velocità il problema è amplificato.

Bisogna prestare attenzione al livello del Bus Dc durante il funzionamento del motore da generatore perché se non sono presenti protezioni i condensatori dell'inverter possono esplodere (mentre se sono presenti semplicemente i dati ottenuti poi non sono corretti).

Per risolvere questo problema si può provare ad eseguire le misure ad una velocità minore (cosi le tensioni generate dal motore sono minori). Se anche diminuendo la velocità il Bus DC raggiunge il limite di protezione sarà necessario utilizzare un chopper con resistenza di frenatura per scaricare i condensatori dell'inverter. I condensatori si caricano con una legge integrale rispetto al tempo, quindi, per evitare questo problema, è opportuno fornire la corrente nelle prove per il tempo minore possibile (tenendo però conto dell'iniziale transitorio).

## *5.4 Conclusioni*

Valutiamo pro e contro dei tre metodi:

- $\triangleright$  Il primo metodo necessità di conoscere con buona approssimazione il valore di R. Il multimetro non sempre ci permette di conoscere la resistenza con la dovuta precisione, inoltre la resistenza varia di molto con la temperatura quindi è opportuno inserire pause adeguate per evitare il surriscaldamento del motore e per poter considerare il valore di costante. Questo metodo non toglie eventuali offset ed è quindi necessario considerarli in post-elaborazione. Come visto con l'ISA questo metodo non è adatto per fare misure di flusso su un motore sovra-alimentato perché la temperatura varia troppo. Questo metodo permette con alcuni accorgimenti (ad esempio misurare la resistenza con il motore già in temperatura e le pause tra una misura e l'altra) di ottenere per correnti non troppo superiori alla nominale risultati buoni.
- Il secondo metodo non utilizza il valore della resistenza (e quindi elimina il problema della sua variazione con al temperatura) ma è assai più laborioso degli altri due perché richiede di cambiare per ogni coppia di correnti  $(I_d, I_q)$  due volte la velocità manualmente. La velocità può non essere precisa o non essere costante e questo può essere dovuto ai limiti dell'inverter e quindi è opportuno verificarla. Le prove alle due velocità, affinché le formule funzionino correttamente, devono essere ravvicinate per poter considerare  $R$  uguale nelle due prove.
- > Il terzo metodo non considera R e necessità di eseguire le due prove a  $I_q$  e a  $-I_q$  ravvicinate per poter considerare la resistenza uguale durante le due misure. Questo metodo permette di eliminare gli offset e di ottenere risultati ottimi e molto precisi. È importante notare che se non si è in fase questo metodo non funziona e da risultati sbagliati perché non valgono le simmetrie:  $\Lambda_d (I_d, I_q) = \Lambda_d (I_d, -I_q)$  e  $\Lambda_q (I_d, I_q) = -\Lambda_q (I_d, -I_q)$ . Questo metodo permette sempre di ottenere risultati migliori e più precisi rispetto agli altri due.

# **6. Banco lento**

# *6.1 Descrizione banco*

Il banco lento serve per eseguire misure di coppia ed è composto da:

- *Motore master: Brushless trifase con potenza di* 1.24 *e una velocità massima di*  3000 rpm
- *Riduttore (con rapporto di riduzione* 1/59*)*
- *Motore slave: è il motore su cui si eseguono le prove in questa tesi si sono utilizzati due motori: l'ISA e il Macaone.*
- *Inverter master:TDE Macno*.
- *Inverter slave:* OPD50  $I_{picco} = 50A$  *e un inverter auto-costruito con*  $I_{picco} = 6,5A$ .
- *Struttura d'acciaio con supporti regolabili.*
- *Giunti meccanici per l'accoppiamento dei due alberi.*
- *Scheda dSPACE DS1104.*
- *Computer.*
- *Ventola per il raffreddamento del motore slave.*
- *VariAC inverter slave.*
- *Alimentatore DC.*
- $\triangleright$  Torsiometri da 1Nm, 20*Nm*, 100*Nm*.
- *Amplificatore e filtro per il segnale del torsiometro.*

Il banco lento ha una struttura molto simile a quella del banco veloce. La figura 6.1 mostra il banco lento e ne mette in evidenza i principali componenti:

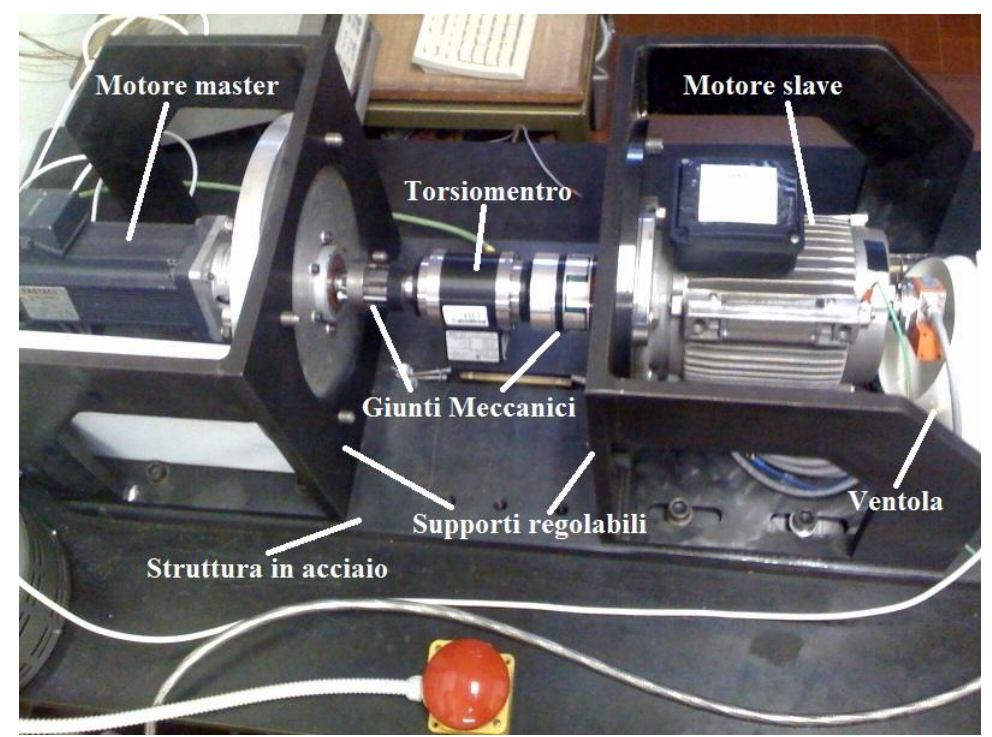

**Figura 6. 2 Banco lento.**

Il motore master e il motore slave sono fissati ai due supporti regolabili che scorrono sulla struttura d'acciaio e che permettono di realizzare diversi tipi di accoppiamento posizionando i due motori a

distanze diverse a seconda delle necessità. I supporti prima di eseguire qualsiasi prova devono essere fissati attraverso delle viti che ne impediscono lo scivolamento durante le prove.

Il motore master e il motore slave ruotano attorno allo stesso asse di rotazione e vengono collegati attraverso dei giunti meccanici e un torsiometro. Il torsiometro viene collegato ad un filtro ed amplificatore che riporta il segnale in un range tra  $0 - 5V$  e poi lo invia alla scheda dSPACE per l'acquisizione e l'elaborazione. Per le prove si sono utilizzati torsiometri con diversi valori di fondoscala:  $1Nm$ ,  $20Nm$ ,  $100Nm$ . Torsiometri con un valore di fondoscala minore sono più precisi ma bisogna stare attenti a non superare il valore nominale coppia del torsiometro per non ottenere risultati sbagliati e per evitare la rottura del torsiometro (che però ha un certo margine di sicurezza rispetto al valore nominale prima della rottura).

Il motore master è dotato di un riduttore di velocità meccanico che permette di avere una coppia elevata ad un basso numero di giri. Il riduttore permette inoltre di mantenere costante la velocità del motore Slave anche nel caso in cui si abbiano elevate variazione di coppia.

Il motore master utilizzato è di tipo brushless trifase con una potenza di 1.24  $kW$  ed ha una velocità massima di 3000  $rpm$ . Il motoriduttore ha un rapporto di riduzione di 1/59. Il motore Slave può quindi essere portato fino ad una velocità di 50  $rpm$  e la coppia che può essere applicata arriva fino a 200  $Nm$ . Il motore master è dotato sia di un resolver che di un encoder incrementale con 2048 *impulsi/giro*. La posizione del motore slave viene ricavata da quella del motore master.

I due motori sono alimentati attraverso due inverter che forniscono ai motori le correnti di alimentazione che vengono generate seguendo i riferimenti forniti dalla scheda dSPACE. Non per tutte le prove il motore slave è alimentato con l'inverter: lo si l'alimentatore DC e il variAC per ricavare la caratteristica elettromeccanica di coppia con correnti costanti mentre le prove di cogging vengono effettuate senza alimentarlo ma solo facendolo girare attraverso il motore master.

Il motore slave è stato alimentato, a seconda delle necessità, da due diversi inverter slave: un inverter auto-costruito trifase ad isteresi con all'interno una scheda Elettrotest da 6,5 Å e l'OPD50 (sempre trifase ed ad isteresi) che permette di arrivare a 50A. Entrambi sono completamente comandati attraverso la scheda dSPACE che fornisce loro i riferimenti di corrente per il motore (e per l'OPD50 anche quelli per l'isteresi) e i comandi di accensione e spegnimento.

Entrambi gli inverter devono essere alimentati da un variAC a sua volta alimentato da un alimentatore DC.

Può essere necessario raffreddare con delle ventole il motore slave durante le prove per evitarne il surriscaldamento.

Gli inverter (sia quello master che quelli slave) ricevono i segnali di controllo dalla scheda real-time dSPACE DS1104. La scheda dSPACE utilizzata è la stessa del banco veloce (si veda quindi il capitolo 4 per maggiori informazioni).

Secondo quanto previsto dai programmi del banco lento, utilizzati l'amplificatore in uscita al torsiometro va collegato alla porta ADCH5. I riferimenti di corrente per l'inverter del motore slave vengono forniti in uscita (sempre secondo quanto previsto dai programmi utilizzati) dai DACH1-2-

3 mentre, dalle uscite DACH4-5, quando viene utilizzato l'OPD50, vengono forniti i segnali della banda d'isteresi; il segnale dell'encoder del master viene letto dalla porta seriale INC1 mentre il motore master viene comandato attraverso la porta seriale UART RS422/485.

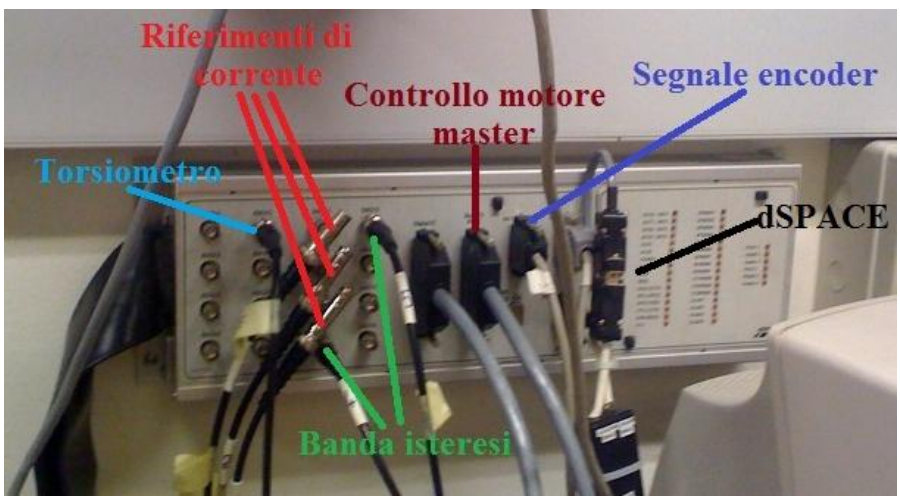

**Figura 6. 2 Scheda di acquisizione dSPACE.**

## *6.2 Descrizione misure*

## *6.2.1 Cogging*

La coppia di cogging (o coppia di impuntamento) è la coppia misurata in assenza alimentazione a fronte dello spostamento dell'albero del motore. Il motore slave viene fatto girare (senza che gli vengano fornite correnti) dal motore master ad una velocità costante di 1  $[rad/s]$  e vengono letti i valori di coppia attraverso un torsiometro. La coppia di cogging dipende dai poli di rotore e dalle cave di statore: il rotore tende infatti a posizionarsi in modo da creare percorsi magnetici a minima riluttanza. Il cogging è caratteristico dei motori a sincroni a magneti permanenti ed è possibile sentirlo semplicemente facendo girare l'albero del motore a mano: si sente infatti che esso gira facendo degli scatti che sono proprio dovuti al fenomeno descritto. Il cogging è in genere una componente di coppia indesiderata e che introduce un ripple nella coppia.

È importante nell'eseguire questa misura che la velocità di rotazione sia costante per evitare contributi inerziali di coppia.

Il numero di periodi di oscillazione della coppia di cogging in un giro meccanico dell'albero motore è il minimo comune multiplo tra il numero di poli di rotore (per l'ISA 8) e il numero di cave di statore (per l'ISA 12): nella misura della coppia di cogging sull'ISA su un giro meccanico mi aspetterò 24 periodi di oscillazione.

## *6.2.2 Misura della caratteristica elettromeccanica di coppia con correnti costanti*

La misura della caratteristica elettromeccanica di coppia con correnti costanti permette di ricavare l'andamento della coppia in funzione della posizione. La misura si esegue allo stesso modo di quella di cogging (e quindi ad una velocità costante di 1  $[rad/s]$ ) imponendo una corrente continua tra due fasi del motore. La prova è la medesima di quella del cogging solo che per questa prova si alimentano due fasi del motore slave (attraverso un variac) con una corrente costante. Il valore della

corrente è impostato e tenuto costante manualmente dall'operatore che ne deve controllare il valore durante tutta la prova con un tester (la corrente varia infatti in funzione dell'assorbimento dovuto al carico).

All'interno dei dati raccolti durante questa misura, oltre all'andamento della coppia si ha anche quello del cogging che ne costituisce una sua componente.

Alimentare le due fasi del motore con una corrente continua equivale alla condizione di alimentazione sinusoidale trifase nell'istante in cui nelle tre fasi si hanno le seguenti correnti:

$$
I_a = 0
$$
  
\n
$$
I_b = \frac{\sqrt{3}}{2}I
$$
  
\n
$$
I_c = -I_b = -\frac{\sqrt{3}}{2}I
$$
 (6.1)

E cioè corrente nulla sulla fase  $a$  e la stessa corrente in modulo sulle fasi  $b$  e  $c$ . A questa terna di correnti nel sistema di riferimento  $(a, b, c)$  nel sistema di riferimento  $(d, q)$  corrispondono le due correnti diretta e di quadratura:

$$
I_d = \frac{2}{\sqrt{3}} I \sin \theta_{dq}
$$
  
\n
$$
I_q = \frac{2}{\sqrt{3}} I \cos \theta_{dq}
$$
\n(6.2)

 $\theta_{dq}$  è l'angolo tra il sistema di riferimento stazionario  $(\alpha, \beta)$  e quello rotante  $(d, q)$  (per i passaggi intermedi si veda il paragrafo 4.5).

Se sostituisco le espressioni delle correnti diretta e in quadratura x.x e x.x nell'equazione della coppia 2.5 (e cioè quella ottenuta approssimando i flussi come rette):

$$
m = \frac{3}{2} \cdot p \cdot \left( \Lambda_{mg} - \left( L_d - L_q \right) \cdot I_d \right) \cdot I_q \tag{2.5}
$$

Ottengo:

$$
m = \frac{3}{2} \cdot p \cdot \left( \Lambda_{mg} \cdot \frac{2}{\sqrt{3}} I \cos \theta_{dq} - \left( L_d - L_q \right) \cdot \frac{2}{\sqrt{3}} I \sin \theta_{dq} \cdot \frac{2}{\sqrt{3}} I \cos \theta_{dq} \right)
$$
 6.3

E utilizzando le formule di duplicazione del seno e coseno ottengo:

$$
m = \sqrt{3} \cdot p \cdot \Lambda_{mg} \cdot I \cos \theta_{dq} + p \cdot (L_d - L_q) \cdot I^2 \sin 2\theta_{dq}
$$

Nel capitolo 2 avevamo visto come la coppia di un motore IPM sia costituita da due componenti: una dovuta ai magneti permanenti e l'altra dovuta alla riluttanza. La formula 6.X mette in evidenza come la componente sinusoidale dovuta alla riluttanza abbia una frequenza doppia rispetto a quella dovuta ai magneti. Se si guardano le armoniche del segnale si ha quindi che la prima armonica mette in evidenza il contributo dei magneti mentre la seconda mette in evidenza quello della riluttanza.

#### *6.2.3 Misura della caratteristica elettromeccanica di coppia con correnti sincrone*

La misura della caratteristica elettromeccanica di coppia con correnti sincrone viene effettuata alimentando il motore slave (attraverso l'inverter slave) con una corrente trifase il cui vettore spaziale nel piano  $(d, q)$  ha tutti i valori (ad un certo passo) all'interno del un range d'interesse.

L'angolo del vettore spaziale con cui alimento il motore è definito come:

$$
\alpha_i = \arctan g \frac{Iq}{Id} \tag{6.5}
$$

Il motore viene alimentato con diversi angoli  $\alpha_i$  e si raccolgono le coppie che dovrebbero essere teoricamente costanti (ma che in realtà presentano dei ripple dovuti ad esempio al cogging). Si uniscono poi tutte le misure effettuate in un unico grafico che mostra l'andamento medio della coppia in funzione della posizione. Il grafico che ottengo è una porzione di quello della misura della caratteristica elettromeccanica di coppia con correnti costanti ma se ne calcolano i punti ad un certo passo e si utilizzano i valori medi della coppia (eliminando i ripple sovrapposti alla forma d'onda della coppia in funzione della posizione).

#### *6.2.4 Misura della coppia in condizioni di MTPA*

Ispezionando i grafici della coppia in funzione della corrente è possibile trovare per ogni modulo del vettore corrente la coppia in condizioni di MTPA e cioè nella situazione di massimo rapporto coppia su corrente. Alimentando il motore con quell'angolo e con quel modulo del vettore di corrente otteniamo l'andamento della massima coppia che posso ottenere con quell'ampiezza del vettore di corrente. Il grafico che ottengo è una retta con sovrapposto un ripple di coppia.

## 6.2.5 Mappatura di coppia nel piano  $I_d$ ,  $I_q$

La mappatura di coppia permette di disegnare sul piano  $(l_d, l_g)$  le curve isocoppia per ogni punto del piano. La prova prevede di alimentare il motore slave con tutte le coppie  $(I_d, I_q)$  all'interno del range di interesse (con un certo passo) e di salvare i valori di coppia letti dal torsiometro. Per alimentare il motore correttamente è necessario fasarlo preliminarmente come descritto nel paragrafo 6.4. È importante notare che la mappatura effettuata sul banco lento è la medesima di quella effettuata sul banco veloce (a un velocità più ampia) e da gli stessi risultati. Poiché nella mappatura sul banco veloce le prove per ogni coppia di corrente sono più brevi e poiché nel tempo di questa prova mi permette di calcolare anche i flussi è conveniente effettuare la mappatura di coppia sul banco veloce.

## *6.3 Descrizione software*

In questo paragrafo verrà descritto il software del banco lento. I principi di funzionamento dei programmi del banco lento sono gli stessi di quello del banco veloce e quindi verranno visti in maniera più generale e meno dettagliata.

## *6.3.1 Programmi ControlDesk*

I programmi ControlDesk sono contenuti dentro ad un file progetto che ha estensione *.cdx* e che collega i vari file che definiscono i panelli per visualizzare ed eventualmente cambiare le variabili ad un file di tipo *.c* che è il programma vero e proprio. I file *.cdx* utilizzati per il banco lento sono i file *trifase*.*cdx* e sono diversi a seconda di quale inverter viene utilizzato per il motore Slave perché sono diverse le costanti e gli offset.

## *6.3.1.1 trifase.c (contenuto in trifase.cdx)*

Il file *trifase.c* riceve dai file MATLAB che lo utilizzano il numero di coppie polari del motore, il comando di attivazione e di spegnimento degli inverter, la velocità dei motori, il tipo di torsiometro utilizzato, l'ampiezza delle correnti che si vogliono generare e l'angolo di fasatura del motore (che però viene calcolato durante l'esecuzione dei programmi dai dati ottenuti). Il file *trifase.c* rende disponibile a MATLAB la posizione meccanica dei motori (ottenuta con l'encoder) e i valori di coppia letti dal torsiometro.

Il file permette di fornire alle uscite della dSPACE dei riferimenti di corrente costanti e sinusoidali. I rifermenti costanti sono utili nella fase di fasatura mentre i riferimenti sinusoidali servono per alimentare correttamente il motore durante le prove.

I riferimenti sinusoidali sono calcolati così:

$$
i_a = AmpiezzaCorrecte \cdot cos((Posizione Meccanica \cdot CoppiePolari) + Angolo Fasatura)
$$

 $i_b$  = AmpiezzaCorrente ∙ cos((PosizoneMeccanica ∙ CoppiePolari) + AngoloFasatura – 2  $\frac{1}{3}$  $\pi$ )

 $i_c = 0 - i_a - i_b$ 

 $i_a$  viene fornito in uscita (dopo essere stato moltiplicato per il rapporto di correzione che dipende dall'inverter) su DACH1,  $i_b$  su DACH2 e  $i_c$  su DACH3 (anche per  $i_b$  e  $i_c$  devo prima moltiplicare per il rapporto di correzione).

Il valore misurato della coppia viene letto da ADCH5 e viene moltiplicato per la costante di coppia che dipende dal torsiometro utilizzato. I valori di riferimento per la banda di isteresi sono forniti attraverso le uscite DACH4-5. L'inverter del motore master è comandato per via seriale attraverso la porta UART RS422/485 mentre il valore dell'encoder è letto da INC1

## *6.3.2 Programmi MATLAB*

I programmi MATLAB sono file *.m* che servono a fornire i parametri ai programmi ControlDesk e a raccogliere, salvare e rielaborare i dati ottenuti durante le prove. I file MATLAB utilizzati per il banco lento si dividono in file che eseguono le misure e cioè, *cogging.m*, *coppiamediaalfa1.m*, e *mappatura\_fourier.m*, e file per la rielaborazione dei dati ottenuti ovvero: *COGGING\_E\_CARATTERISTICA\_ELETTROMECCANICA.m, fourier.m* e i file *CAR\_ELETTROMECCANICA\_DI\_COPPIA\_CON\_CORRENTI\_SINCRONE\_XA.m.*

## *6.3.2.1 cogging.m*

Il programma *cogging.m* viene utilizzato per eseguire la misura del cogging del motore e per eseguire le misure delle caratteristiche elettromeccaniche di coppia con correnti costanti.

Per l'utilizzo si devono impostare: il torsiometro che si vuole utilizzare, le coppie polari del motore slave e la velocità di rotazione del motore slave. Anche se si indica la velocità di rotazione del motore slave è importante notare che in realtà questo viene fatto girare attraverso il motore master.

Il programma fornisce al programma ControlDesk *trifase.cdx* i dati impostati e attiva il comando di far girare il motore master in modo che il motore slave giri alla velocità prestabilita. Quando il motore inizia a girare e si iniziano a raccogliere i valori di coppia letti dal torsiometro il programma MATLAB provvede a salvarli nella matrice coppia\_letta mentre salva i corrispondenti valori della posizione meccanica (ottenuti dall'encoder) nella matrice teta\_mecc\_LS\_letta. Nelle matrici vengono salvati 62893 valori di coppia e posizione relativi ad un giro del motore slave. Le matrici vengono utilizzate per disegnare il grafico dell'andamento della coppia in un giro e vengono salvate e rielaborate con i file *COGGING\_E\_CARATTERISTICA\_ELETTROMECCANICA.m*  e *fourier.m*.

## *6.3.2.2 coppiamediaalfa1.m*

Il programma *coppiamediaalfa.m* viene utilizzato per eseguire la misura della caratteristica elettromeccanica di coppia con correnti sincrone e permette di ottenere la coppia del motore in condizioni di MTPA.

Il programma *coppiamediaalfa.m* richiede di impostare come per il file *cogging.m* il torsiometro che si vuole utilizzare, le coppie polari del motore Slave e la velocità di rotazione del motore Slave. La misura richiede di ripetere le prove per varie correnti e vari angoli di fase del motore e il programma è quindi caratterizzato da 2 cicli for uno per le correnti e uno per gli angoli a cui vanno ripetute le prove.

Per ogni valore di corrente vi è una fase iniziale detta di fasatura in cui il motore Slave viene alimentato a corrente costante e in cui si raccolgono ponendoli nelle matrici, i valori di coppia letti dal torsiometro e i corrispondenti valori di posizione (ottenuti dall'encoder) per un giro del motore. Finita questa fase vengono dati i comandi per il segnale di corrente nulla e lo stop degli inverter e si ricostruisce tramite serie di fourier la coppia misurata richiamando il programma *fourier.m* Per trovare gli assi d e q dei magneti si analizza la prima armonica (Coppia1): l'asse q si trova in corrispondenza al massimo di Coppia1 mentre l'asse d è nel punto in cui Coppia1 cambia segno.

Individuati gli assi diretto e in quadratura la fasatura è terminata e si passa ad alimentare il motore Slave con una terna di correnti trifase con ampiezza pari a quella a cui è avvenuta la fasatura e a diversi angoli di fase. I valori di coppia ottenuti e i corrispondenti valori di posizione vengono salvati nelle corrispondenti matrici *teta\_mecc\_LS\_letta* e *coppia\_letta* che vengo salvati in file del tipo *dati\_IXAangYdeg\_V7.mat* dove *X* rappresenta il valore della corrente di fasatura e *Y* l'angolo di fase di alimentazione a cui viene effettuata la misura. Ho un file *dati\_IXAangYdeg\_V7.mat* per ogni combinazione di corrente e angolo di fase. I dati ottenuti vengono poi rielaborati utilizzando i file del tipo *CAR\_ELETTROMECCANICA\_DI\_COPPIA\_CON\_CORRENTI\_SINCRONE\_XA.m.*

#### *6.3.2.3 mappatura\_fourier.m*

Il programma *mappatura\_fourier.m* viene utilizzato per eseguire la mappatura di coppia nel piano *Id* e *Iq*.

Il programma *mappatura\_fourier.m* richiede di impostare il torsiometro che si vuole utilizzare, le coppie polari del motore Slave, la velocità di rotazione del motore Slave, i limiti entro cui si vuole effettuare la mappatura e il passo per cui la si vuole eseguire.

Anche in questo caso vi è prima la fase di fasatura in cui si cercano gli angoli di coppia massima e quelli dell'asse d e q ed essa funziona come descritto per il file *coppiamediaalfa1.m*.

La procedura di mappatura corrisponde ad alimentare il motore con tutte le combinazioni di coppie di correnti *Id* e *Iq* possibili nel range selezionato e con il passo scelto ed è quindi costituita da due cicli for annidati uno per la corrente diretta e uno per quella in quadratura. Ad ogni coppia di correnti corrisponde un angolo di fasatura del motore il cui valore si ricava calcolando:

$$
\alpha_i = alpha i = arctang \frac{Iq}{Id}
$$

E un modulo di corrente ottenuto calcolando:

$$
I = current = \sqrt{I_d^2 + I_q^2}
$$
 6.6

Il motore e l'inverter hanno dei limiti di corrente e quindi per evitare malfunzionamenti o rotture si è posta una limitazione di corrente subito dopo il calcolo di  $I$  e prima dell'invio dei comandi al programma ControlDesk in modo da non superare questi limiti di funzionamento e poter comunque proseguire con le altre correnti. Se è inferiore alla limitazione di corrente vengono inviati i comandi di attivazione dell'inverter e si iniziano le prove. I valori di coppia letti durante le prove vengono messi nelle matrici teta\_mecc\_LS\_letta e coppia\_letta. Si calcola poi la media di coppia\_letta per quella coppia di correnti e si pone il valore nella matrice coppie che contiene per ogni coppia di correnti i valori medi delle coppie misurate dove il limite di corrente non era stato superato e 99 quando il limite era stato superato e la misura non era stata effettuata. La matrice *coppie* viene poi salvata e le isocoppie vengono disegnate con la funzione *contour* di MATLAB e successivamente salvate. Non è necessaria nessuna successiva elaborazione.

## *6.3.2.4 COGGING\_E\_CARATTERISTICA\_ELETTROMECCANICA.m* e *fourier.m*

I programmi *COGGING\_E\_CARATTERISTICA\_ELETTROMECCANICA.m* e *fourier.m* servono per mostrare il contributo delle varie armoniche delle misure ottenute utilizzando il file *cogging.m*. Le matrici di coppia ottenute con il file di misura *cogging.m* vengono caricate nel workspace attraverso il comando MATLAB *load* e si tolgono eventuali offset dalle misure:

```
coppie=coppia;
  if abs(max(coppia)) >= abs(min(coppia))
      indice = 1;
  else
      indice = -1; end
Delta = indice*(max(coppia)+min(coppia))/2;coppia = coppia + Delta;
```
Vengono poi calcolate le armoniche di coppia attraverso il programma *fourier.m* e si ricostruisce il segnale alla prima armonica e con le prime due armoniche plottando poi questi due segnali ricostruiti accanto alla misura priva di elaborazioni. Il programma utilizza poi la funzione MATLAB *bar* per disegnare un istogramma che metta in evidenza l'ampiezza di tutte le armoniche del segnale.

#### *6.3.2.5 CAR\_ELETTROMECCANICA\_DI\_COPPIA\_CON\_CORRENTI\_SINCRONE\_XA.m*

Il file *CAR\_ELETTROMECCANICA\_DI\_COPPIA\_CON\_CORRENTI\_SINCRONE\_XA.m* elabora i dati in uscita da *coppiamediaalfa.m*. Il programma deve essere adattato modificando i nomi dei file salvati da aprire per ogni corrente. Il file, per una data corrente, per ogni angolo  $\alpha_i$  di alimentazione del motore ricostruisce tutti i segnali di coppia alla prima armonica e calcola valore medio, minimo e massimo per ognuno di questi angoli. Tutti questi valori vengono poi plottati in un'unica figura che mostra l'andamento dei massimi, dei valori medi e dei minimi di coppia in funzione dell'angolo elettrico di alimentazione del motore. Ispezionando il grafico si va poi alla ricerca del punto di MTPA e il programma crea un secondo grafico in cui plotta la coppia misurata in quel punto.

## *6.4 Fasatura*

La fasatura, come già detto nel capitolo 4, serve per far coincidere gli assi  $d \text{ e } q$  del motore con quelli delle correnti con cui lo alimento. Se la fasatura del motore è errata quando lo alimento gli viene fornita una corrente diversa da quella desiderata e quindi si ottiene una coppia diversa da quella che ci si aspetta (e, visto che in genere si cerca di lavorare in condizioni di MTPA, più bassa).

Nei programmi del banco lento per fasare il motore lo si alimenta a corrente costante e si raccolgono i valori di coppia su di un giro. Si calcola poi la prima armonica del segnale di coppia raccolto. L'asse d del motore si ha dove la prima armonica attraversa lo zero (da negativo a positivo) mentre l'asse  $q$  si ha in corrispondenza del massimo della forma d'onda (e quindi, essendo la prima armonica una sinusoide, proprio a  $90^{\circ}$  dall'asse d).

Nei programmi MATLAB del banco lento poiché nella prima armonica vi sono più zeri e dovrei distinguere tra zero che va da positivo a negativo e da negativo a positivo per trovare l'angolo di fase si preferisce trovare il massimo della prima armonica (e quindi l'asse  $q$ ) e poi sottrarre 90°.

# **7. Caratterizzazione ISA**

# *7.1 Descrizione Motore*

Il motore ISA viene utilizzato per aiutare in fase di avviamento un motore a combustione interna. È stato progettato per fornire una coppia di 30  $Nm$  da fermo fino a 200 − 400  $rpm$  che è la minima velocità di avviamento di un motore a combustone interna. Il motore è poi caratterizzato da una regione a potenza costante in cui aiuta il motore a combustione interna e poi ad alta velocità è previsto debba funzionare da generatore di energia elettrica. Il motore ISA è motore che lavora a correnti molto maggiori di quella nominale.

## *7.1.1 Parametri geometrici del motore*

Il motore ISA (Integrated Starter Alternator) è un motore IPM (magneti permanenti interni con rotore anisotropo) con 12 cave e 8 poli (4 coppie polari). Il rotore ha tre barriere di flusso per polo. La tabella 7.1 riassume tutti principali dati geometrici del motore ISA. La figura 7.1 mostra la struttura del motore ISA.

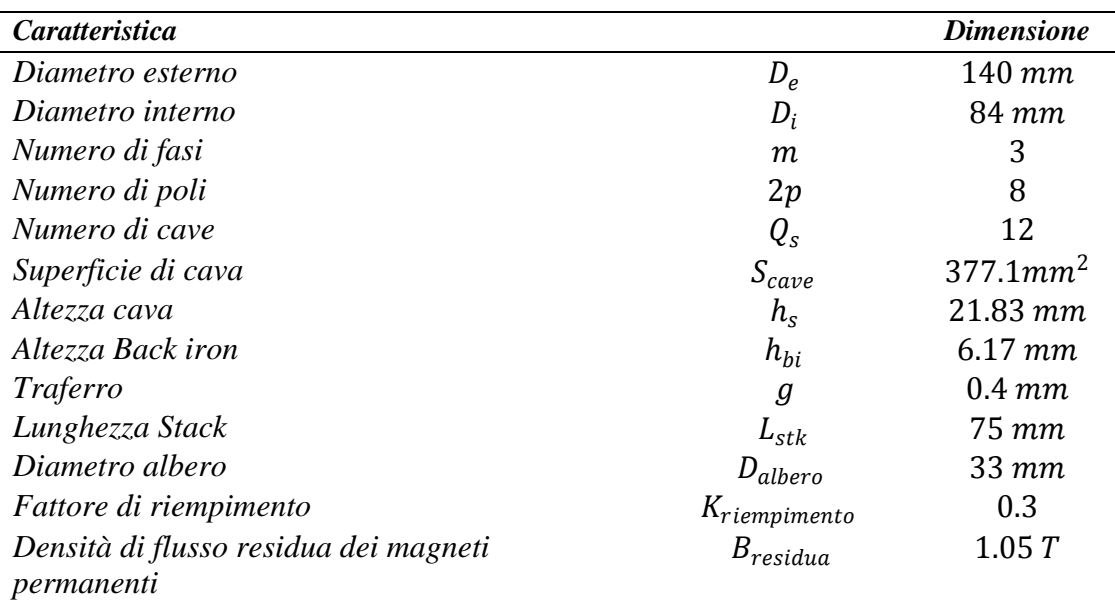

**Tabella 7.1 Principali dati geometrici del motore ISA**

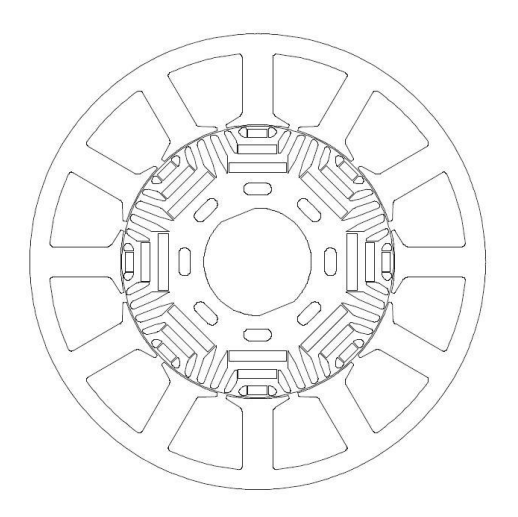

**Figura 7.1 Struttura del motore Isa: 12 cave 8 poli IPM .**

# *7.1.2 Parametri elettrici del motore (valori di prima approssimazione)*

Nella tabella 7.2 sono presenti i parametri in prima approssimazione del motore ricavati analiticamente da analisi adimensionale.

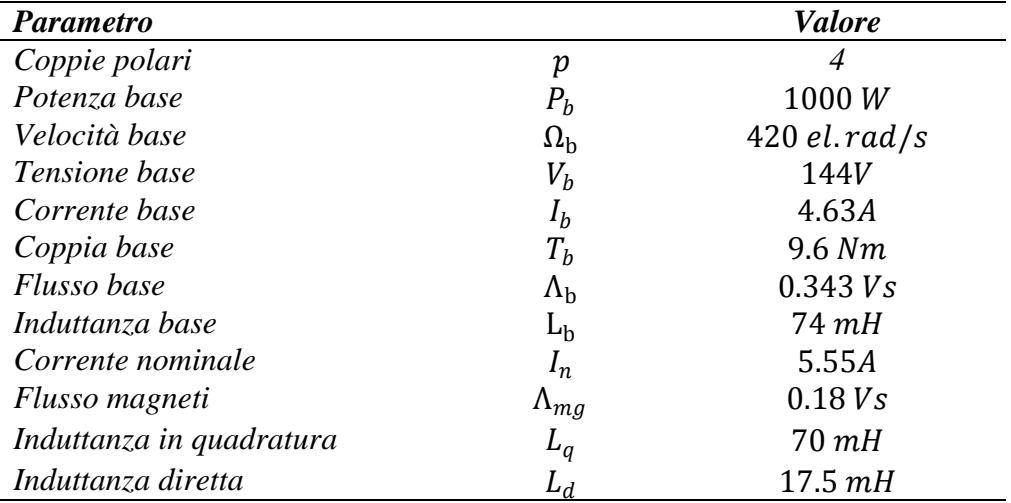

**Tabella 7.2 Parametri del motore in prima approssimazione.**

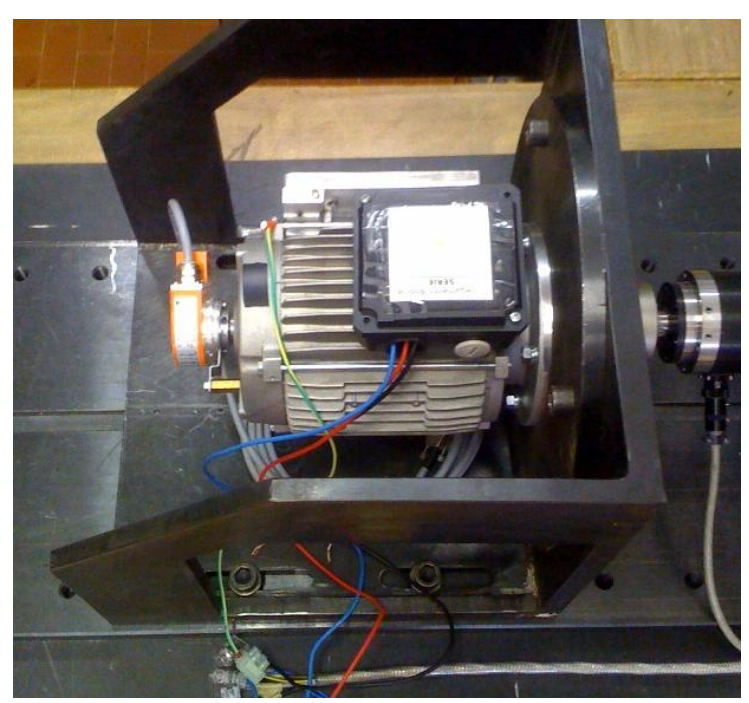

**Figura 7.2 Motore ISA**

#### *7.2 Modelli e simulazioni*

#### *7.2.1 Il modello analitico*

In figura 7.2 è riportato il modello analitico di un polo di rotore in cui sono mostrati gli angoli di riferimento  $\theta_1$ ,  $\theta_2$  e  $\theta_3$  per i calcoli analitici[4]. Ogni polo di rotore ha tre barriere di flusso fatte in modo da massizzare la sezione di polo, l'anisotropia del rotore e quindi la coppia. Ogni barriera di flusso ha un magnete permanente posizionato sull'asse del polo. Lo spessore della barriera e dei magneti sono scelti in modo da evitare la smagnetizzazione dei magneti per correnti elevate.

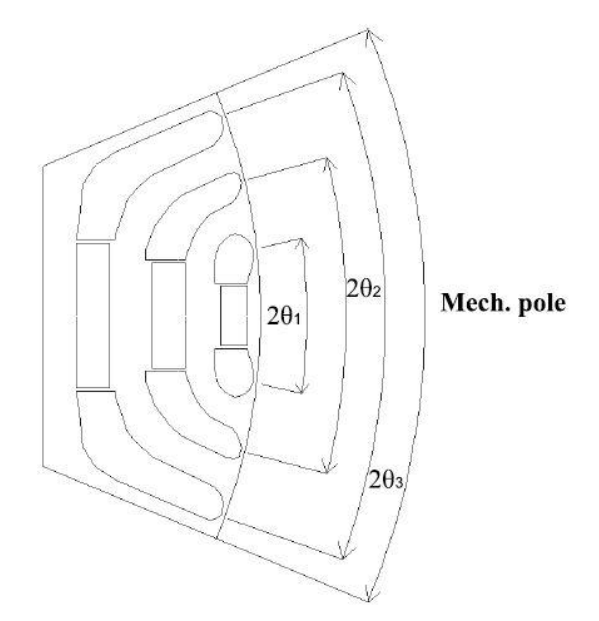

**Figura 7. 3 Modello analitico di un polo di rotore .**

In figura 7.3 è riportato il circuito magnetico equivalente di un polo di rotore:

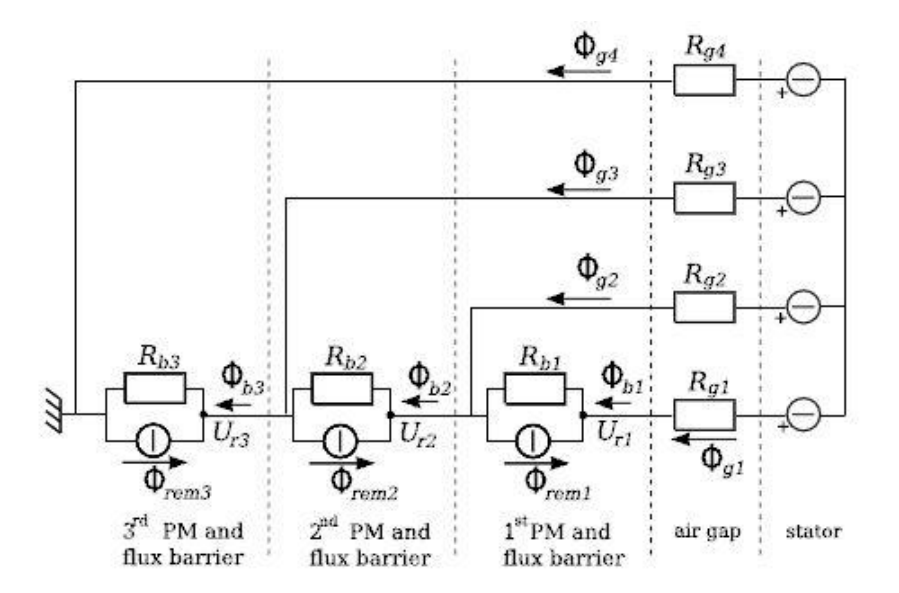

**Figura 7. 4 Circuito magnetico equivalente di un polo di rotore .**

 $R_{b1}$ ,  $R_{b2}$  e  $R_{b3}$  sono le riluttanze attraverso le barriere di flusso mentre  $\phi_{rem1}$ ,  $\phi_{rem2}$  e  $\phi_{rem3}$ rappresentano i flussi generati dai magneti.

#### *7.2.2 Performance previste in simulazione*

In figura 7.5 sono mostrate le caratteristiche di magnetizzazione diretta e in quadratura previste in simulazione attraverso analisi agli elementi finiti [4]. Nel piano a sinistra è mostrato il flusso diretto ottenuto tenendo fissa la corrente I<sub>q</sub> (a 0 con la linea continua e 12 con la linea tratteggiata). Si noti come sia previsto che  $\Lambda_{mg}$  ovvero il flusso dovuto dai magneti permanenti sia circa uguale a 0.2 [Wb]. Il flusso diretto con I<sub>q</sub> nulla attraversa la retta del flusso nullo per I<sub>d</sub> circa uguale a −7A e a −20 *A* il flusso è −0,27 [*Wb*] con corrente in quadratura nulla e −0,2 [*Wb*] con corrente di quadratura pari a 12A.

Nel piano di destra è mostrato il flusso in quadratura ottenuto tenendo fissa la corrente I<sub>d</sub> (a 0 con la linea continua e −12 con la linea tratteggiata). Si nota come il flusso in quadratura attorno a  $I_q = 20A$  raggiunga i 0.5 [Wb] e come anche per  $I_q = 14A$  (che è il massimo valore a cui proveremo il motore) il flusso abbia più o meno quel valore.

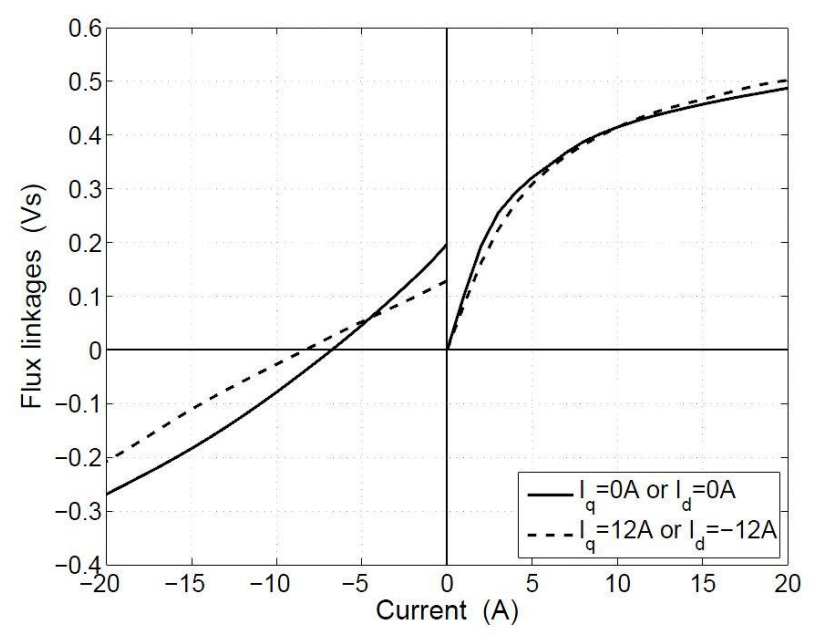

Figura 7.5 Flusso diretto e in quadratura ottenuti con le simulazioni [4].

## *7.3 Misure banco lento*

In questo paragrafo vedremo le misure effettuate sul motore ISA sul banco letto; per la descrizione delle misure e per quella dei programmi che permettono di effettuare le misure si veda il capitolo 6.

## *7.3.1 Cogging*

La coppia di cogging è la coppia misurata in assenza alimentazione a fronte dello spostamento dell'albero del motore, la misura viene effettuata con il programma *cogging.m* e i risultati ottenuti elaborati con i file *COGGING\_E\_CARATTERISTICA\_ELETTROMECCANICA.m* e *fourier.m.* La figura seguente (7.6) mostra l'andamento del cogging su 360° elettrici (e quindi 90° meccanici):

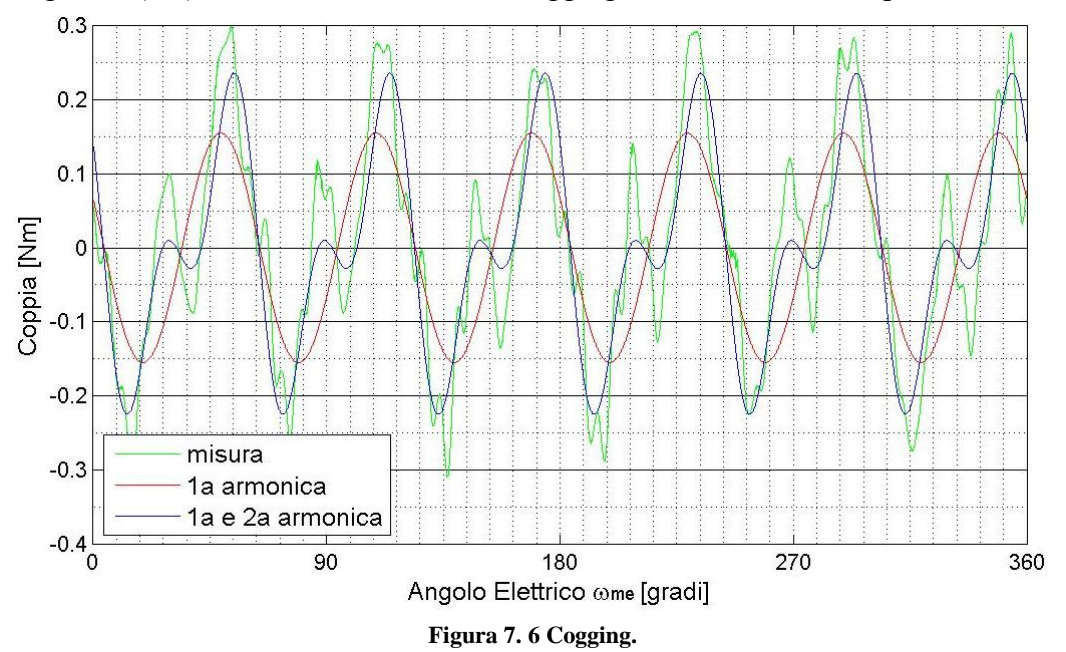

Si noti come nella figura vi siano 6 periodi che su un giro meccanico dell'albero motore diventano 24 e cioè il minimo comune multiplo tra il numero di poli di rotore (per l'ISA 8) e il numero di cave di statore (per l'ISA 12). Si noti come tutti i picchi del cogging siano contenuti nella fascia dei  $\pm 0.3$ *Nm*. Nella figura accanto alla misura (in verde) sono riportate in rosso la prima armonica del segnale e in blu il segnale ricostruito con la prima e la seconda armonica.

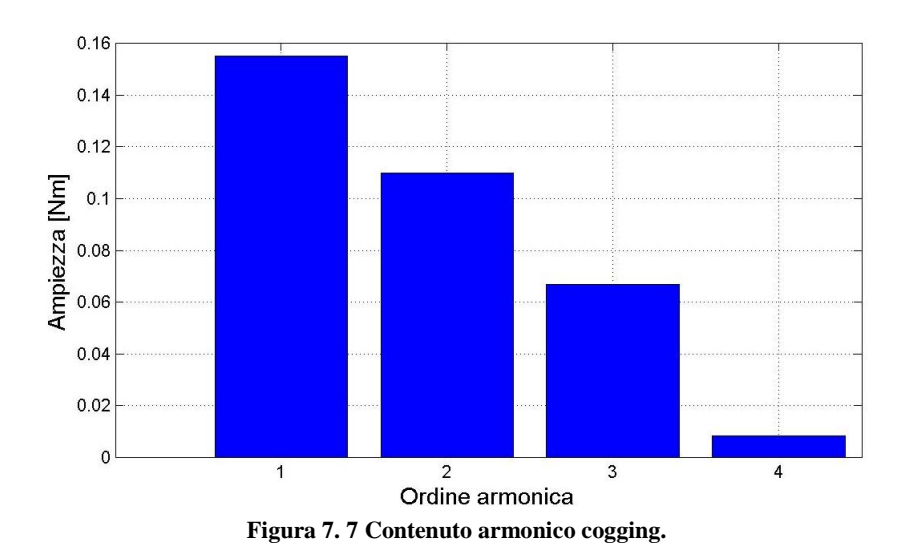

La figura precedente (7.7) mostra il contenuto armonico della misura di cogging: si noti come il contributo delle prime tre armoniche sia predominante.

## *7.3.2 Misura della caratteristica elettromeccanica di coppia con correnti costanti*

La misura della caratteristica elettromeccanica di coppia con correnti costanti permette di ricavare l'andamento della coppia in funzione della posizione. La misura si esegue allo stesso modo di quella di cogging (e quindi ad una velocità costante di 1  $[rad/s]$ ) imponendo una corrente continua tra due fasi del motore. La misura è stata effettuata per diversi valori di corrente. Per effettuare la misura si è utilizzato il file *cogging.m* mentre i risultati ottenuti sono stati elaborati utilizzando i file *COGGING\_E\_CARATTERISTICA\_ELETTROMECCANICA.m* e *fourier.m.* Il grafico seguente mostra l'andamento della coppia in funzione della corrente per 2A:

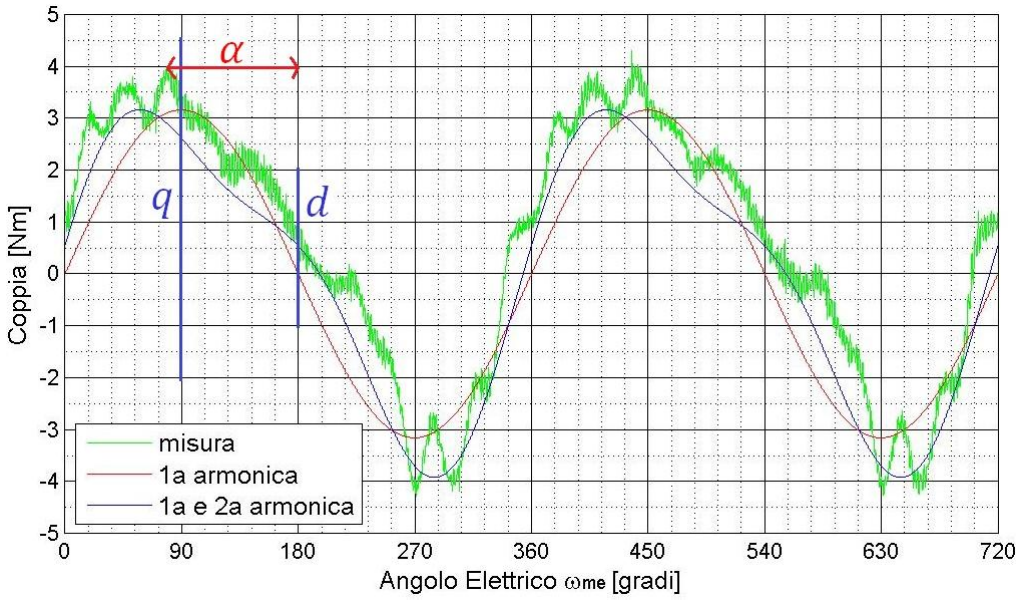

**Figura 7. 8 Caratteristica elettromeccanica di coppia con corrente costante pari a .**

Osservando la figura si nota come il verso della misura sia in realtà da destra verso sinistra. Nella figura sono messi in evidenza gli assi  $q \text{ e } d$ . L'asse  $q$  si trova in corrispondenza del massimo della prima armonica mentre l'asse  $d$  si trova 90 $^{\circ}$  prima in corrispondenza dell'attraversamento dello zero. L'angolo della massima coppia per quella corrente (ovvero l'angolo di alimentazione per cui sono in condizioni di MTPA) è l'angolo  $\alpha$ . Alla misura è inoltre sovrapposta la componente di cogging. Osservando la figura 7.8 relativa alla corrente continua di alimentazione 2A si nota come la coppia in questo caso raggiunga picchi che arrivano ai  $4Nm$  per angoli di alimentazione  $\alpha$ attorno ai 100°. Nel capitolo 2 si era visto come la coppia di un motore IPM fosse la somma di due componenti: una dovuta ai magneti permanenti e una dovuta alla riluttanza. Nel paragrafo 6.2.2 si era inoltre visto che la componente di coppia dovuta ai magneti dipende dalla prima armonica del segnale mentre la componente di riluttanza dalla seconda armonica. È quindi importante analizzare il contenuto armonico della coppia per capire l'influenza delle varie componenti di coppia sulla coppia stessa. La figura 7.9 mette in evidenza il contenuto armonico della misura per una corrente di 2A. Si noti come le prime due armoniche siamo predominanti su tutte le altre e come la prima armonica sia il triplo rispetto alla seconda. Alimentando il motore con una corrente di 2A la componente di coppia principale è quella dovuta ai magneti permanenti.
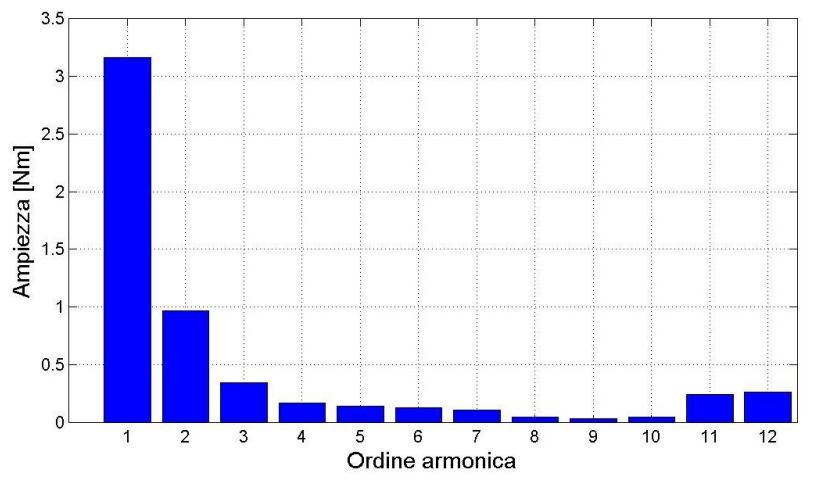

**Figura 7. 9 Contenuto armonico caratteristica elettromeccanica di coppia con corrente costante pari a .** La figura 7.10 mostra la caratteristica elettromeccanica di coppia con correnti costanti alimentando il motore con una corrente costante di 4A:

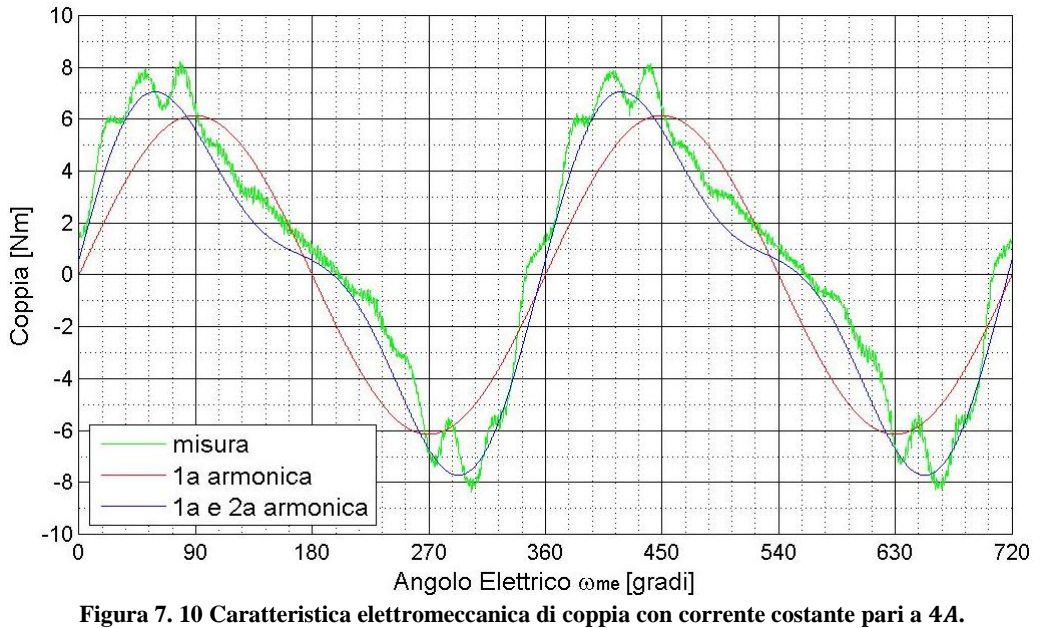

Osservando la figura si nota come la coppia in questo caso raggiunga picchi che arrivano ai 8Nm per angoli di alimentazione  $\alpha$  attorno ai 105°. La figura 7.11 mette in evidenza il contenuto armonico della misura per una corrente di 4A:

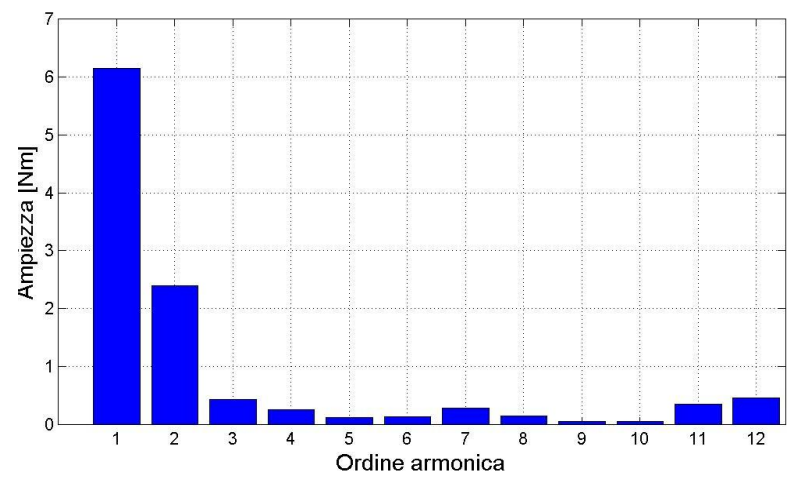

**Figura 7. 11 Contenuto armonico caratteristica elettromeccanica di coppia con corrente costante pari a 4.**

Si noti come anche con questa corrente le prime due armoniche siamo predominanti su tutte le altre e come la prima armonica sia poco meno del triplo rispetto alla seconda. Anche alimentando il motore con una corrente di 4A la componente di coppia principale è quella dovuta ai magneti permanenti.

La figura 7.12 mostra la caratteristica elettromeccanica di coppia con correnti costanti alimentando il motore con una corrente costante di  $8A$ :

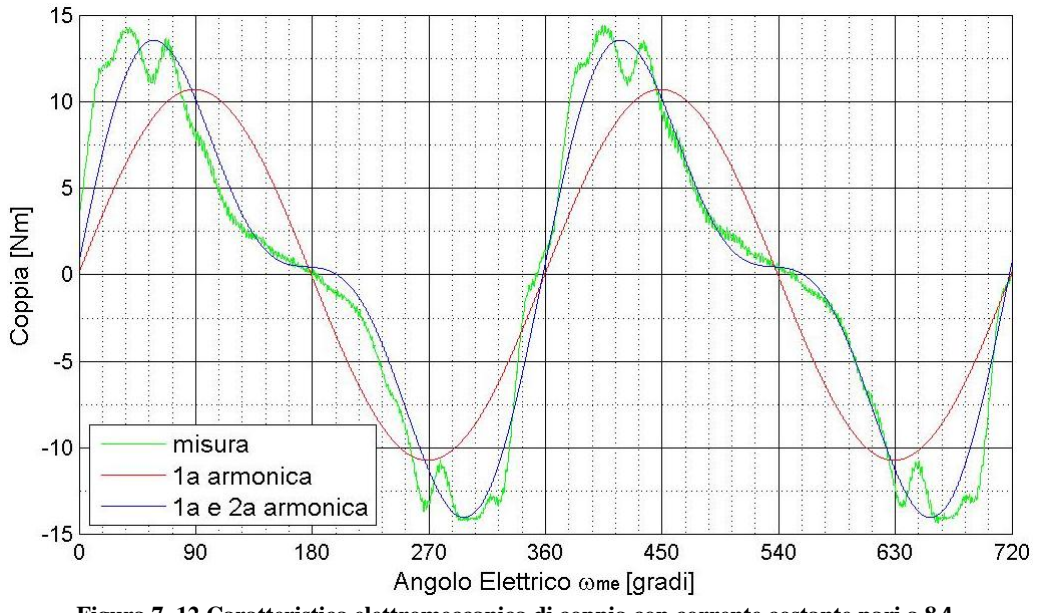

**Figura 7. 12 Caratteristica elettromeccanica di coppia con corrente costante pari a 8.**

Osservando la figura si nota come la coppia in questo caso raggiunga picchi che arrivano ai 14Nm per angoli di alimentazione  $\alpha$  attorno ai 135°. La figura 7.13 mette in evidenza il contenuto armonico della misura per una corrente di 8A:

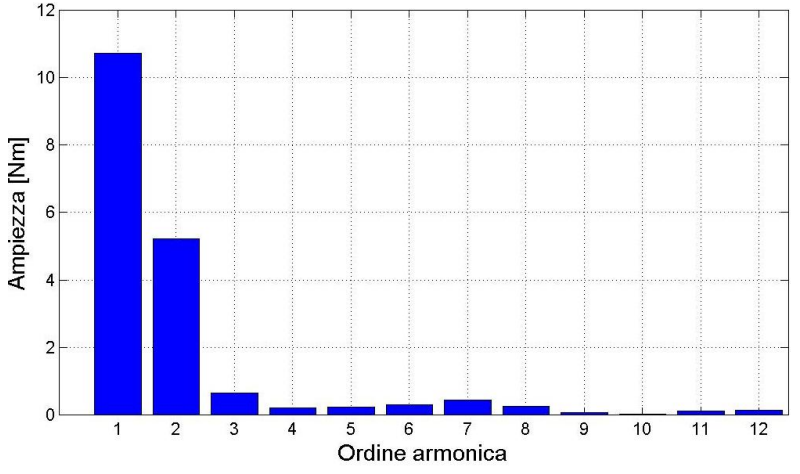

**Figura 7. 13 Contenuto armonico caratteristica elettromeccanica di coppia con corrente costante pari a 8.**

Si noti come le prime due armoniche siamo predominanti su tutte le altre e come la prima armonica sia circa il doppio rispetto alla seconda. Anche alimentando il motore con una corrente di 8A la componente di coppia principale è quella dovuta ai magneti permanenti.

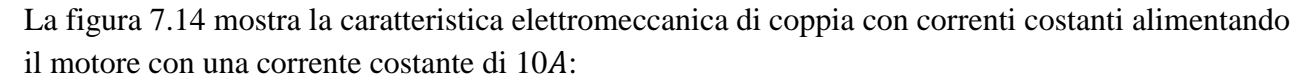

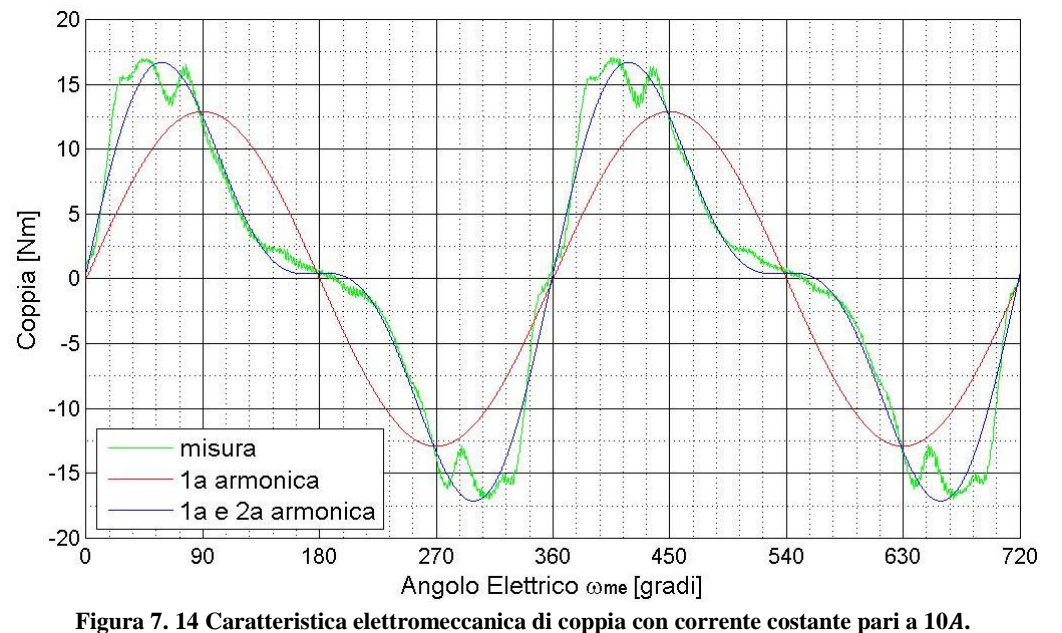

Osservando la figura si nota come la coppia in questo caso raggiunga picchi che arrivano ai 17Nm per angoli di alimentazione  $\alpha$  attorno ai 135°. La figura 7.15 mette in evidenza il contenuto armonico della misura per una corrente di 10A:

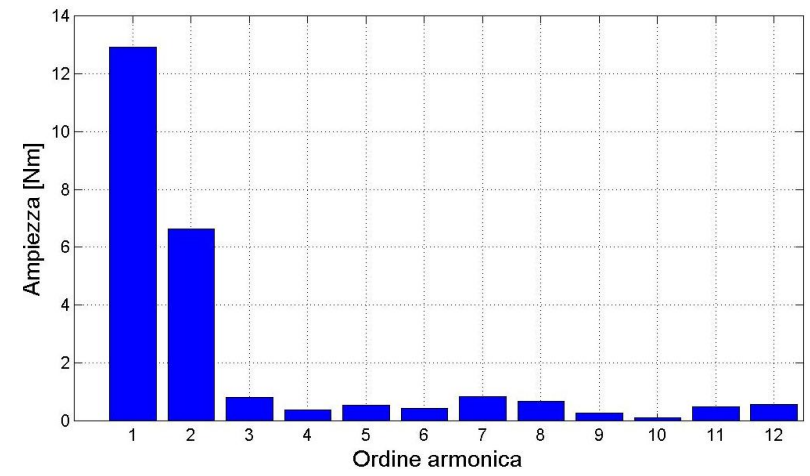

**Figura 7. 15 Contenuto armonico caratteristica elettromeccanica di coppia con corrente costante pari a 10.**

Si noti come le prime due armoniche siamo predominanti su tutte le altre e come la prima armonica sia circa il doppio rispetto alla seconda. Anche alimentando il motore con una corrente di 10A la componente di coppia principale è quella dovuta ai magneti permanenti.

La figura 7.16 mostra la caratteristica elettromeccanica di coppia con correnti costanti alimentando il motore con una corrente costante di 14A:

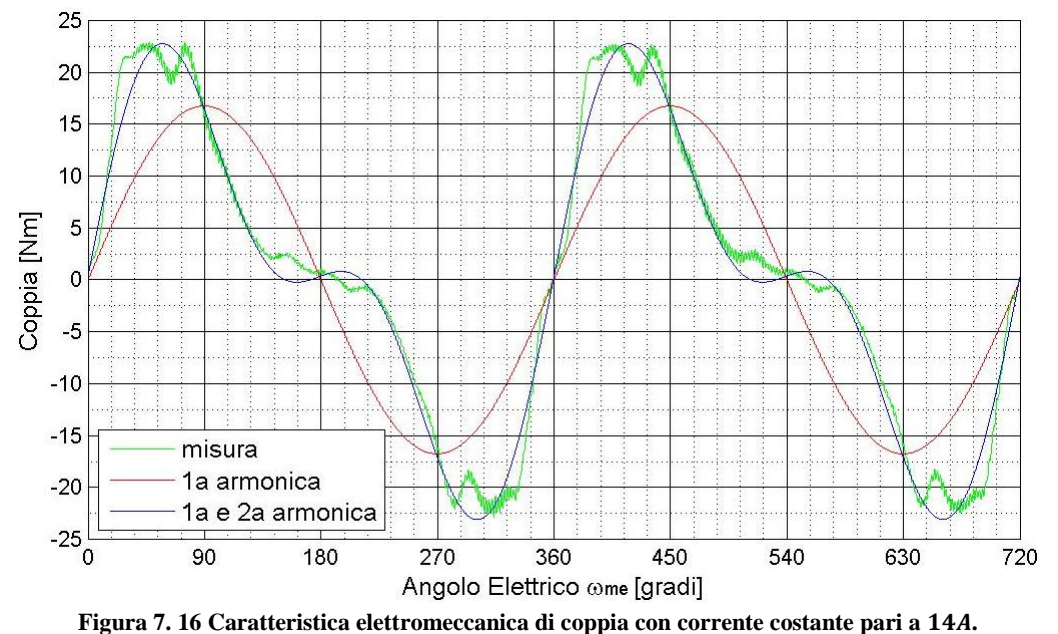

Osservando la figura si nota come la coppia in questo caso raggiunga picchi che arrivano ai 22,5 *Nm* per angoli di alimentazione  $\alpha$  attorno ai 135°. La figura 7.17 mette in evidenza il contenuto armonico della misura per una corrente di 14A:

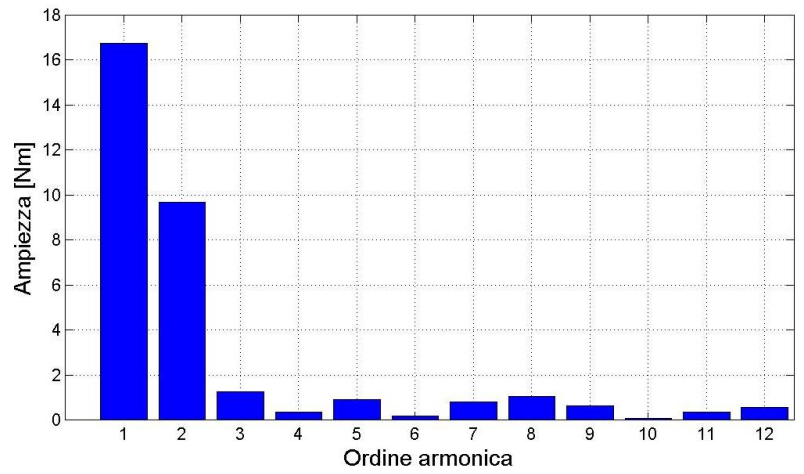

**Figura 7. 17 Contenuto armonico caratteristica elettromeccanica di coppia con corrente costante pari a 14.**

Si noti come le prime due armoniche siamo predominanti su tutte le altre e come la prima armonica sia poco meno del doppio rispetto alla seconda. Si nota come mano a mano che la corrente aumenta la componente dovuta alla riluttanza del motore si avvicina sempre di più come ampiezza a quella dovuta ai magneti permanenti. Si nota invece come tutte le armoniche successive alla seconda siano trascurabili e non diano contributi significativi alla coppia.

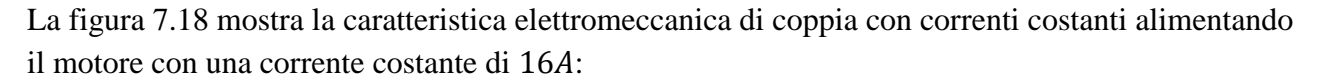

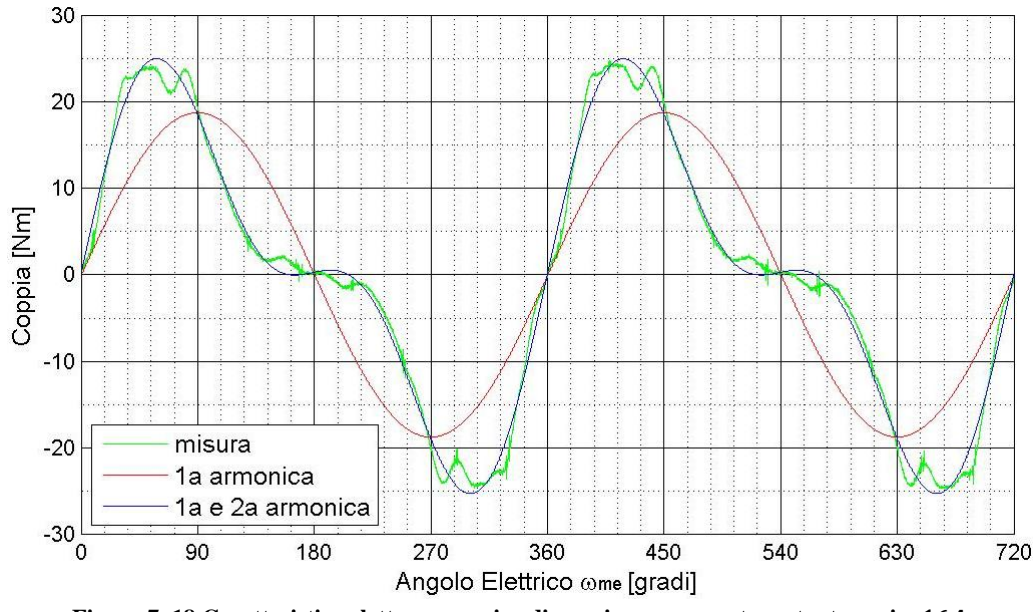

**Figura 7. 18 Caratteristica elettromeccanica di coppia con corrente costante pari a .**

Osservando la figura si nota come la coppia in questo caso raggiunga picchi che arrivano ai 24Nm per angoli di alimentazione  $\alpha$  attorno ai 135°. La figura 7.18 mette in evidenza il contenuto armonico della misura per una corrente di 16A:

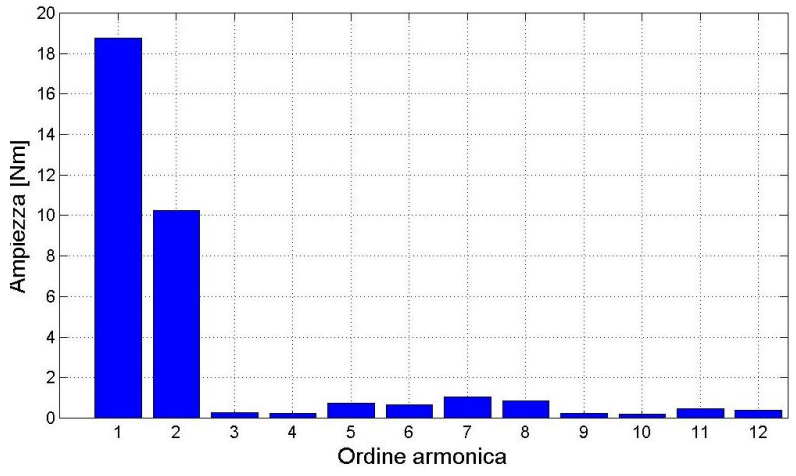

**Figura 7. 19 Contenuto armonico caratteristica elettromeccanica di coppia con corrente costante pari a 16.**

Si noti come le prime due armoniche siamo predominanti su tutte le altre e come la prima armonica sia poco meno del doppio rispetto alla seconda. Anche qui si nota come le armoniche successive alla seconda siano trascurabili.

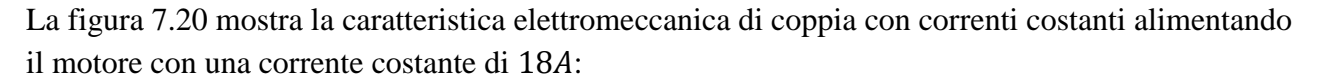

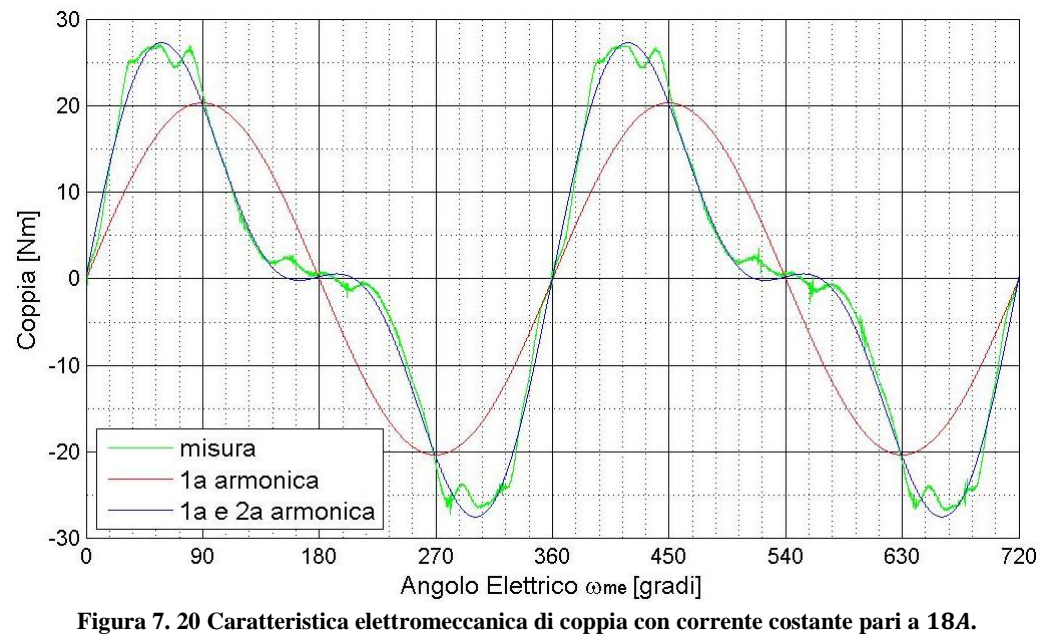

Osservando la figura si nota come la coppia in questo caso raggiunga picchi che arrivano ai 27Nm per angoli di alimentazione  $\alpha$  attorno ai 135°. La figura 7.21 mette in evidenza il contenuto armonico della misura per una corrente di 18A:

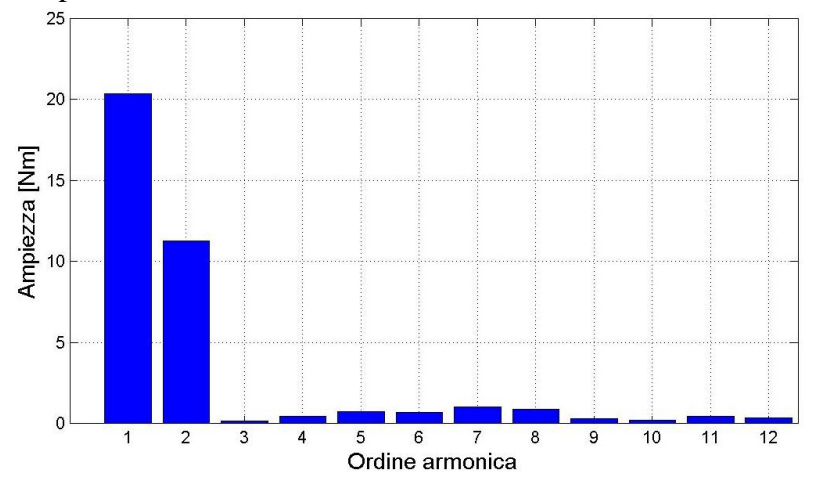

**Figura 7. 21 Contenuto armonico caratteristica elettromeccanica di coppia con corrente costante pari a .**

Si noti come le prime due armoniche siamo predominanti su tutte le altre e come la prima armonica sia poco meno del doppio rispetto alla seconda. Anche qui si nota come le armoniche successive alla seconda siano trascurabili.

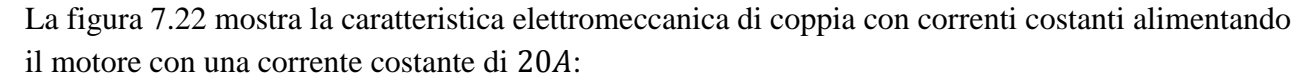

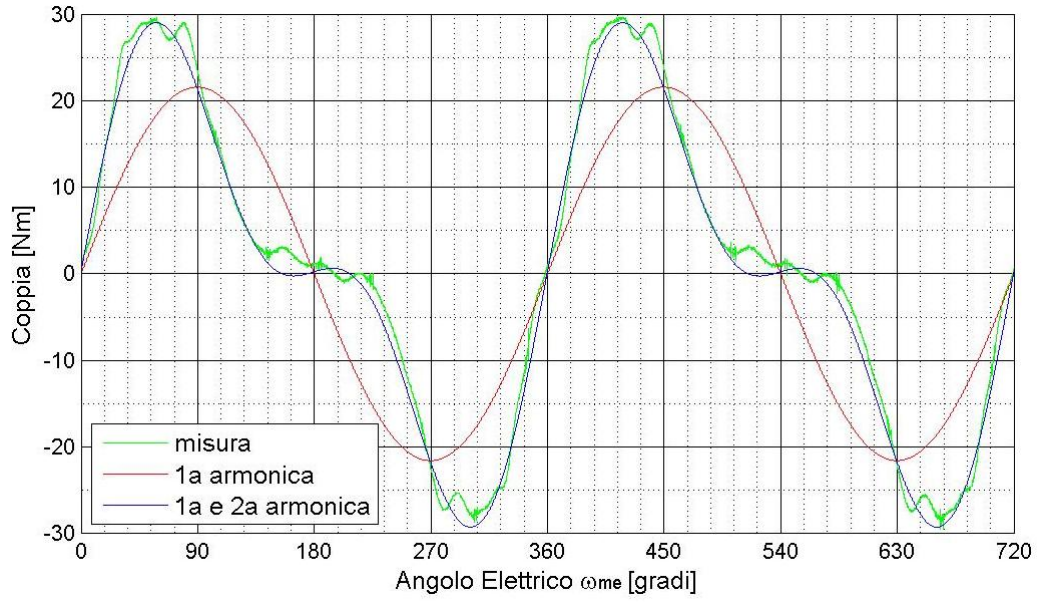

**Figura 7. 22 Caratteristica elettromeccanica di coppia con corrente costante pari a .**

Osservando la figura si nota come la coppia in questo caso raggiunga picchi che arrivano ai 30Nm per angoli di alimentazione  $\alpha$  attorno ai 135°. La figura 7.17 mette in evidenza il contenuto armonico della misura per una corrente di 20A:

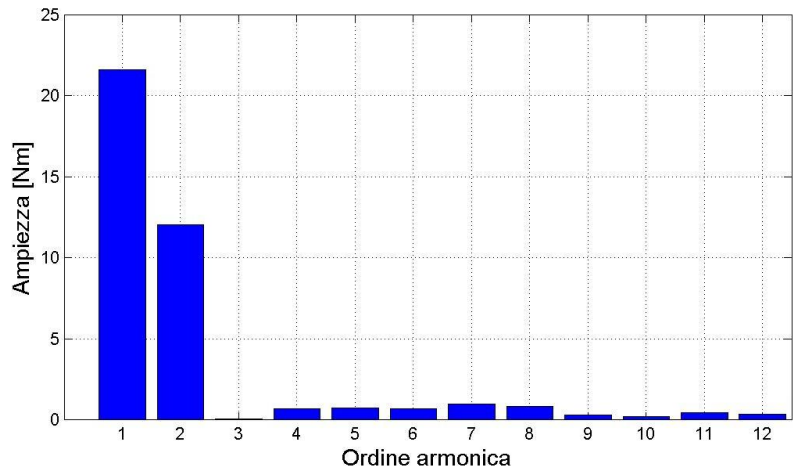

**Figura 7. 23 Contenuto armonico caratteristica elettromeccanica di coppia con corrente costante pari a .**

Si noti come le prime due armoniche siamo predominanti su tutte le altre e come la prima armonica sia poco meno del doppio rispetto alla seconda. Anche qui si nota come le armoniche successive alla seconda siano trascurabili.

### *7.3.3 Misura della caratteristica elettromeccanica di coppia con correnti sincrone*

La misura della caratteristica elettromeccanica di coppia con correnti sincrone viene effettuata alimentando il motore slave (attraverso l'inverter slave) con una corrente trifase il cui vettore spaziale nel piano  $(d, q)$  ha tutti i valori (ad un certo passo) all'interno del un range d'interesse. Nelle prove effettuate si è alimentato il motore con angoli di alimentazione da 90° a 170°. Per eseguire la prova si è utilizzato il file *coppiamediaalfa.c* mentre per rielaborare i dati si sono utilizzati i file *CAR\_ELETTROMECCANICA\_DI\_COPPIA\_CON\_CORRENTI\_SINCRONE\_XA.m.*

La figura 7.24 mostra la caratteristica elettromeccanica di coppia con correnti sincrone ottenuta alimentando il motore con una corrente trifase di ampiezza 2A:

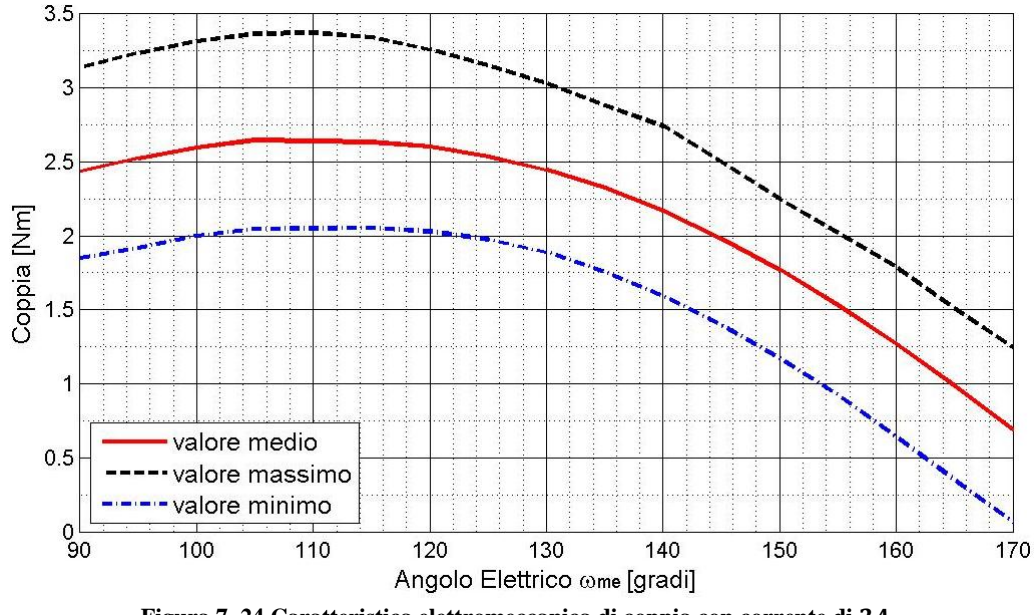

**Figura 7. 24 Caratteristica elettromeccanica di coppia con corrente di .**

In rosso è riportata la curva che unisce i valori medi delle coppie misurate in funzione dell'angolo di alimentazione del motore, in blu quella che unisce i valori minimi e in nero quella che unisce i valori massimi. Anche questo grafico come i precedenti mostra l'andamento della coppia in funzione dell'angolo elettrico, ma a differenza dai precedenti la curva viene ricavata dai valori medi (e massimi e minimi) della coppia in un numero finito di punti all'interno del range. Per la corrente di 2A l'angolo della massima coppia per quella corrente (ovvero l'angolo di alimentazione per cui sono in condizioni di MTPA) è in questo grafico pari a 110°. La coppia media ha valore massimo di poco superiore ai  $2.5 Nm$  mentre quella massima ha il picco di poco inferiore a  $3.5 Nm$ . Questi valori sono diversi da quello trovati nella caratteristica elettromeccanica di coppia con correnti costanti e il motivo di questa diversità (oltre che a eventuali errori di misura) va attribuito al fatto che la figura 7.24 è ricavata non solo in modo diverso ma anche misurando la coppia con un passo di 5° e che questo implica delle imprecisioni.

La fascia tra la curva dei valori massimi e minimi racchiude il ripple delle misure e si allarga e si stringe a seconda degli angoli al variare del ripple.

La figura 7.25 mostra la caratteristica elettromeccanica di coppia con correnti sincrone ottenuta alimentando il motore con una corrente trifase di ampiezza 4A:

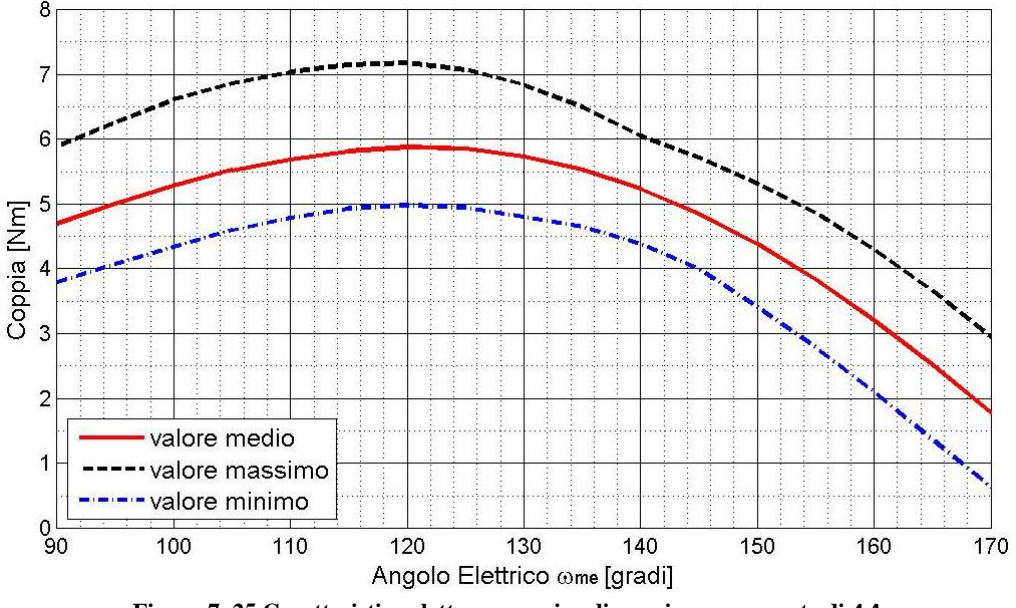

**Figura 7. 25 Caratteristica elettromeccanica di coppia con corrente di .**

Il massimo con questa corrente si ha con un angolo di alimentazione di 120°. Il valore medio in quel punto ha un massimo di poco inferiore a 6Nm mentre la curva che unisce i valori massimi è di poco superiore ai 7Nm. Anche in questo caso vi è una discrepanza con quanto trovato nel corrispondente grafico della caratteristica elettromeccanica di coppia con correnti costanti e i motivi di queste differenze sono gli stessi del grafico precedente.

La figura 7.26 mostra la caratteristica elettromeccanica di coppia con correnti sincrone ottenuta alimentando il motore con una corrente trifase di ampiezza 6A:

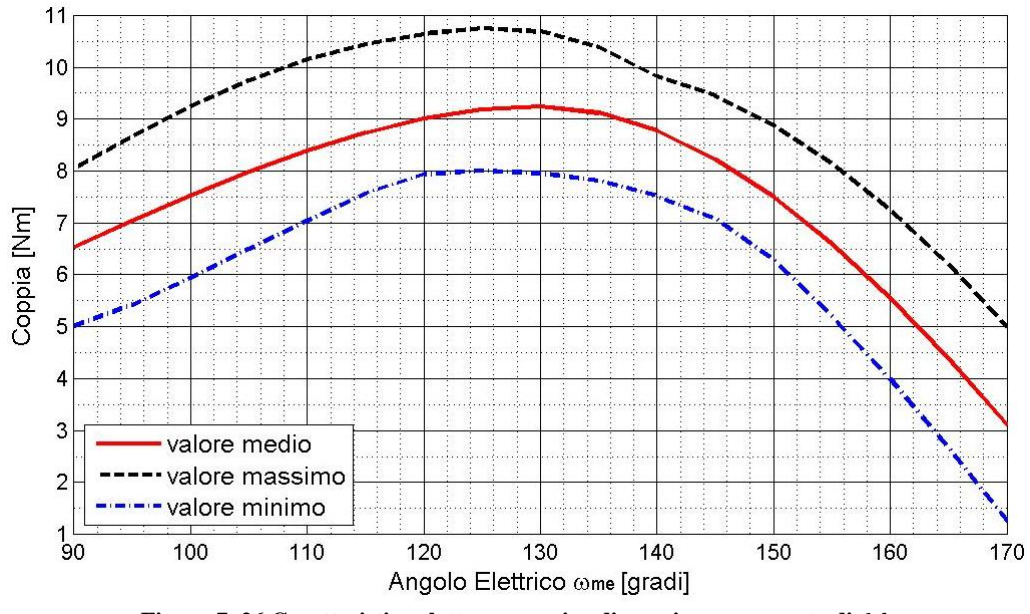

**Figura 7. 26 Caratteristica elettromeccanica di coppia con corrente di .**

Il massimo con questa corrente si ha con un angolo di alimentazione di 130°. Il valore medio in quel punto ha un massimo di poco superiore a 9Nm mentre la curva che unisce i valori massimi è di poco inferiore ai 11Nm.

La figura 7.27 mostra la caratteristica elettromeccanica di coppia con correnti sincrone ottenuta alimentando il motore con una corrente trifase di ampiezza 8A:

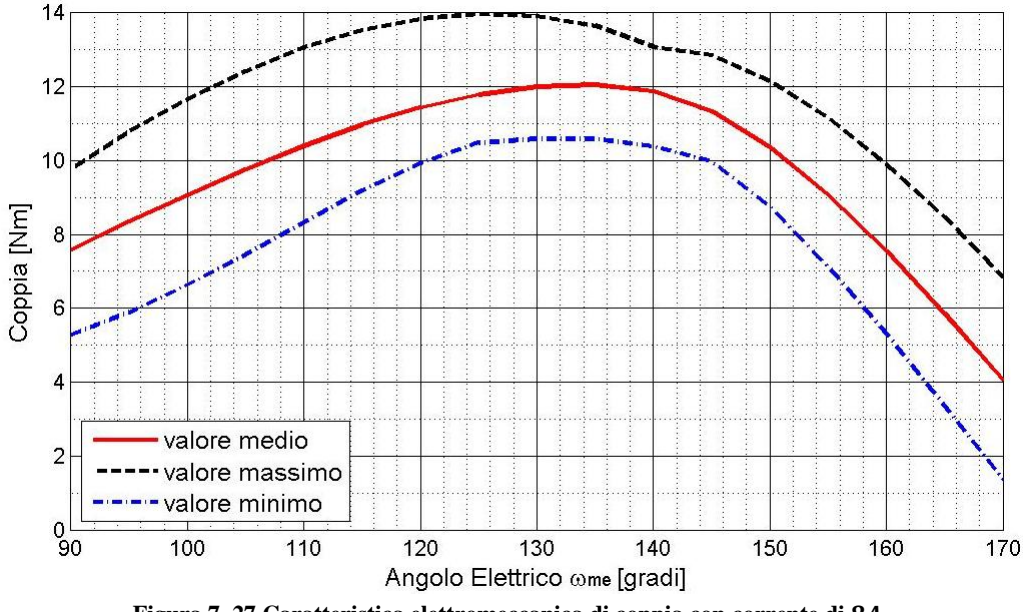

**Figura 7. 27 Caratteristica elettromeccanica di coppia con corrente di .**

Il massimo con questa corrente si ha con un angolo di alimentazione di 135°. Il valore medio in quel punto ha un massimo che arriva a  $12Nm$  mentre la curva che unisce i valori massimi raggiunge i 14Nm.

La figura 7.28 mostra la caratteristica elettromeccanica di coppia con correnti sincrone ottenuta alimentando il motore con una corrente trifase di ampiezza 10A:

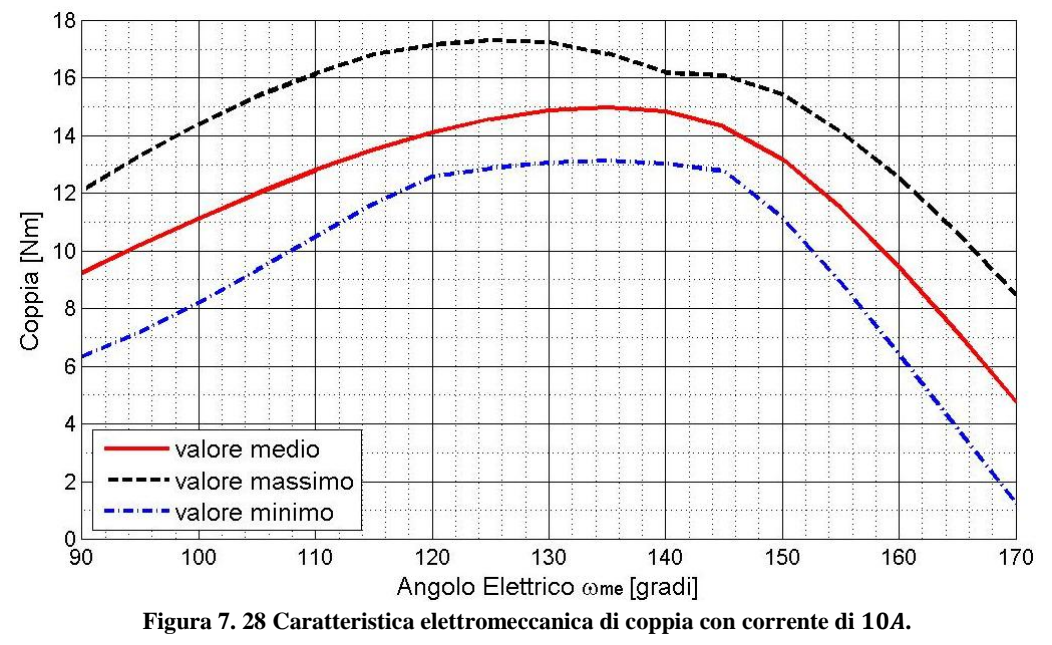

Il massimo con questa corrente si ha con un angolo di alimentazione di 135°. Il valore medio in quel punto raggiunge i  $15Nm$  mentre la curva che unisce i valori massimi raggiunge i  $17Nm$ . Si noti che in questa figura il massimo della curva che unisce i valori massimi si abbia in corrispondenza ad un angolo diverso rispetto a quello del massimo dei valori medi e come la fascia compresa tra la curva dei valori minimi e quella dei valori massimi presenti una specie di strozzatura attorno ai 140° .

La figura 7.29 mostra la caratteristica elettromeccanica di coppia con correnti sincrone ottenuta alimentando il motore con una corrente trifase di ampiezza 12A:

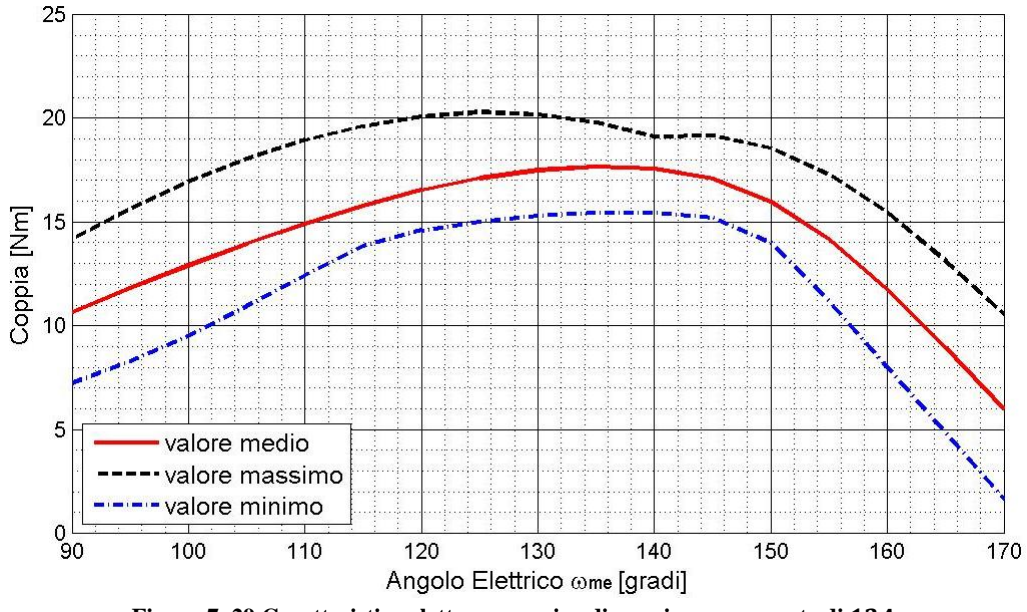

**Figura 7. 29 Caratteristica elettromeccanica di coppia con corrente di .**

Il massimo con questa corrente si ha con un angolo di alimentazione di 135°. Il valore medio in quel punto è di poco inferiore ai 18Nm mentre la curva che unisce i valori massimi raggiunge i  $20Nm$ . Si noti come anche in questa figura, come nel caso con corrente pari a  $10A$ , vi sia una specie di strozzatura nella fascia del ripple in corrispondenza dell'angolo di alimentazione 140° .

La figura 7.30 mostra la caratteristica elettromeccanica di coppia con correnti sincrone ottenuta alimentando il motore con una corrente trifase di ampiezza 14A:

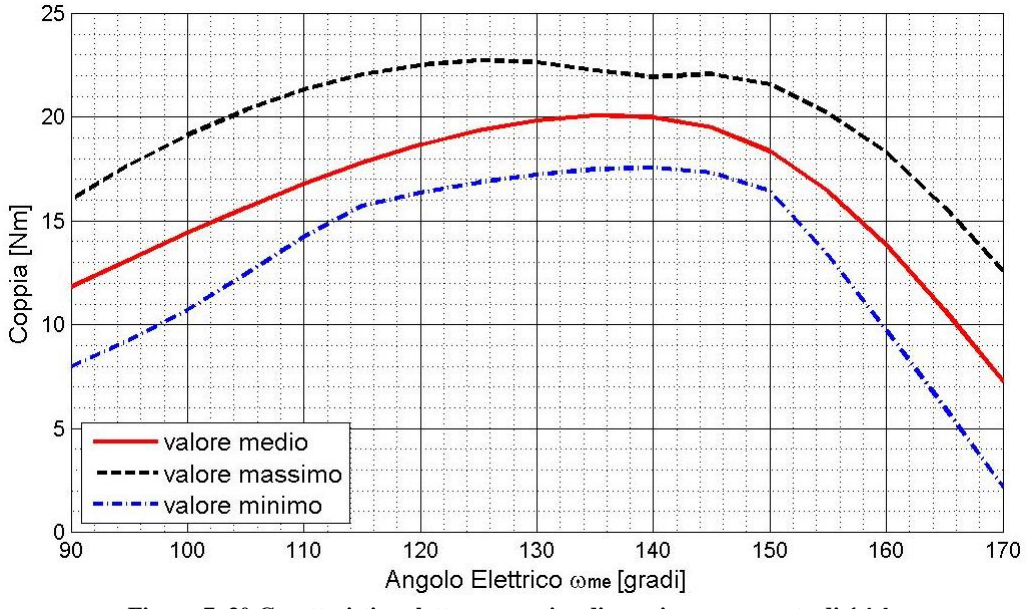

**Figura 7. 30 Caratteristica elettromeccanica di coppia con corrente di .**

Il massimo con questa corrente si ha con un angolo di alimentazione di 135°. Il valore medio in quel punto raggiunge i 20 Nm mentre la curva che unisce i valori massimi è di poco inferiore i  $23Nm.$ 

La figura 7.31 mostra la caratteristica elettromeccanica di coppia con correnti sincrone ottenuta alimentando il motore con una corrente trifase di ampiezza 16A:

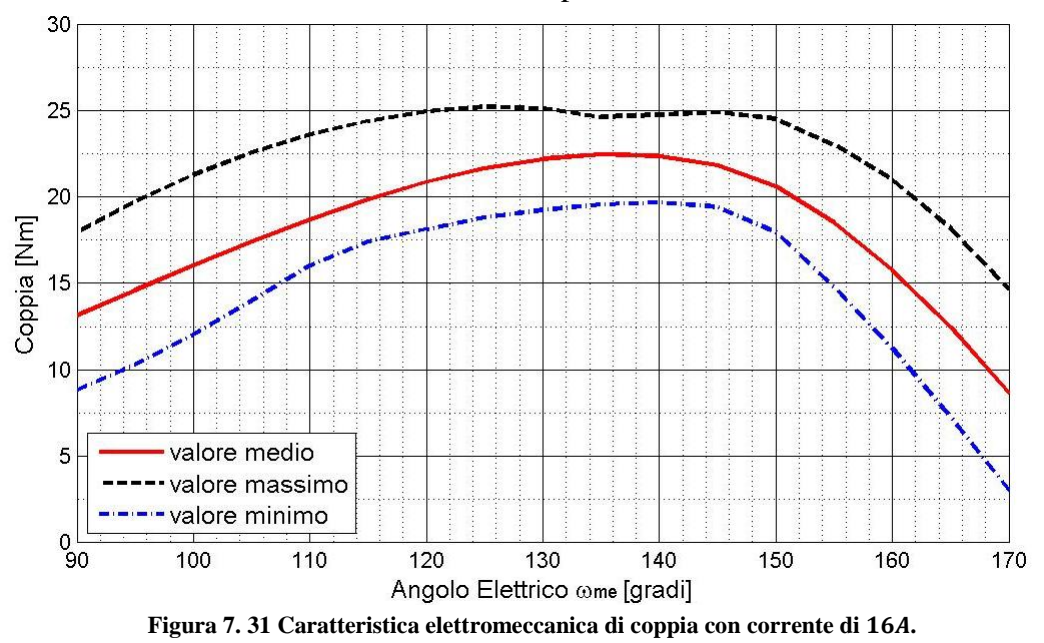

Il massimo con questa corrente si ha con un angolo di alimentazione di 135°. Il valore medio in quel punto raggiunge i 22,5  $Nm$  mentre la curva che unisce i valori massimi raggiunge i 25 $Nm$ .

## *7.3.4 Misura della coppia in condizioni di MTPA*

Ispezionando i grafici della coppia in funzione della corrente è possibile trovare per ogni modulo del vettore corrente la coppia in condizioni di MTPA e cioè nella situazione di massimo rapporto coppia su corrente. Alimentando il motore con quell'angolo e con quel modulo del vettore di corrente otteniamo l'andamento della massima coppia che posso ottenere con quell'ampiezza del vettore di corrente. Per eseguire la misura si utilizza il programma MATLAB *coppiamedialafa.m*. I file *CAR\_ELETTROMECCANICA\_DI\_COPPIA\_CON\_CORRENTI\_SINCRONE\_XA.m* sono invece utilizzati per l'elaborazione dei dati. La figura 7.32 mostra l'andamento della coppia alimentando il motore con una corrente di 2A e un angolo di 110<sup>°</sup> (corrispondente alle condizioni di MTPA per quella corrente):

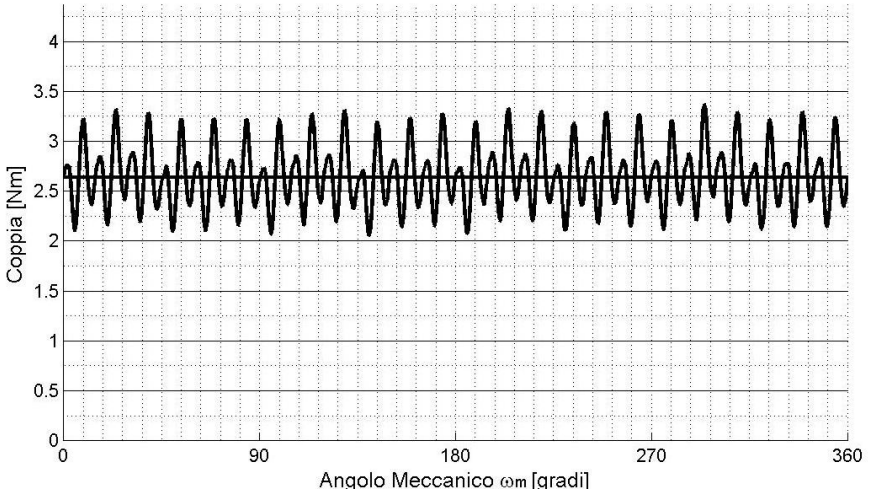

Figura 7. 32 Coppia misurata in funzione dell'angolo meccanico con corrente di fase di 2A (picco) e angolo di corrente 110°.

Il grafico che ottengo è una retta con sovrapposto un ripple di coppia. Si noti che il ripple di coppia su un angolo giro meccanico del motore ha 24 picchi esattamente come la componente di cogging. Si noti inoltre come vi sia un'ulteriore oscillazione sovrapposta al ripple probabilmente dovuto a dei piccoli offset nelle correnti di alimentazione o a delle piccole asimmetrie nel motore. Si nota come la coppia in queste condizioni di alimentazione abbia un valore medio di circa 2,7Nm.

La figura 7.33 mostra l'andamento della coppia alimentando il motore con una corrente di 4A e un angolo di 120° (corrispondente alle condizioni di MTPA per quella corrente):

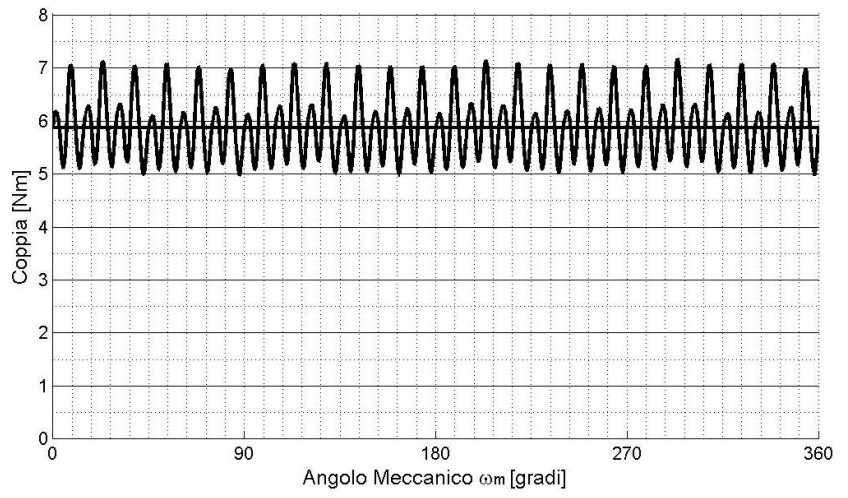

Figura 7. 33 Coppia misurata in funzione dell'angolo meccanico con corrente di fase di 4A (picco) e angolo di corrente 120°.

Si nota come la coppia in queste condizioni di alimentazione abbia un valore medio di poco inferiore a  $6Nm$ .

La figura 7.34 mostra l'andamento della coppia alimentando il motore con una corrente di 6A e un angolo di 130° (corrispondente alle condizioni di MTPA per quella corrente):

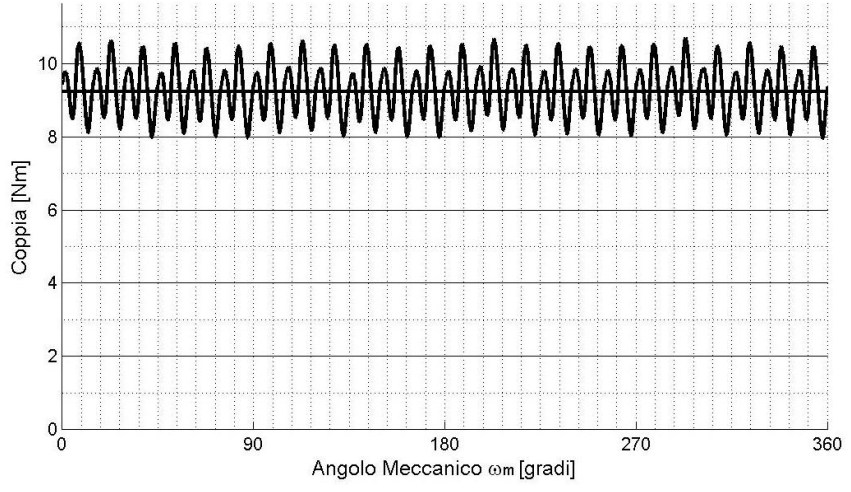

**Figura 7. 34 Coppia misurata in funzione dell'angolo meccanico con corrente di fase di 6A (picco) e angolo di corrente 130°.** 

Si nota come la coppia in queste condizioni di alimentazione abbia un valore medio di poco superiore ai  $9Nm$ . Si noti come il ripple abbia cambiato forma rispetto al caso con  $2e 4A$ .

La figura 7.35 mostra l'andamento della coppia alimentando il motore con una corrente di 8A e un angolo di 135° (corrispondente alle condizioni di MTPA per quella corrente):

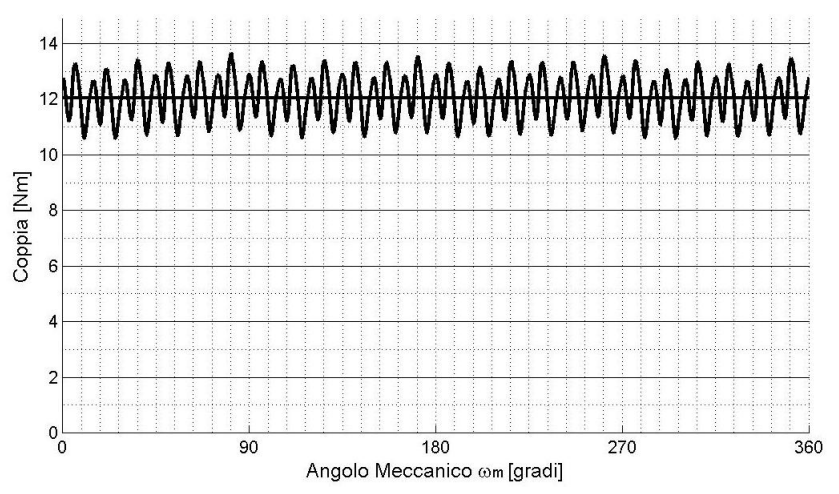

Figura 7. 35 Coppia misurata in funzione dell'angolo meccanico con corrente di fase di 8A (picco) e angolo di corrente 110°. Si nota come la coppia in queste condizioni di alimentazione abbia un valore medio di circa 12Nm.

La figura 7.36 mostra l'andamento della coppia alimentando il motore con una corrente di 10A e un angolo di 135° (corrispondente alle condizioni di MTPA per quella corrente):

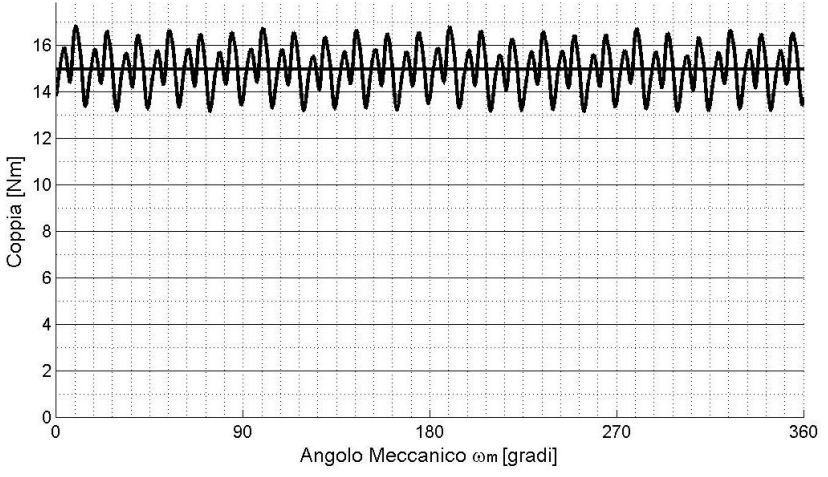

Figura 7. 36 Coppia misurata in funzione dell'angolo meccanico con corrente di fase di 10A (picco) e angolo di corrente 130°. Si nota come la coppia in queste condizioni di alimentazione abbia un valore medio di circa 15Nm.

La figura 7.37 mostra l'andamento della coppia alimentando il motore con una corrente di 12A e un angolo di 135° (corrispondente alle condizioni di MTPA per quella corrente):

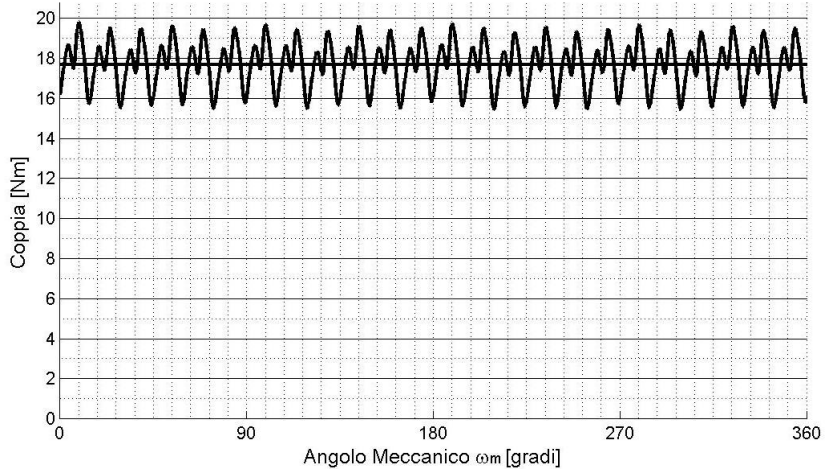

Figura 7. 37 Coppia misurata in funzione dell'angolo meccanico con corrente di fase di 12A (picco) e angolo di corrente 130°.

Si nota come la coppia in queste condizioni di alimentazione abbia un valore medio di poco inferiore ai 18Nm.

La figura 7.37 mostra l'andamento della coppia alimentando il motore con una corrente di 14A e un angolo di 135° (corrispondente alle condizioni di MTPA per quella corrente):

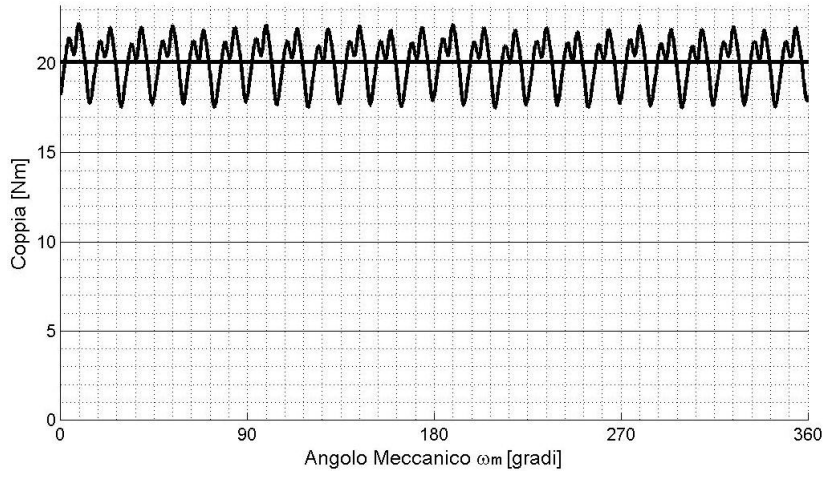

Figura 7. 37 Coppia misurata in funzione dell'angolo meccanico con corrente di fase di 6A (picco) e angolo di corrente 130°.

Si nota come la coppia in queste condizioni di alimentazione abbia un valore medio di circa 20Nm.

La figura 7.37 mostra l'andamento della coppia alimentando il motore con una corrente di 16A e un angolo di 135° (corrispondente alle condizioni di MTPA per quella corrente):

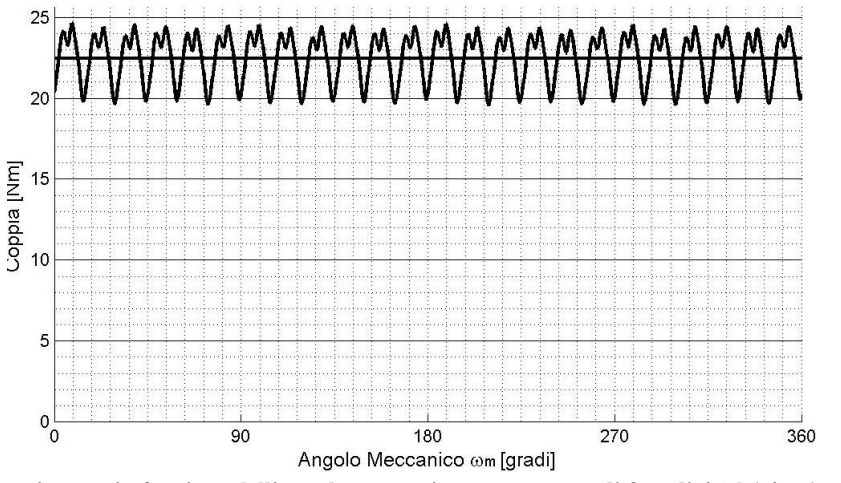

**Figura 7. 34 Coppia misurata in funzione dell'angolo meccanico con corrente di fase di (picco) e angolo di corrente**  °**.**

Si nota come la coppia in queste condizioni di alimentazione abbia un valore medio di circa 22,5Nm. Osservando il ripple si nota come il numero di picchi rimanga sempre uguale ma come all'aumentare della corrente il ripple cambi forma.

# 7.3.5 Mappatura di coppia nel Piano  $I_d$ ,  $I_q$

La mappatura di coppia permette di disegnare sul piano  $(l_d, l_q)$  le curve isocoppia per ogni punto del piano. Nella figura seguente (7.35) è riporta il grafico della mappatura con corrente diretta  $I_d$  da  $-14A$  a +14A e corrente in quadratura  $I_q$  sempre da  $-14A$  a +14A a passo 2A.

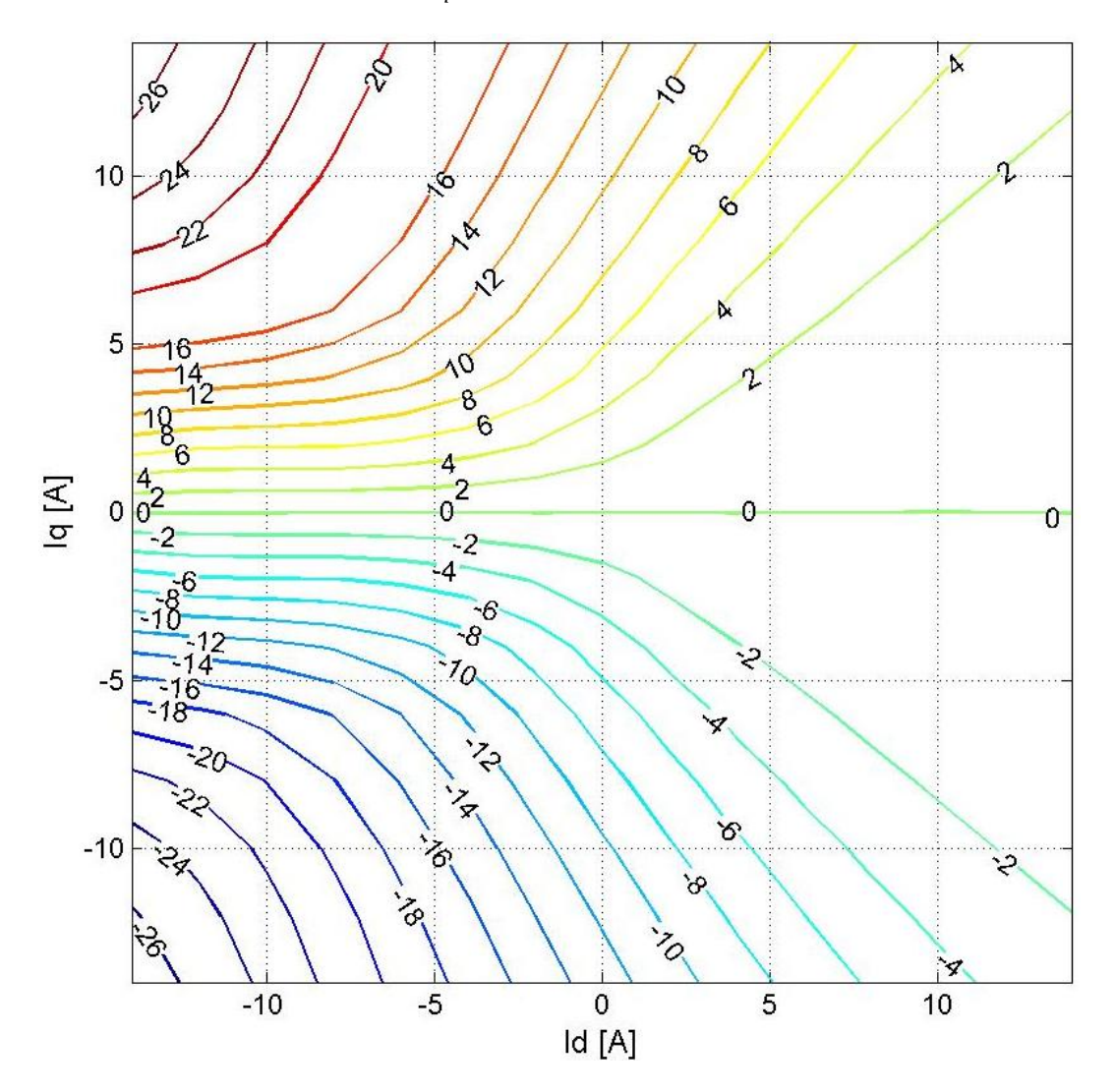

**Figura 7. 35 Mappatura di coppia ISA eseguita il terzo metodo del capitolo 3. Con la linea spessa è riportata la coppia misurata con quella sottile quella ricalcolata con le misure dei flussi.** 

Osservando la figura 7.38 che mostra la mappatura eseguita nel banco veloce si nota come il risultato sia il medesimo. Per i commenti riguardanti la mappatura di coppia si faccia riferimento a quella figura.

### *7.4 Misure banco veloce*

#### *7.4.1 Misure di flusso*

Le figure 7.36 e 7.37 mostrano i flussi diretti e in quadratura al variare sia della corrente sul loro asse che in quello ortogonale (e cioè tenendo conto della cross saturation). La misura è stata effettuata con il file *CROSS\_SATURATION\_con\_Mappatura\_coppia\_metodo\_Bianchi.m* e cioè utilizzando il terzo metodo visto nei capitoli 3 e 5. Tutte le misure effettuate sul banco vleoce sono state eseguite ad un velocità di 250rpm.

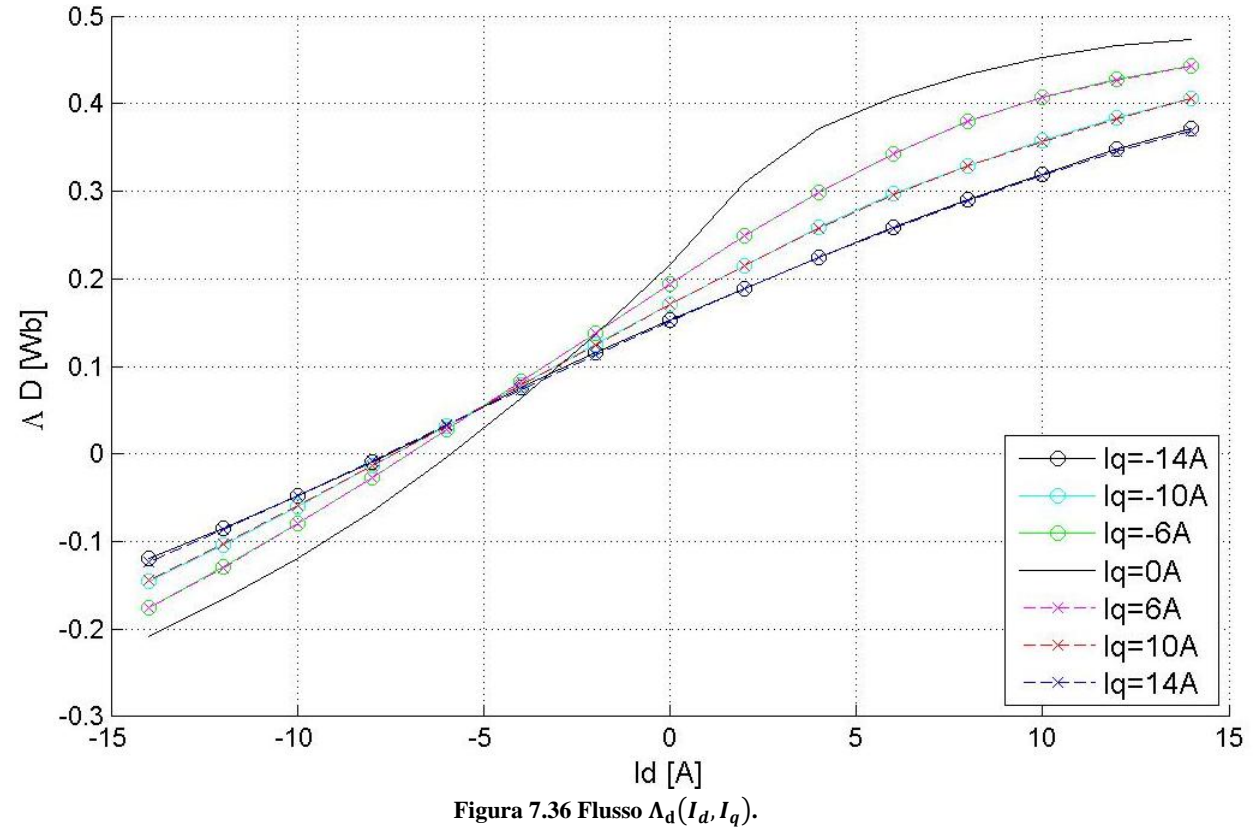

La figura 7.36 mostra il flusso diretto  $\Lambda_d(I_d, I_q)$  al variare di entrambe le correnti (diretta e in quadratura). In figura per rendere i risultati leggibili sono riportati flussi solo per alcuni dei valori di  $I_q$  per cui sono state effettuate le misure. Con la linea continua nera è riportato il flusso diretto con  $I_q = 0A$ ; si noti come esso attraversi l'asse del flusso nullo per  $I_d = -6A$ , come per  $I_d = 14A$ superi i 0,4 [Wb] mentre per  $I_d = -14A$  sia pari a  $-0.2$  [Wb]. Per  $I_q \neq 0A$  si nota come i flussi siano in modulo sempre minori di quelli calcolati con corrente in quadratura nulla. Con la linea continua e il cerchietto si sono indicati i flussi con corrente  $I_q$  negativa mentre con la linea tratteggiata e la x quelli con correnti  $I_q$  positiva. Osservando la figura 7.36 è evidente la simmetria  $\Lambda_d(I_d, I_q) = \Lambda_d(I_d, -I_q)$ : si nota infatti come i flussi con lo stesso modulo di  $I_q$  siano esattamente sovrapposti. Il flusso dovuto ai magneti permanenti può essere trovato guardando il flusso  $\Lambda_d(0,0)$ e cioè il flusso diretto misurato con entrambe le correnti nulle; guardando la figura si nota come esso sia pari a  $\Lambda_{mg} = 0.217[Wh]$  ed sia quindi superiore al valore nominale delle tabelle del motore.

La figura 7.37 mostra il flusso in quadratura  $\Lambda_q(I_d, I_q)$  al variare di entrambe le correnti (diretta e in quadratura). In figura per rendere i risultati leggibili sono riportati flussi solo per alcuni dei valori di  $I_q$  per cui sono state effettuate le misure. Con la linea continua nera è riportato il flusso in quadratura con  $I_d = 0A$ ; osservando la figura si nota che  $\Lambda_d(0,14|) = |0,45|$ [*Wb*]. Con la linea continua e il cerchietto si sono indicati i flussi con corrente  $I_d$  negativa mentre con la linea tratteggiata e la x quelli con correnti  $I_d$  positiva.

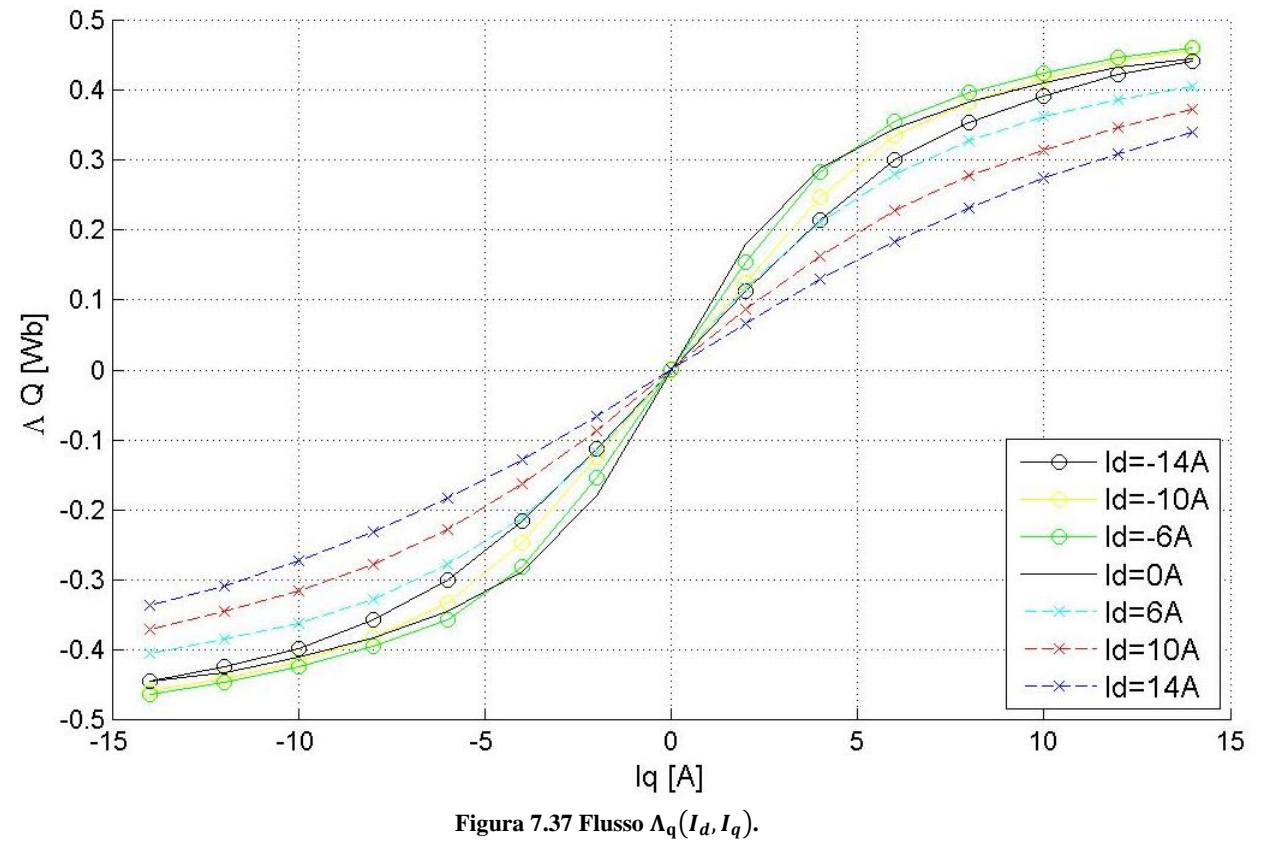

Si noti come tutte le curve di flusso per ogni corrente  $I_d$  passano per l'origine degli assi come deve essere. Si vede inoltre come la simmetria  $\Lambda_q(I_d, I_q) = -\Lambda_q(I_d, -I_q)$  sia perfettamente rispettata.

## *7.4.2 Mappatura di coppia*

In figura 7.38 è mostrato il grafico della mappatura di coppia del motore ISA; con la linea grossa sono riportate le coppie misurate direttamente con il torsiometro, mentre con la linea fine le coppie ricalcolate utilizzando i flussi diretto e di quadratura (delle figure 7.36 e 7.37). La misura è stata effettuata con il file *CROSS\_SATURATION\_con\_Mappatura\_coppia\_metodo\_Bianchi.m*.

La figura in ascissa ha la corrente diretta  $I_d$  da −14A a +14A e in ordinata la corrente in quadratura  $I_q$  sempre da −14A a +14A. Questo grafico è stato ottenuto utilizzando il terzo metodo del capitolo 3 eseguendo le misure per tutte le coppie  $(I_d, I_q)$  all'interno del range degli assi con un passo di 2A ed utilizzando la funzione *contour* di MATLAB per disegnare le isocoppie.

Per  $I_a$  negative il motore funziona generatore e le coppie sono negative, mentre per  $I_a$  positive esso funziona da motore e le coppie sono positive: se infatti coppia e velocità hanno segno concorde il motore funziona da motore se invece hanno segno discorde funziona da generatore.

È evidente la simmetria rispetto all'asse  $I_d$  delle coppie che segue la legge:

$$
m(I_d, I_q) = -m(I_d, -I_q) \tag{7.1}
$$

Si nota come sia preferibile lavorare nel quadrante con  $I_q$  positive e  $I_d$  negative, se voglio coppie positive, o nel quadrante con  $I_q$  negative e  $I_d$  negative, se voglio coppie negative, in quanto le coppie a parità di modulo di corrente sono più alte.

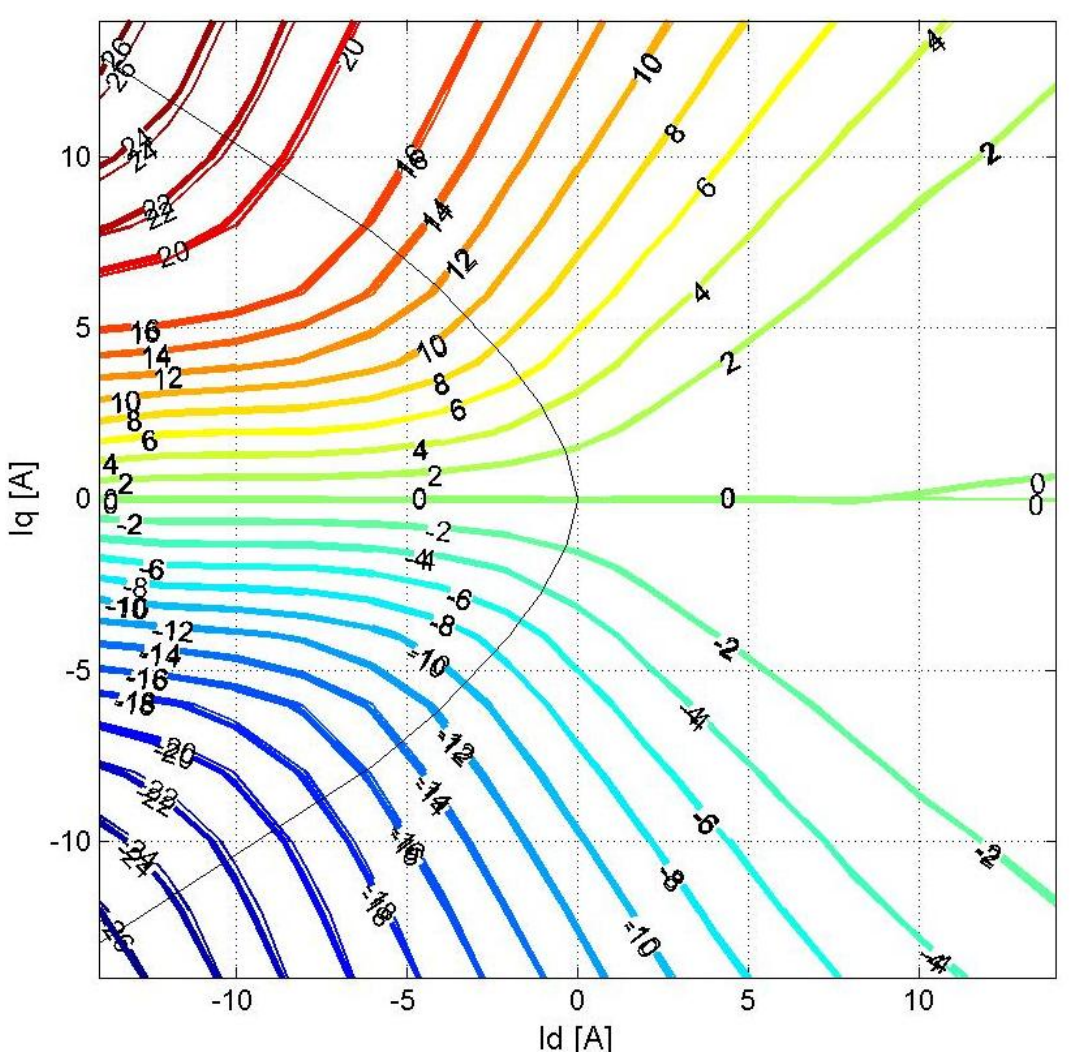

**Figura 7. 38 Mappatura di coppia ISA eseguita il terzo metodo del capitolo 3. Con la linea spessa è riportata la coppia misurata con quella sottile quella ricalcolata con le misure dei flussi.** 

Nella figura è presente, in nero, la curva MTPA che unisce tutti i punti a miglior efficienza del motore, ovvero tutti i punti che garantiscono la maggior coppia per quella corrente  $\sqrt{I_d^2 + I_q^2}$ .

Guardando il grafico si vede come il motore ISA per la coppia di correnti (−14,14), e quindi con un modulo di corrente di circa 20A, abbia una coppia di circa 27Nm. L'asintoto verticale non è visibile e quindi possiamo dedurre che, per questo motore, sia spostato molto a destra.

#### *7.4.3 Isotensioni*

Nel capitolo 2 avevamo visto l'andamento teorico delle tensioni diretta e in quadratura al variare della corrente (figure 2.2 e 2.7). Le figure 7.39 mostrano l'andamento reale delle tensioni al variare delle correnti. Le figure seguenti (come la precedente) in ascissa hanno la corrente diretta  $I_d$  da −14A a +14A e in ordinata la corrente in quadratura  $I_q$  sempre da −14A a +14A mentre le isotensioni diretta e in quadratura sono ricavate attraverso la funzione *contour* dalle misure di tensione effettuate a passo 2A.

La figura a sinistra mostra le isotensioni della tensione diretta  $V_d$ . Si nota come le tensioni varino dai −70V ai 60V partendo dall'angolo in alto a sinistra della figura verso quello in basso a destra. Si nota inoltre che dove ho coppie positive in generale ho tensioni  $V_d$  negative e dove ho coppie negative viceversa. Si noti come per  $I_d$  e  $I_q$  uguali a zero la tensione diretta  $V_d$  si pari a zero. Confrontando questa figura con quelle del capitolo 2 vediamo che le isotensioni non sono più delle rette o delle rette spezzate ma delle curve, questo perché anche il flusso non è più una retta (o una retta spezzata). Si nota però che le curve di figura 7.39 seguono a grandi linee l'andamento delle spezzate di figura 2.7. Se guardiamo i valori delle tensioni in questa figura e in quelle del capitolo 2 (ricordiamo infatti che quelle figure erano state ricavate a partire dai valori nominali del motore ISA) notiamo che qui i valori di tensione sono nettamente inferiori. I grafici e le formule del capitolo due possono quindi dare solo un'idea degli andamenti delle tensioni poiché nella realtà i flussi sono molti diversi da quelli approssimati.

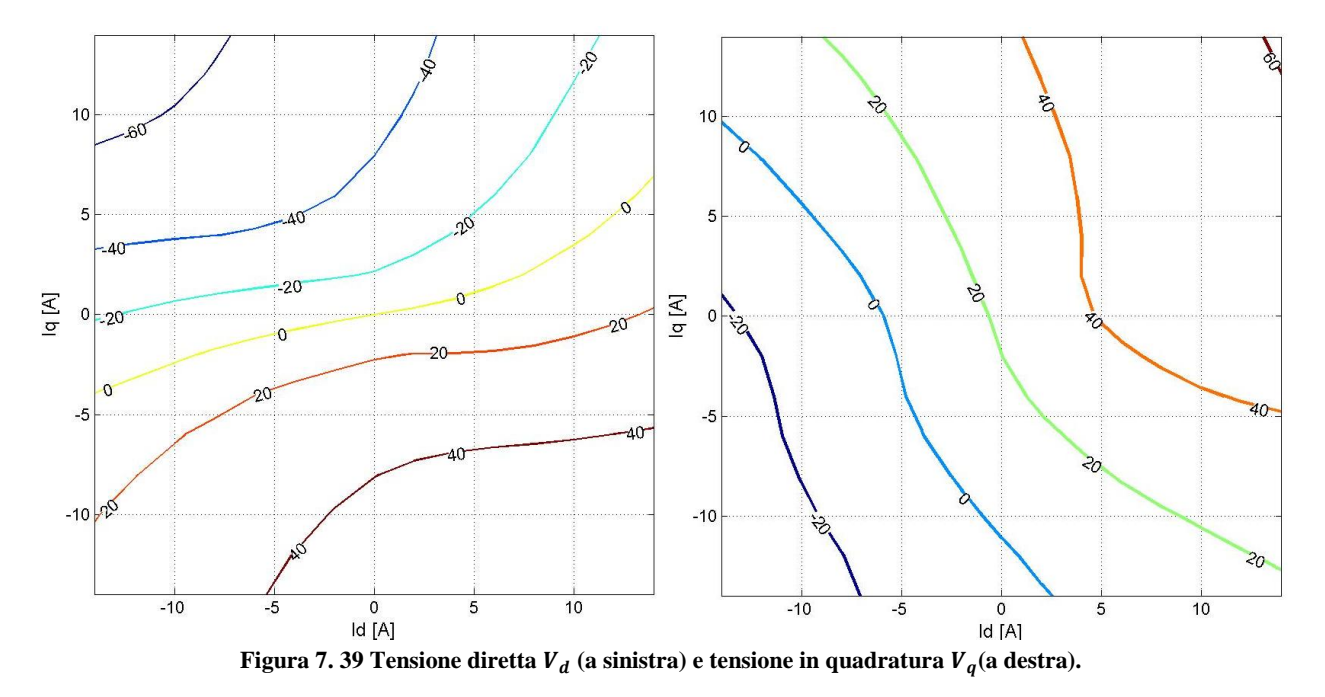

La figura a destra mostra le isotensioni della tensione in quadratura  $V_q$ . Si nota come le tensioni varino dai −30V ai 60V partendo dall'angolo in basso a sinistra della figura verso quello in alto a destra. Anche confrontando questa figura con quelle del capito 2 valgono le considerazioni fatte per la figura delle tensioni dirette; le tensioni anche qui hanno modulo inferiore rispetto a quelle simulate e anche qui l'isocoppia non è una spezzata ma una curva.

### *7.4.4 Elaborazioni banco veloce: Isoflusso*

Oltre ai grafici dei paragrafi precedenti, dai dati raccolti durante la mappatura di flusso e coppia effettuata attraverso il file *CROSS\_SATURATION\_con\_Mappatura\_coppia\_metodo\_Bianchi.m*, è possibile, applicando delle semplici formule, ricavarne degli altri che forniscono altre interessanti informazioni riguardanti i flussi.

Utilizzando l'equazione  $\Lambda(I_d, I_q) = \sqrt{\Lambda_d^2(I_d, I_q) + \Lambda_q^2(I_d, I_q)}$  è possibile tracciare le ellissi che uniscono tutti i punti con lo stesso flusso come in figura 7.40:

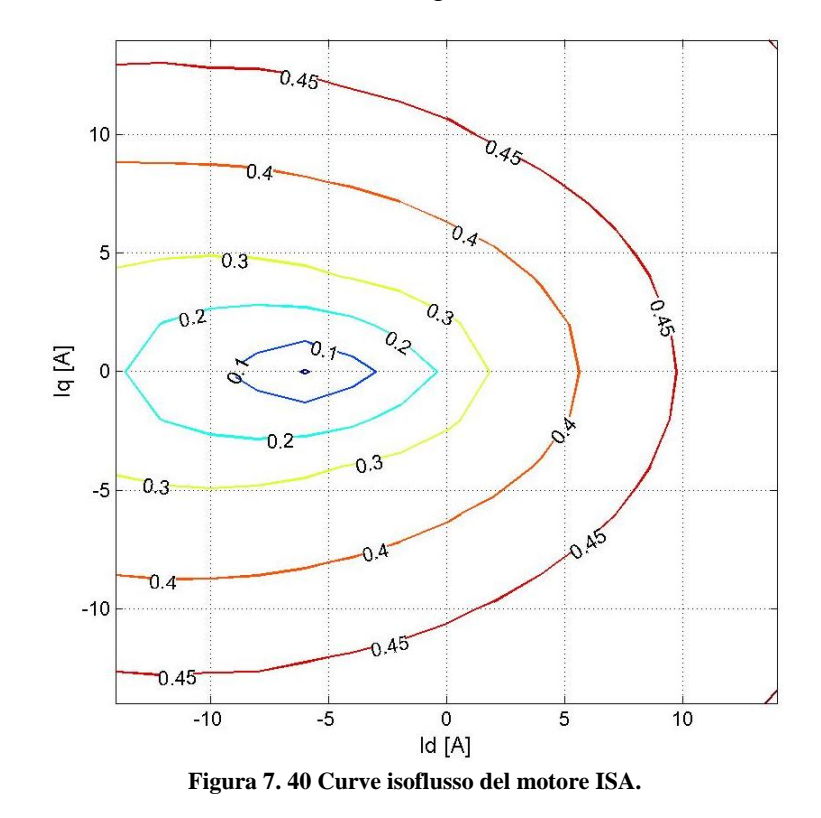

Si noti come queste ellissi siano una dentro l'altra ma non siano centrate e siano invece spostate verso sinistra. Osservando il grafico si vede come a mano mano che il flusso aumenta le ellissi si allontanano sempre di più le une dalle altre. L'ellissi a flusso nullo (o meglio l'ellissi a flusso 0,01 in figura) è attorno al punto −6,0 le cui coordinate corrispondono agli attraversamenti per lo zero dei flussi  $\Lambda_d$  con  $I_q = 0$  e  $\Lambda_q$  con  $I_d = 0$ .

Esistono poi quattro equazioni che permettono di vedere per i flussi diretto e in quadratura quanta parte del flusso è dovuta ai magneti permanenti e quanta alla riluttanza.

La formula seguente permette di calcolare il flusso diretto dovuto ai magneti permanenti:

$$
\Lambda_{dPM} = \frac{\Lambda_d (I_d, I_q) + \Lambda_d (-I_d, I_q)}{2}
$$
\n
$$
\tag{7.2}
$$

La figura 7.41 mostra il grafico ottenuto usando la formula 7.2. Al centro del grafico vi sono due circonferenze in cui il flusso  $\Lambda_{dPM}$  vale 0.22 [Wb] al diminuire del flusso queste circonferenze si uniscono fino a formarne una sola che si allarga sempre di più. Il grafico al suo interno contiene solo flussi da  $0.13[Wb]$  a  $0.224[Wb]$  (i due cerchietti più piccoli dove non è scritto il valore).

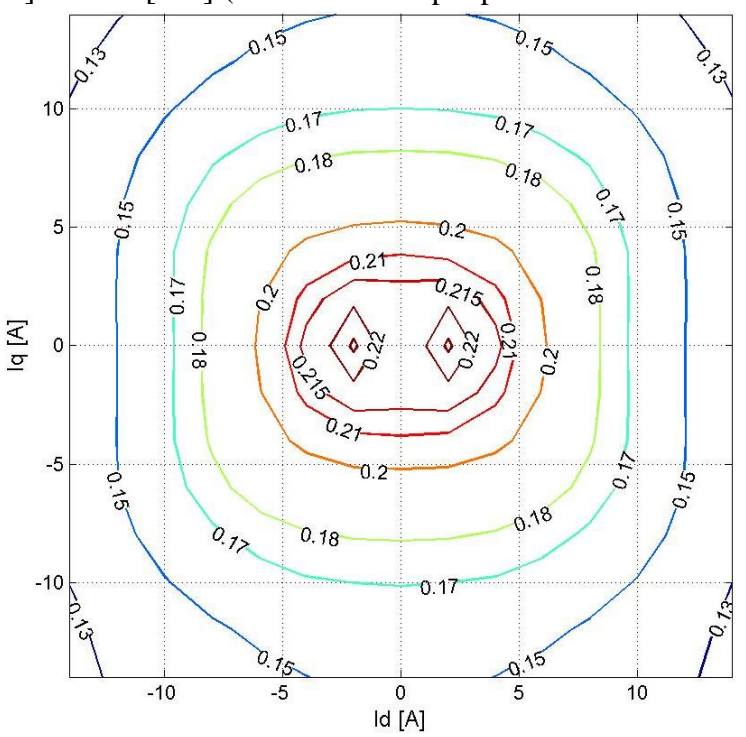

**Figura 7. 41 Flusso diretto dovuto ai magneti permanenti**  $\Lambda_{dPM}$  **del motore ISA.** 

È facile notare come vi siano le seguenti simmetrie:

$$
\Lambda_{dPM}(I_d, I_q) = \Lambda_{dPM}(I_d, -I_q) e \Lambda_{dPM}(I_d, I_q) = \Lambda_{dPM}(-I_d, I_q)
$$

Per calcolare il flusso in quadratura dovuto ai magneti permanenti si usa la formula:

$$
\Lambda_{q\ PM} = \frac{\Lambda_q(I_d, I_q) - \Lambda_q(-I_d, I_q)}{2} \tag{7.4}
$$

La figura 7.42 mostra il grafico con le curve isoflusso per il flusso in quadratura dovuto ai magneti permanenti:

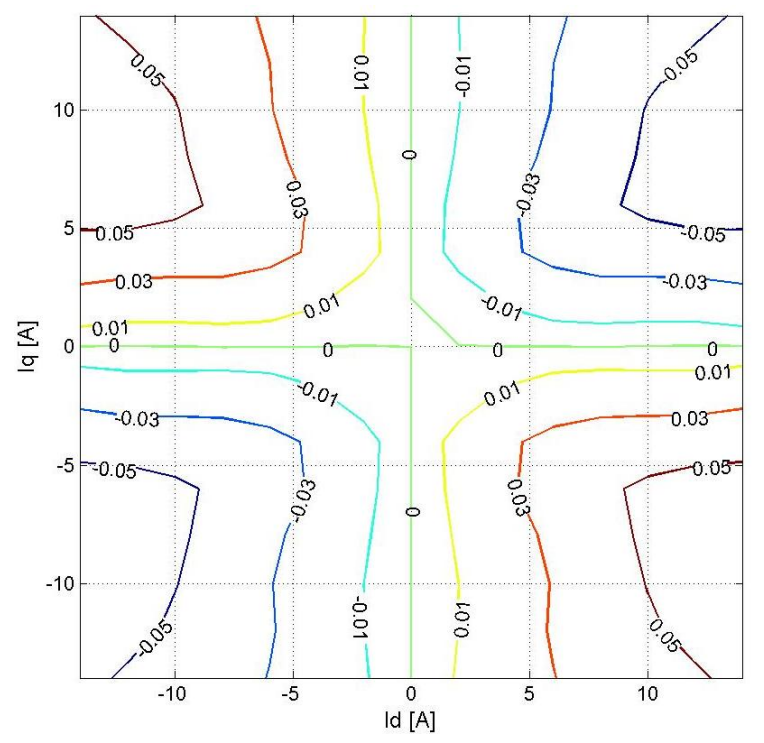

**Figura 7. 42 Flusso in quadratura dovuto ai magneti permanenti**  $\Lambda_{qPM}$  **del motore ISA.** 

Si nota come  $\Lambda_{qPM} = 0$  per  $I_q = 0$  e per  $I_d = 0$ .  $\Lambda_{qPM}$  ha valori molto contenuti su tutto il grafico  $(da -0.05[Wb] a 0.05[Wb])$ . È facile notare come vi siano le seguenti simmetrie:

$$
\Lambda_{q\ PM}\big(I_d, I_q\big) = -\Lambda_{q\ PM}\big(I_d, -I_q\big) \ \mathrm{e}\ \Lambda_{q\ PM}\big(I_d, I_q\big) = -\Lambda_{q\ PM}\big(-I_d, I_q\big) \tag{7.5}
$$

Per calcolare il flusso in quadratura dovuto alla riluttanza si usa la formula:

$$
\Lambda_{d\,REL} = \frac{\Lambda_d (I_d, I_q) - \Lambda_d (-I_d, I_q)}{2} \tag{7.6}
$$

7.7

Che permette di ottenere la figura 7.43. Si noti come le curve isoflusso abbiano andamento verticale e come per  $|I_q|$  piccolo sia più vicine le une alle altre per allontanarsi all'aumentare di  $|I_q|$ . Per  $I_d = 0$  il flusso diretto dovuto alla riluttanza è nullo. Nella figura i flussi variano da  $-0.3$  *Wb*] a  $0.3[Wb]$  e si nota come vi sia la seguente simmetria:

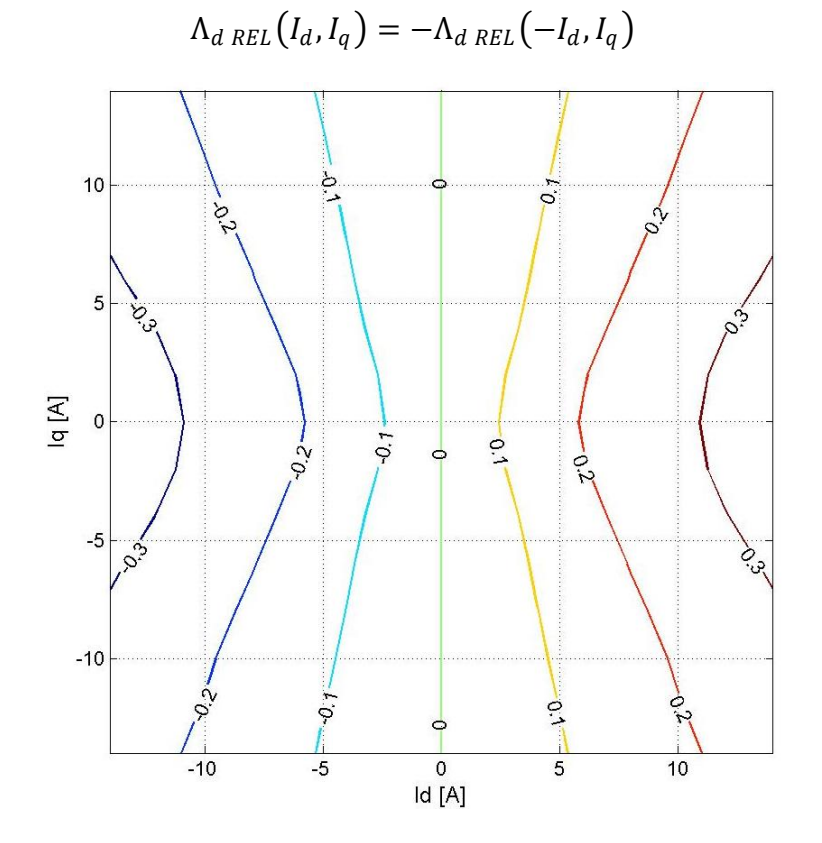

Figura 7. 43 Flusso diretto dovuto alla riluttanza  $\Lambda_{d\,RIL}$  del motore ISA.

Infine per calcolare il flusso di quadratura dovuto alla riluttanza si utilizza la:

$$
\Lambda_{q\; REL} = \frac{\Lambda_q(I_d, I_q) + \Lambda_q(-I_d, I_q)}{2} \tag{7.8}
$$

Che permette di disegnare la figura 7.44. Si noti come le curve isoflusso abbiano andamento orizzontale e come per  $|I_d|$  piccolo sia più vicine le une alle altre per allontanarsi all'aumentare di  $|I_d|$ . Per  $I_q = 0$  il flusso diretto dovuto alla riluttanza è nullo.

Nella figura i flussi variano da  $-0.4[Wb]$  a  $0.4[Wb]$  e si nota come vi sia la seguente simmetria:

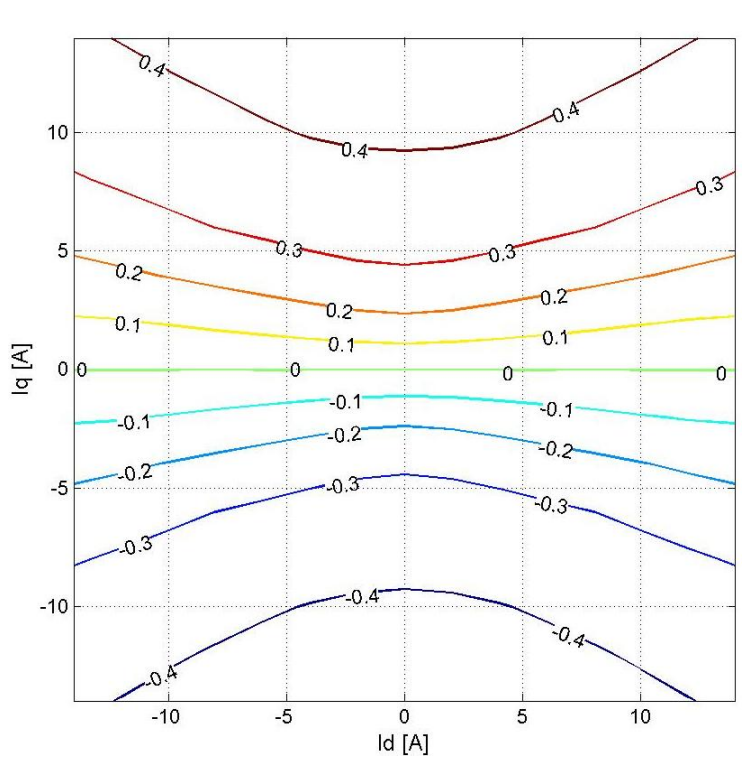

$$
\Lambda_{d\,REL}\big(I_d, I_q\big) = -\Lambda_{d\, REL}\big(I_d, -I_q\big) \tag{7.9}
$$

**Figura 7. 44 Flusso in quadratura dovuto alla riluttanza**  $\Lambda_{d\,RIL}$  **del motore ISA.** 

# **8. Conclusioni**

I grafici nel capitolo 5 hanno mostrato come sia possibile effettuare con risultati molto precisi delle misure di flusso che tengano conto della cross-saturation. Il terzo metodo, tra quelli proposti nel capitolo 3, è quello che da i risultati migliori ma anche il primo se lo si usa con un motore non sovra-alimentato da risultati molto buoni. Il secondo metodo è invece più laborioso per l'operatore e a meno di non rendere automatica la procedura di cambio velocità non è utilizzabile. Per la buona riuscita di queste misure è importante utilizzare tutti i piccoli accorgimenti riportati nel paragrafo 5.1 e in particolare è di vitale importanza effettuare correttamente l'operazione di fasatura del motore. Assieme alle misure di flusso è opportuno e assai vantaggioso effettuare la mappatura di coppia che permette di avere un check sui flussi e di effettuare due prove (molto lunghe) nel tempo di una senza nessuna perdita di informazione.

Le misure sul banco lento permettono di conoscere meglio l'andamento della coppia cogging e della coppia in funzione dell'angolo elettrico. Queste misure sono inoltre state ricostruite con la prima e con la prima e seconda armonica per mettere in evidenza il contributo dato alla coppia dai magneti permanenti (proporzionale alla prima armonica) e dalla riluttanza del motore (proporzionale alla seconda armonica). Osservando i grafici della caratteristica elettromeccanica di coppia con correnti costanti e quelli della caratteristica elettromeccanica con correnti sincrone è possibile trovare i punti di MTPA per quelle correnti. È importante notare che gli angoli che corrispondono alla condizione di MTPA possono essere leggermente diversi poiché le due misure sono eseguite in maniera diversa e quella con correnti sincrone è eseguita con passo 5°. Il luogo MTPA può inoltre essere disegnato anche sui grafici della mappatura.

In conclusione si può dire che prestando molta attenzione a come si eseguono le misure, a tutti gli strumenti utilizzati e utilizzando dei programmi per eseguire le misure molto semplici e senza particolari algoritmi (se non quel che permette di calcolare le armoniche del segnale) si è riusciti ad ottenere degli ottimi risultati.

# **Bibliografia**

1 Silverio Bolognani, "Dispense di azionamenti elettrici"

2 "Appunti e quaderno di azionamenti elettrici 2"

 3 Mosè Castiello, "CARATTERIZZAZIONE DI MOTORI SINCRONI A MAGNETI PERMANENTI" , tesi di laurea, 2008

 4 A. Faggion, L. Sgarbossa, L. Alberti, M. Barcaro, M. Dai Pré, N. Bianchi e S. Bolognani, "IPM Machine Drive Design and Tests for an Integrated Starter–Alternator Application", IEEE, 2008

 5 A. Faggion, L. Sgarbossa, L. Alberti, M. Barcaro, M. Dai Pré e S. Bolognani, "Effective control of an Integrated Starter-Alternator with an IPM synchronous machine", Post PESC, 2008 conference.

# **Ringraziamenti**

Ringrazio prima di tutto, il tecnico del laboratorio, Mosè Castiello senza il quale nulla di quanto fatto ed ottenuto in questa tesi sarebbe stato possibile. Lo ringrazio in particolare per la pazienza con cui mi ha aiutato e il tantissimo tempo che mi ha dedicato.

Ringrazio il professor Bolognani, per avermi seguito e aiutato durante tutta la tesi permettendomi di superare ogni ostacolo incontrato.

Ringrazio il professor Bianchi per i consigli e per le formule del terzo metodo.

Ringrazio tutte le persone del laboratorio di azionamenti elettrici che sono sempre state disponibili e gentili con me e ogni volta che ho chiesto il loro aiuto mi hanno aiutato e in particolare Massimo a cui ho chiesto mille cose.

Ringrazio Linda per avermi supportato per tutto quest'anno, per avere il treno presto per farmi compagnia e per avermi aspettato quando finivo tardi in laboratorio.

Ringrazio tutti i miei compagni di università e in particolare Federico, Fabiangelo, Massimo, Alessio, Volpe, Spagnolo e Simone per avermi accompagnato (chi più e chi meno) in questo bellissimo viaggio lungo sei anni!! Federico lo ringrazio due volte perché ero in banco con lui anche alle superiori e mi ha sopportato per ben 10 anni!!

Ringrazio poi tutti i miei amici per il supporto datomi e le mille cose divertenti che abbiamo fatto insieme.

Ringrazio i miei genitori e i miei nonni per avermi dato questa magnifica opportunità, per avermi spronato nei gironi di studio prima degli esami e per avere sempre pregato perché tutto andasse bene.